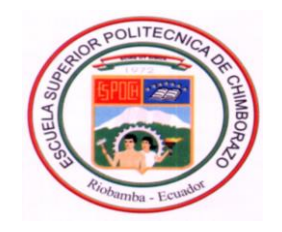

# <span id="page-0-0"></span>ESCUELA SUPERIOR POLITÉCNICA DE CHIMBORAZO

## **FACULTAD DE ADMINISTRACIÓN DE EMPRESAS**

**UNIDAD DE EDUCACIÓN A DISTANCIA LICENCIATURA EN CONTABILIDAD Y AUDITORÍA CONTADOR PÚBLICO AUTORIZADO**

## **TESIS DE GRADO**

**Previa a la obtención del Título de:**

## *LICENCIADA EN CONTABILIDAD Y AUDITORÍA CONTADOR PÚBLICO AUTORIZADO*

TEMA:

"Implementación de un sistema de información contable financiero automatizado para la Empresa Telecomunicaciones del Ecuador (Telecom) del cantón Pelileo de la provincia de Tungurahua."

Mirian Brígida Llerena Cárdenas

Ambato – Ecuador

2013

## **CERTIFICACIÓN DEL TRIBUNAL**

<span id="page-1-0"></span>Nosotros; Director y Miembro del Tribunal de la Tesis titulada;

**CERTIFICAMOS:** Que el presente estudio investigativo ha sido desarrollado en su totalidad por la autora y prolijamente revisado.

Eco. Hugo Roberto Ayala Villacres. Ing. María Slusarczyk Antosz  **DIRECTOR DE TESIS MIEMBRO DEL TRIBUNAL**

## **CERTIFICACIÓN DE AUTORÍA**

<span id="page-2-0"></span>Las ideas expuestas en el presente trabajo de investigación y que aparecen como propias son en su totalidad de absoluta responsabilidad de la autora.

Mirian Brígida Llerena Cárdenas

#### **AGRADECIMIENTO**

<span id="page-3-0"></span>Agradezco a Dios por haberme brindado la fortaleza y sabiduría necesaria para llegar a este punto y lograr mi objetivo. A mis hermanos, que han estado incondicionalmente apoyándome en todo momento. A mi esposo el cual con su amor y comprensión ha sido el pilar fundamental para alcanzar mi meta. Quiero dejar constancia de mi profundo agradecimiento y gratitud a la Escuela Superior Politécnica de Chimborazo que me ha dado la oportunidad de obtener una profesión y ser una persona útil a la sociedad. De manera especial al Eco. Hugo Ayala y a la Ing. María Slusarczyk quienes con su apoyo, conocimiento y sobre todo con profesionalismo ayudaron a que concluya esta investigación. Finalmente, a todas aquellas personas que de manera desinteresada me supieron brindar su apoyo y colaboración.

#### **DEDICATORIA**

<span id="page-4-0"></span> El presente trabajo está dedicado A mi padre que sembró en mí la semilla de superación y me enseño que las metas que uno se propone en la vida deben cumplirse, A mi madre que con su amor, sencillez, paciencia y comprensión me ha enseñado a ser fuerte y a luchar con perseverancia para alcanzar mis ideales y sueños. Y a la personita más importante de mi vida, Mi amada y dulce niña Adrianita que llego a mi vida para ser mi fuente de amor y alegrías.

## <span id="page-5-0"></span>ÍNDICE DE CONTENIDOS

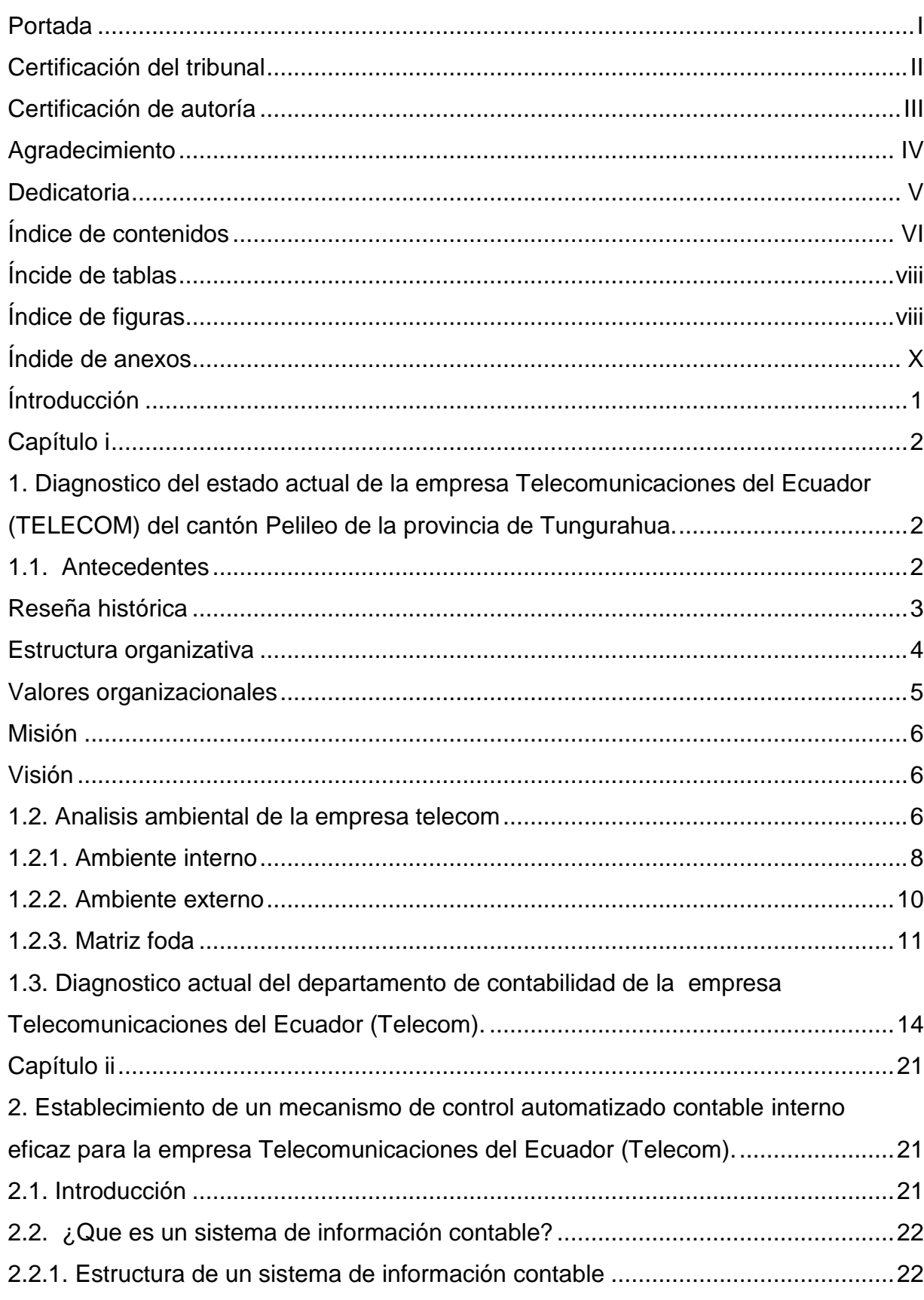

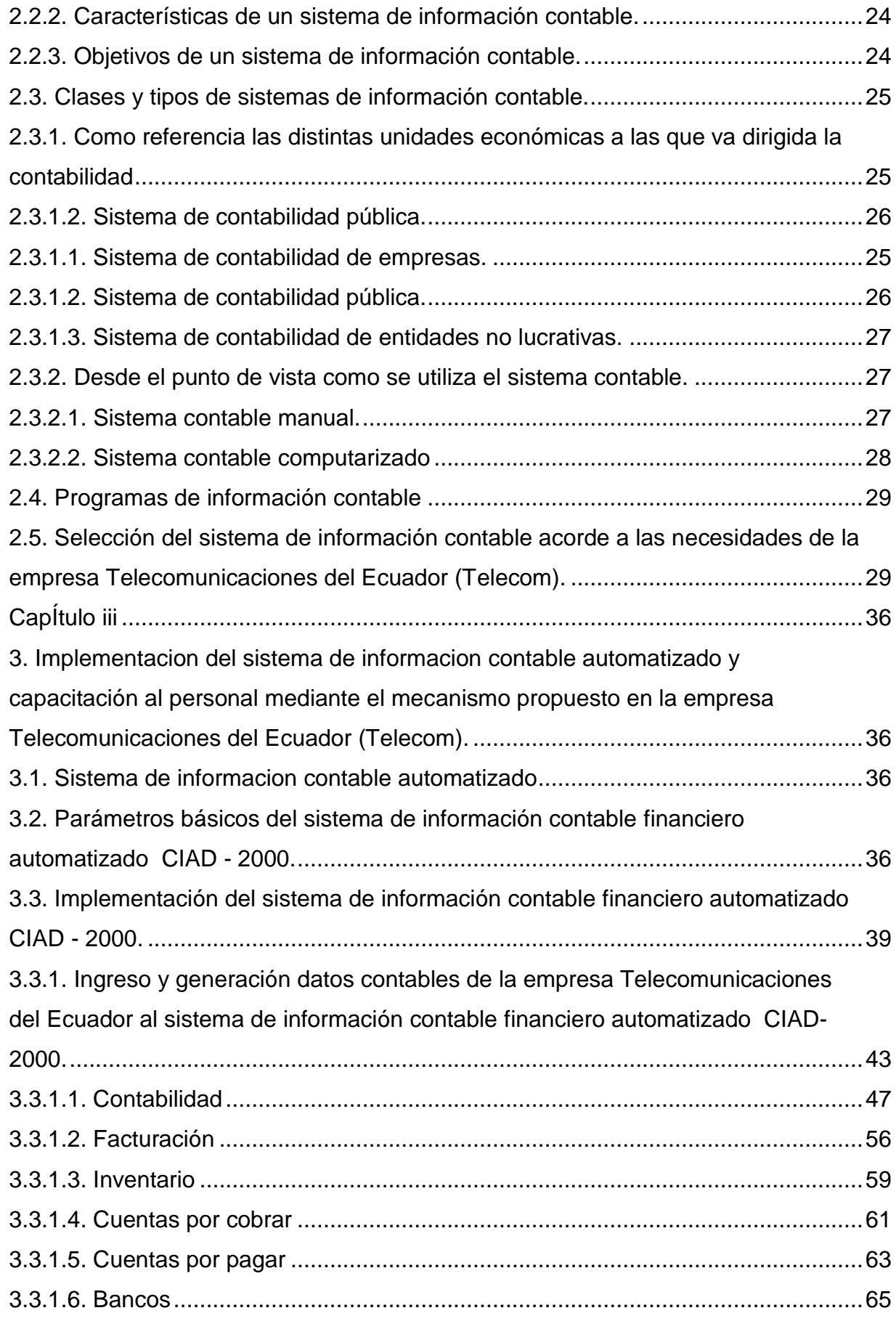

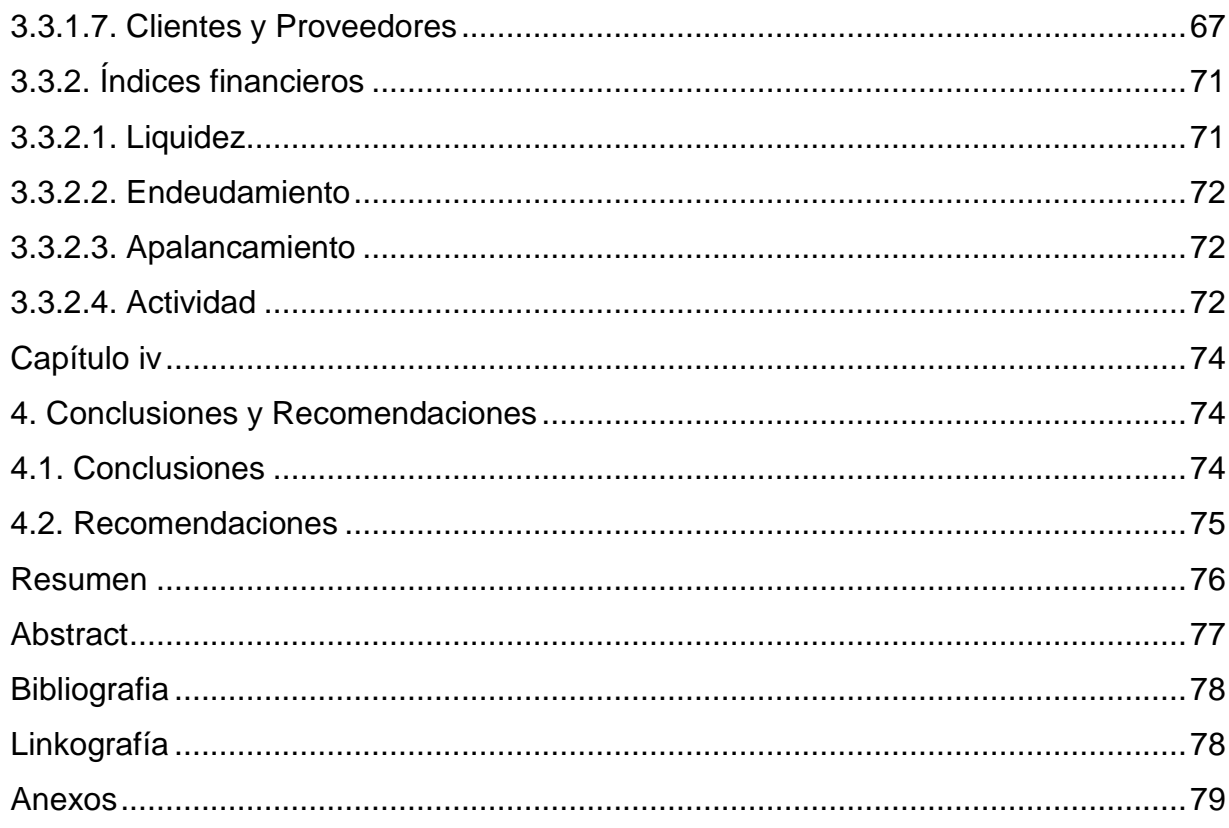

## <span id="page-7-0"></span>ÍNCIDE DE TABLAS

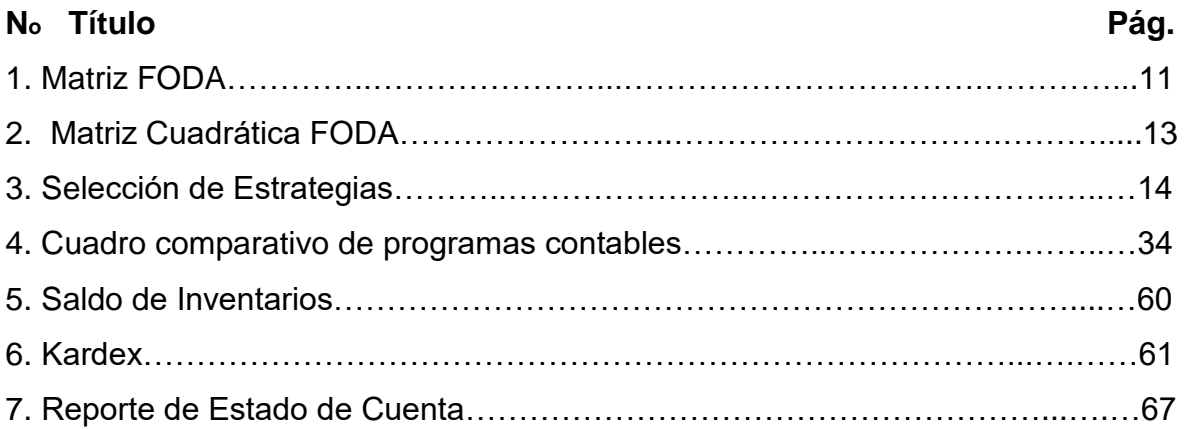

## <span id="page-7-1"></span>ÍNDICE DE FIGURAS

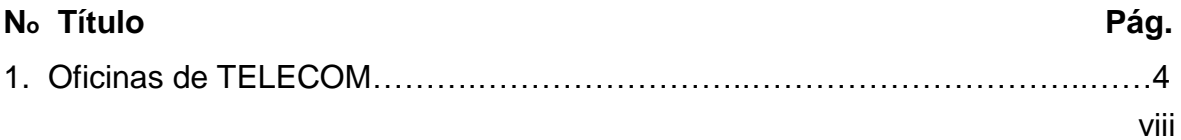

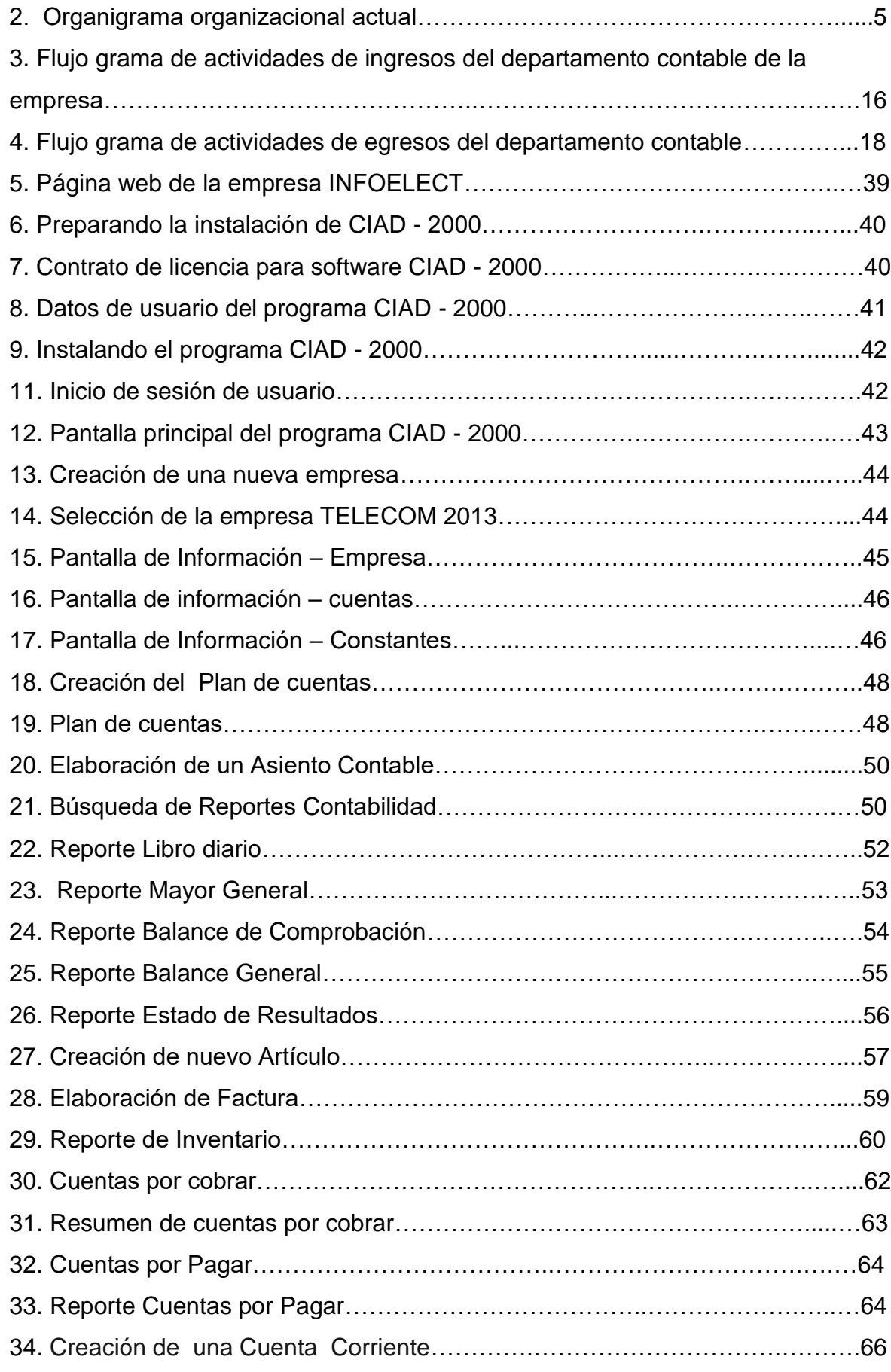

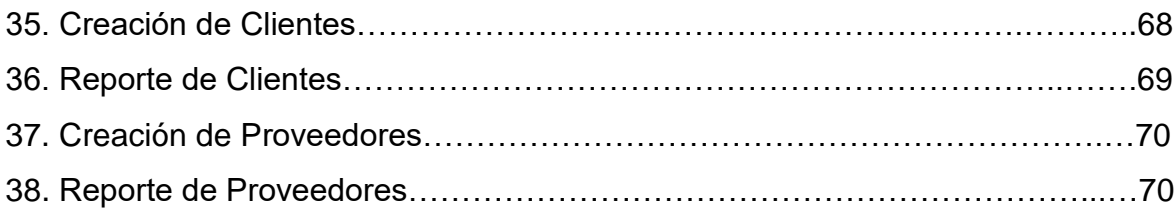

## <span id="page-9-0"></span>**ÍNDICE DE ANEXOS**

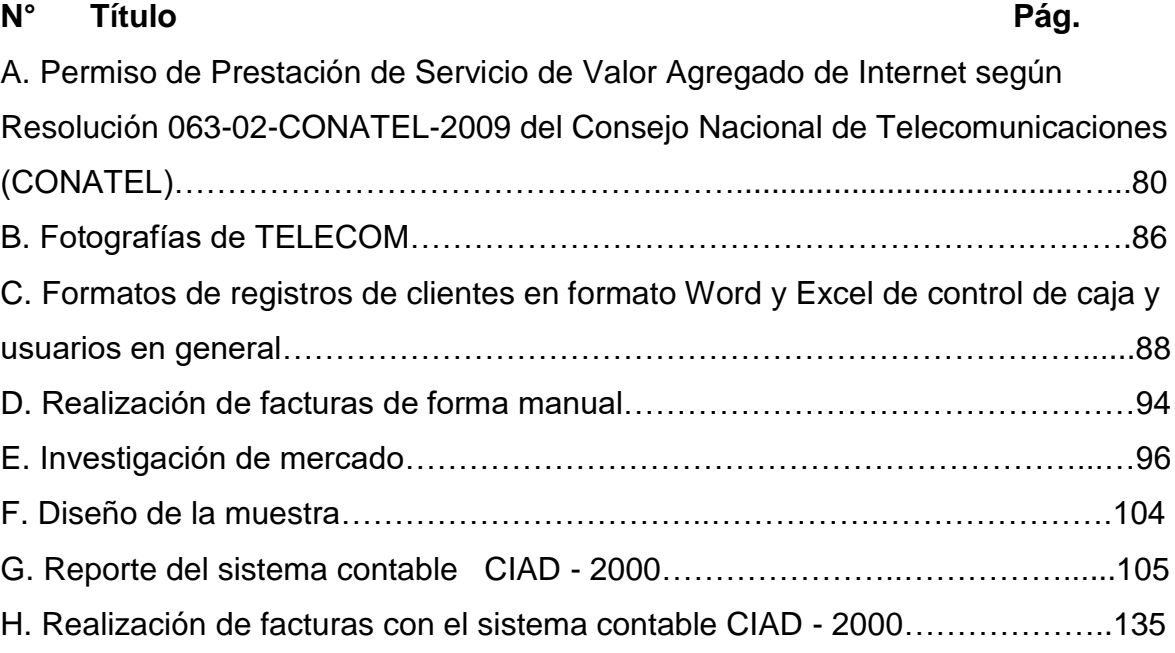

#### **INTRODUCCIÓN**

<span id="page-10-0"></span>La contabilidad se usa en todas las organizaciones. La tienda de la esquina lleva registros contables para medir su éxito en la venta de abarrotes. Las compañías más grandes necesitan de la contabilidad para tener control de sus instalaciones, empleados y transacciones. ¿Por qué es tan importante la contabilidad? Porque ayuda a las organizaciones de la misma manera que una maqueta sirve para que un arquitecto construya un edificio. La contabilidad ayuda a que los administradores entiendan a una organización sin ahogarse en sus detalles.

La contabilidad es el sistema de información financiera que mide las actividades económicas de las empresas, procesa esta información en estados (informes) contables y comunica los resultados a los tomadores de decisiones.

Se ha visto que la información contable que es generada de manera manual con la ayuda de una calculadora o un programa como Microsoft Excel dificulta la generación de informes contables por su lentitud, induciendo incluso a errores.

El mecanismo como se presenta los informes contables puede agilitar los procesos de la empresa al momento de usar un sistema contable que sea automatizado con la ayuda de un programa específico.

Observar que Telecomunicaciones del Ecuador (Telecom) no presenta un programa automatizado contable ha sido un punto clave para tomar en cuenta está necesidad en la realización de este proyecto.

El hecho de que se utilice un programa contable y que genere información financiera de manera rápida y automática crea muchas facilidades en el manejo de la empresa. Con la ayuda de un programa contable se obtiene la rápida generación de informes contables y a la hora que se requiera, entre ellos caja, bancos, inventarios, balances y otros; todo eso no podría ser visto en un solo lugar y de manera tan rápida sin un programa contable automatizado. Por tal motivo a continuación se presenta el detalle de la implementación de un sistema contable automatizado en Telecomunicaciones del Ecuador.

#### <span id="page-11-1"></span><span id="page-11-0"></span>**CAPÍTULO I**

## **1. DIAGNOSTICO DEL ESTADO ACTUAL DE LA EMPRESA TELECOMUNICACIONES DEL ECUADOR (TELECOM) DEL CANTON PELILEO DE LA PROVINCIA DE TUNGURAHUA.**

#### <span id="page-11-2"></span>**1.1. ANTECEDENTES**

Sin duda la contabilidad es una ciencia muy importante al momento de tomar decisiones con la cual se puede observar información registrada de manera [sistemática](http://es.wikipedia.org/wiki/Sistem%C3%A1tica) y útil para las partes interesadas, otorgándoles la capacidad de afrontar los retos de la competencia con buenas probabilidades de éxito.

En tal virtud, la contabilidad se constituye en el eje central para llevar a cabo los diversos procedimientos que conducirán a la obtención del máximo rendimiento económico que implica el constituir una empresa.

A diferencia de lo que ocurría en el pasado, cuando la contabilidad solo era una formalidad para cumplir con el cálculo y pago de impuestos, hoy en día la empresa y la contabilidad coexisten desde los inicios del negocio. La empresa requiere la contabilidad si desea progresar, y la contabilidad no tendría objeto si no existiera la empresa.

Por este motivo se ha tomado vital interés en el desarrollo de este proyecto "Implementación de un sistema de información contable financiero para la empresa TELECOMUNICACIONES DEL ECUADOR (TELECOM) del cantón Pelileo de la provincia de Tungurahua", en el cual se implementa un sistema de información contable automatizado acorde a sus necesidades.

Con este objetivo, inicialmente es necesario e indispensable realizar un diagnóstico del estado actual de la empresa telecomunicaciones del Ecuador (Telecom), específicamente en el área de contabilidad, con el fin de poder observar en qué estado se encuentra esta área y poder aplicar de la mejor manera el sistema de información contable automatizado.

Con este fin, es importante preguntarse entonces, ¿Cuál es el estado actual de la empresa en aspectos contables?, ¿Cuál sería un sistema de información contable automatizado útil para la empresa telecomunicaciones del Ecuador (TELECOM)?, ¿Cómo se implementaría este sistema contable en la empresa? En el presente proyecto se contesta cada una de estas preguntas.

#### <span id="page-12-0"></span>**Reseña Histórica**

TELECOMUNICACIONES DEL ECUADOR (TELECOM) **Figura 1**, nació en el cantón Pelileo de la provincia de Tungurahua bajo la iniciativa del Ing. Carlos Cando, iniciando sus actividades el 1 de Septiembre del año 2009, esta empresa fue creada con la finalidad de prestar servicios de telecomunicaciones sean estos, Internet, datos, portador y televisión en la modalidad de audio y video por subscripción.

Sin embargo actualmente solo presta el servicio de Valor Agregado de Internet como Proveedor de Servicio de Internet (ISP), pues hasta el momento ha obtenido dicho permiso mediante Resolución 063-02-CONATEL-2009 del Consejo Nacional de Telecomunicaciones (CONATEL) expedida el 29 de enero de 2009 (*ANEXO A*).

La Secretaría Nacional de Telecomunicaciones (SENATEL) confirió dicho Permiso para la Instalación, Operación y Explotación de Servicio de Valor Agregado para proveer el Servicio de Internet, el cual incluye: Correo Electrónico, Búsqueda y transferencia de Archivos, Alojamiento y Actualización de Sitios y Páginas Web, Acceso de Servicios: Correo, D.N.S., World Wide Web, News, Base de Datos, Telnet, Intranet, Extranet, Fax Store & Forward.

Dichos servicios tienen que ser explotados solo en la provincia de Tungurahua, pues su permiso solo le permite eso. Por otro lado, adicional a este servicio, la

empresa se ha dedicado a la Compra - venta y mantenimiento de equipos de computación e interconectividad a los usuarios que así lo requieren. Actualmente está ubicada en las calles "J" y 24 de Mayo del mismo cantón. (*ANEXO B)*.

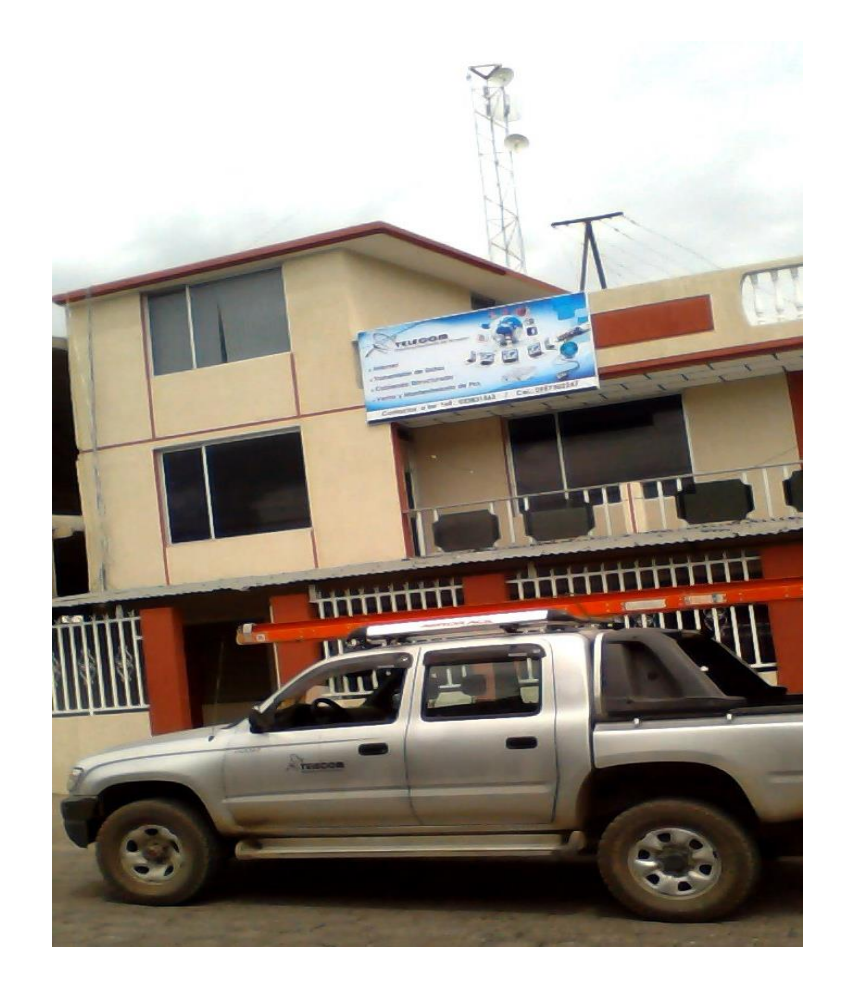

**Figura 1: Oficinas de TELECOM.**

**Fuente:** Propia.  **Elaborado por**: Mirian Llerena.

#### <span id="page-13-0"></span>**Estructura Organizativa**

Toda empresa cuenta con una estructura jerarquías y atribuciones asignadas a los miembros de acuerdo a su tamaño y organización; por lo tanto, la estructura organizativa de una empresa es el esquema de jerarquización y división de las funciones componentes de la misma. TELECOMUNICACIONES DEL ECUADOR (TELECOM) presenta la siguiente estructura organizacional.

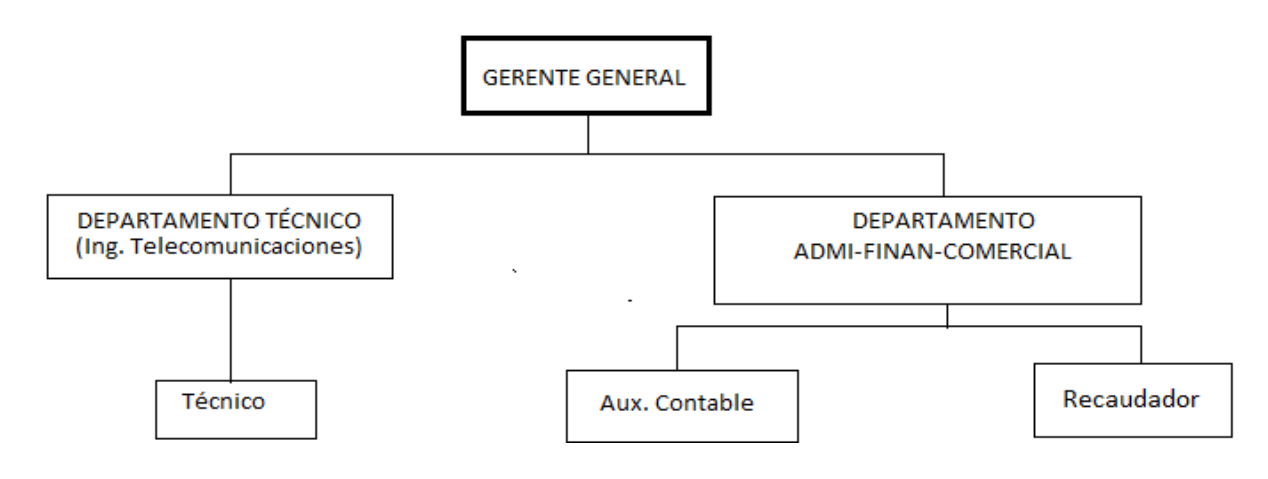

#### **Figura 2: Organigrama organizacional actual**

 **Fuente:** Telecom **Elaborado por**: Mirian Llerena.

#### <span id="page-14-0"></span>**Valores Organizacionales**

Sabiendo que los valores organizacionales son las creencias acerca de las conductas consideradas correctas y valiosas por una empresa, TELECOMUNICACIONES DEL ECUADOR (TELECOM) considera esenciales los siguientes valores organizacionales.

- **Servicio:** Brindar a la ciudadanía un servicio de internet que les permita informarse individual y socialmente.
- **Calidad:** Hacer las cosas con excelencia desde el principio, superando las expectativas de nuestros clientes.
- **Trabajo en Equipo:** Actuamos en conjunto para el desarrollo, buscando el bienestar integral de todos los individuos, para lograr los objetivos de nuestra organización.
- **Amabilidad:** Actuamos con cortesía teniendo una actitud, complaciente, cortes, afectuosa y sencilla en la realización de nuestras labores diarias, hacia los usuarios y la población en general.
- **Liderazgo:** Estamos comprometidos con el servicio, somos socialmente responsables y cumplimos con los objetivos empresariales.
- **Apertura:** Aceptar nuevas ideas, proyectos, propuestas y enfoques, que nos permitan mejorar nuestro trabajo.

 **Lealtad:** Cumplir y hacer cumplir nuestra Misión, Visión y Valores Institucionales, por encima de nuestros intereses personales.

#### <span id="page-15-0"></span>**Misión**

Considerando que la Misión de una organización es la razón de la existencia de la organización, el propósito básico hacia el que apuntan sus actividades, y los valores que guían las actividades de sus empleados, TELECOMUNICACIONES DEL ECUADOR (TELECOM) tiene la siguiente misión.

#### *"Brindar servicios de Telecomunicaciones de una manera eficiente y eficaz que sea accesible y asequible a la sociedad"*

#### <span id="page-15-1"></span>**Visión**

Por otro lado, considerando que la Visión de una organización describe las metas de mediano y largo plazo y que es "externa a la organización"; orientada al mercado, la misma que expresa de una manera visionaria cómo quiere la organización ser percibida por el mundo, TELECOMUNICACIONES DEL ECUADOR (TELECOM) tiene la siguiente visión.

*"Ser una empresa líder en Telecomunicaciones; siguiendo estándares internacionales de calidad y usando la mejor y más moderna tecnología"*

#### <span id="page-15-2"></span>**1.2. ANALISIS AMBIENTAL DE LA EMPRESA TELECOM**

El análisis ambiental permitirá analizar las fortalezas, oportunidades, debilidades y amenazas de una empresa (FODA), el cual es una herramienta que permite conformar un cuadro de la situación actual de las entidades, permitiendo de esta manera obtener un diagnóstico preciso que permita en función de ello tomar decisiones acordes con los objetivos y políticas formulados.

El término FODA es un acrónimo conformada por las primeras letras de las siguientes palabras:

**F**ortalezas **O**portunidades **D**ebilidades **A**menazas <sup>1</sup>

l

**Fortalezas**: Son características internas de la empresa que faciliten y ayuden al cumplimiento de los objetivos; como capacidades humanas y materiales con las que cuenta la empresa para aprovechar al máximo las ventajas que ofrece el entorno social y enfrentar con mayores probabilidades de éxito las posibles amenazas.

**Debilidades:** Consideradas puntos débiles, las características internas de la empresa que pueden constituir barreras para el cumplimiento de los objetivos. Son las limitaciones o carencias y obstáculos que se manifiestan en el ambiente interno. Impiden el aprovechamiento de las oportunidades que ofrece el entorno social y que no le permiten defenderse de las amenazas.

**Amenazas:** Se entiende por amenazas aquellas situaciones que se presentan en el entorno de la empresa y que pueden perjudicar negativamente a la consecución de los objetivos que se fijen en la empresa. Son circunstancias que provienen del ambiente externo y están fuera de nuestro control. Pueden perjudicar y/o limitar el desarrollo de la entidad e influir de manera negativa en la consecución de metas y objetivos.

**Oportunidades**: Son aspectos favorables externos que se presentan en el entorno político, económico, ambiental, tecnológico que están fuera de nuestro control.

Su principal particularidad es su factibilidad de ser aprovechadas si se cumplen determinadas condiciones que puedan ayudar para la consecución de los objetivos que se fijen en tal organización.

<sup>1</sup> Mercy, P. (2009). Elaboración de un Plan de Marketing para la Cámara de la Construccion de Riobamba, Provincia de Chimborazo para el año 2010. Riobamba.

La Matriz FODA sigue ocho pasos:

- $\triangleright$  Hacer una lista de oportunidades externas clave de la empresa.
- $\triangleright$  Hacer una lista de amenazas externas clave de la empresa.
- $\triangleright$  Hacer una lista de fortalezas internas clave de la empresa.
- $\triangleright$  Hacer una lista de debilidades internas clave de la empresa.
- $\triangleright$  Adecuar las fortalezas internas a las oportunidades externas y registras las estrategias FO resultantes en la celda adecuada.
- $\triangleright$  Adecuar las debilidades internas a las oportunidades externas y registras las estrategias DO resultantes en la celda adecuada.
- $\triangleright$  Adecuar las fortalezas internas a las amenazas externas y registras las estrategias FA resultantes en la celda adecuada.
- $\triangleright$  Adecuar las debilidades internas a las amenazas externas y registras las estrategias DA resultantes en la celda adecuada<sup>2</sup>.

De manera general la matriz FODA nos permite conformar un cuadro de situación actual de una organización permitiendo de esta manera obtener un diagnóstico preciso que permita en función de ello tomar decisiones acorde con los objetivos y políticas formuladas, por lo que es necesario que se realice dicho estudio a TELECOMUNICACIONES DEL ECUADOR (TELECOM).

#### <span id="page-17-0"></span>**1.2.1. Ambiente Interno**

l

Comprende todas las fuerzas que actúan dentro de la organización con implicaciones específicas para la dirección del desempeño de la misma. Estos aspectos del ambiente interno de la organización definen en su conjunto tanto los puntos sensibles que hay que fortalecer como las competencias esenciales que la empresa puede nutrir y crear. Examinando de forma sistemática sus actividades internas, (producción, comercialización, etc.) la empresa puede apreciar la medida en que cada actividad puede añadir valor y contribuir significativamente en la formulación de una estrategia eficaz.

<sup>2</sup> David, F. R. (2003). *Conceptos de administración estratégica.* México: Pretice Hall.INC.

Es por esta situación que en el ambiente interno se deben identificar actividades que permiten un desempeño óptimo (fortalezas) y aquellas que impiden u obstaculizan el desempeño (debilidades). Pero para sacar las fortalezas y debilidades, se deben aclarar los componentes del ambiente interno de los cuales se elegirá de acuerdo corresponda, estas son:

- Organización (Estructuras, competencias, comunicación, estilo gerencial, liderazgo, capacidad del cuerpo directivo, vinculaciones estratégicas, objetivos estratégicos, complejidad, adaptabilidad al entorno, forma de organización, desagregación de la estructura, estructura de poder, tamaño, número de departamentos, sucursales, historia de éxitos, agremiaciones, vinculaciones estratégicas, experiencia en el negocio, criterios de relación interna, percepción de la sociedad respecto a la organización, cultura organizacional).
- Recurso financiero (Inversiones, capital, activos y pasivos, créditos, liquidez, flujos de caja, auditorías, rentabilidad, punto de equilibrio, potencial de inversión, inventarios, balances, cartera).
- Recursos humanos (Desempeño, formación, destrezas, motivación y liderazgo, escalafón, ausentismo, edad, estratificación socioeconómico, remuneraciones, habilidades, incentivos, liderazgo, clima laboral, rotatividad, pertinencia, género).
- Procesos (Procedimientos, cliente interno, requisitos de entrada, estandarización de procesos, capacidad del proceso, indicadores de gestión, requisitos de salida, mejoramiento continuo).
- Producción (Productos, sistema de seguridad, innovación, capacidad de operación, métodos de producción, uso de tecnología, capacidad instalada, técnicas de transporte, capacidad para desarrollar productos, planes de producción, indicadores de producción, logístico interno).
- Inventario tecnológico (Hardware, software, exclusividad en los productos, control de procesos, patente, sistema de información, maquinaria y equipos, vida útil de los equipos, obsolencia, automatización, infraestructura).
- Productos y servicios (Especificaciones técnicas, calidad, innovaciones,

características generales, soporte técnico, caracterización).

 Comercialización (Costos, garantías, promoción, postventa, intercambio, estrategia de producto o servicio, diferencias, precio al consumidor, publicidad, distribución, segmentación de mercado, ventas).

#### <span id="page-19-0"></span>**1.2.2 Ambiente Externo**

En el ambiente externo, se deben reconocer las posibilidades que se le presentan a la organización para poder alcanzar una posición que le permita obtener mejores resultados que a los competidores (oportunidades), así como las posibilidades que pueden perjudicarla (amenazas).

Se sabe también que para obtener las oportunidades y amenazas de la organización, se deben aclarar de manera similar en este caso los componentes del ambiente externo de los cuales se elegirá de acuerdo corresponda, estas son:

- Político (Plan de gobierno, programas de partidos políticos, grupos de poder, organismos de gobierno, estabilidad del gobierno, ecología, partidocracia).
- Legal (Legislación laboral, legislación tributaria, restricciones, leyes energéticas, leyes de telecomunicaciones, seguridad jurídica, proteccionismo, aranceles, leyes ambientales, leyes de comercio, pactos internacionales.)
- Competencia (Productos, servicios, calidad, nuevos competidores, accesos a productos, ventajas competitivas, mercado, poder de negociación, servicios sustitutivos).
- Clientes (Necesidades, costumbres, gastos, caracterización, capacidad económica, hábitos de compra, satisfacción).
- $\triangleright$  Proveedores (Cantidad relativa de materiales, cantidad de proveedores, fiabilidad de entregas, condiciones crediticias, compromiso estratégico, calificación de proveedores, alianzas estratégicas).
- $\triangleright$  Internacional (Globalización, leyes, procedimientos políticos, climas económicos con los países que se relaciona Ecuador, convenios

internacionales, bloques económicos regionales).

- Mercado (Oferta, demanda, tendencias, moda, lugar, crecimientos, nichos de mercado, clima, imagen).
- $\triangleright$  Ético (Integridad, justicia, honestidad, equidad social).
- Tecnología (Tecnología de punta, redes de información, Inteligencia artificial, tecnología internacional, cambios tecnológicos).
- Social (Alfabetización, mortalidad, distribución de edades, distribución geográfica, movilidad de la población, calidad de vida, niveles de educación).
- Economía (Crecimiento del PIB, Tasa de inflación, incremento de productividad, niveles de empleo, tasa de interés, cuenta de la balanza de pago, tipos de impuestos, deudas del país, niveles de pobreza, ingreso del consumidor, regulación monetaria, distribución de la riqueza).
- Cultura (Religión, costumbres, valores, razas, lenguaje, creencias, formas de expresión del poder, estilo de vida).

<span id="page-20-0"></span>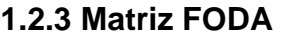

#### **Tabla 1: Matriz FODA**

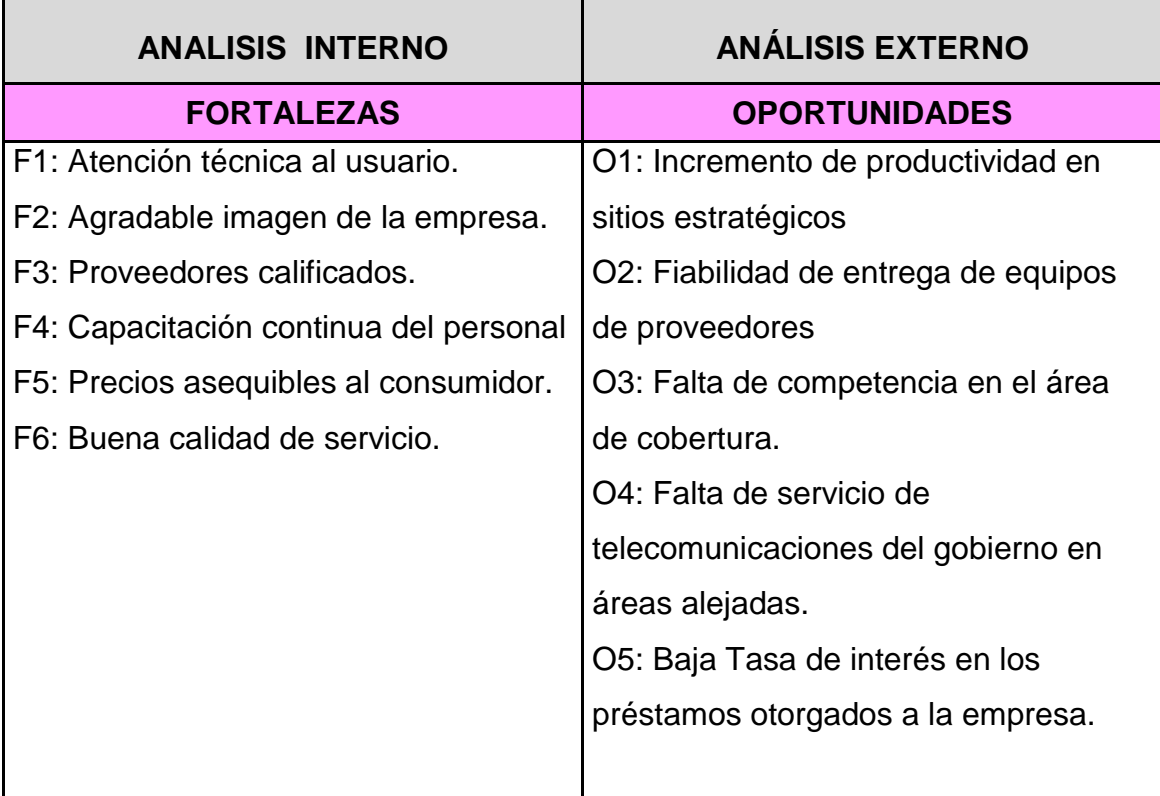

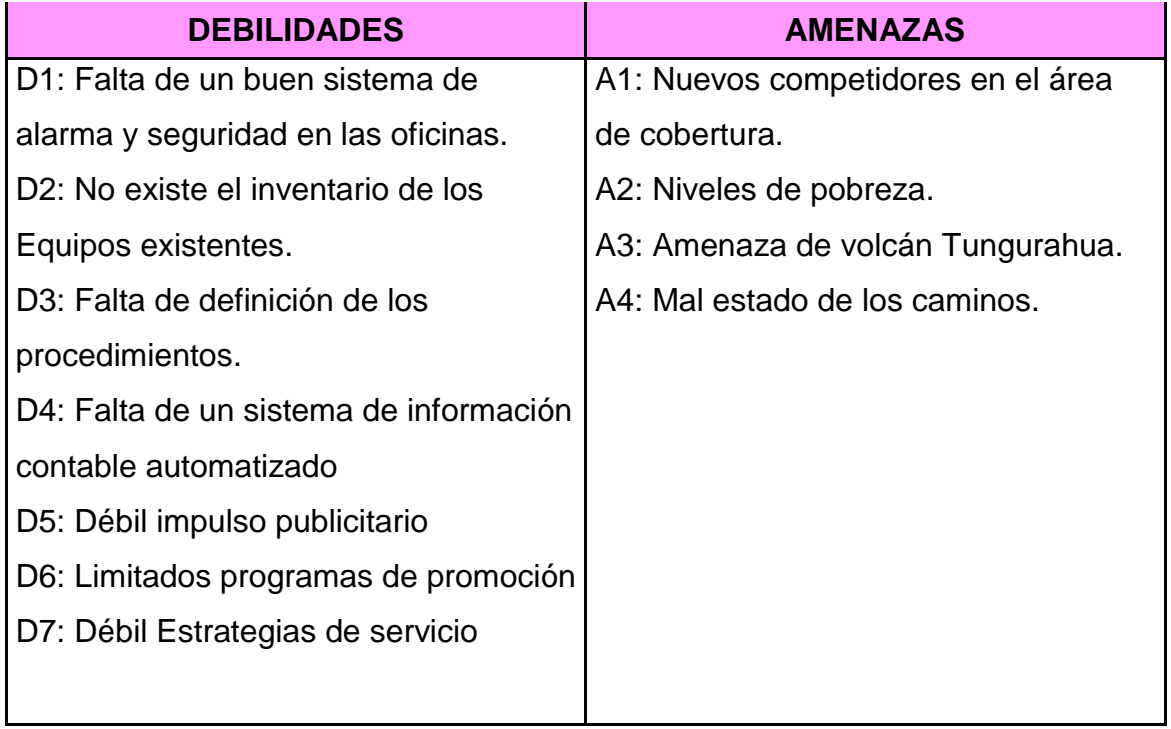

**Fuente:** Análisis Situacional **Elaborado por:** Mirian Llerena

Una vez conocido los factores claves tanto internos como externos, el siguiente paso es identificar a través de la matriz cuadrática FODA los factores estratégicos que nos servirán para establecer objetivos y estrategias adecuadas para la empresa. Lo interesante de esta matriz FODA es que nos permite manejar escalas donde se relaciona Fortalezas con Oportunidades y Amenazas; como también relacionar Debilidades con Oportunidades y Amenazas.

De esta relación entre variables tenemos sumas y promedios donde estaremos en la posibilidad de detectar e identificar factores estratégicos que son aquellos valores mayores o iguales que 3, y la escala que vamos a utilizar para medir las relaciones alta, media y baja es la siguiente:

Cuando la relación entre la variable sea alta se da **5** Cuando la relación entre la variable sea media se da **3** Cuando la relación entre la variable sea baja se da **1** Cuando la relación entre la variable sea nula se da **0**

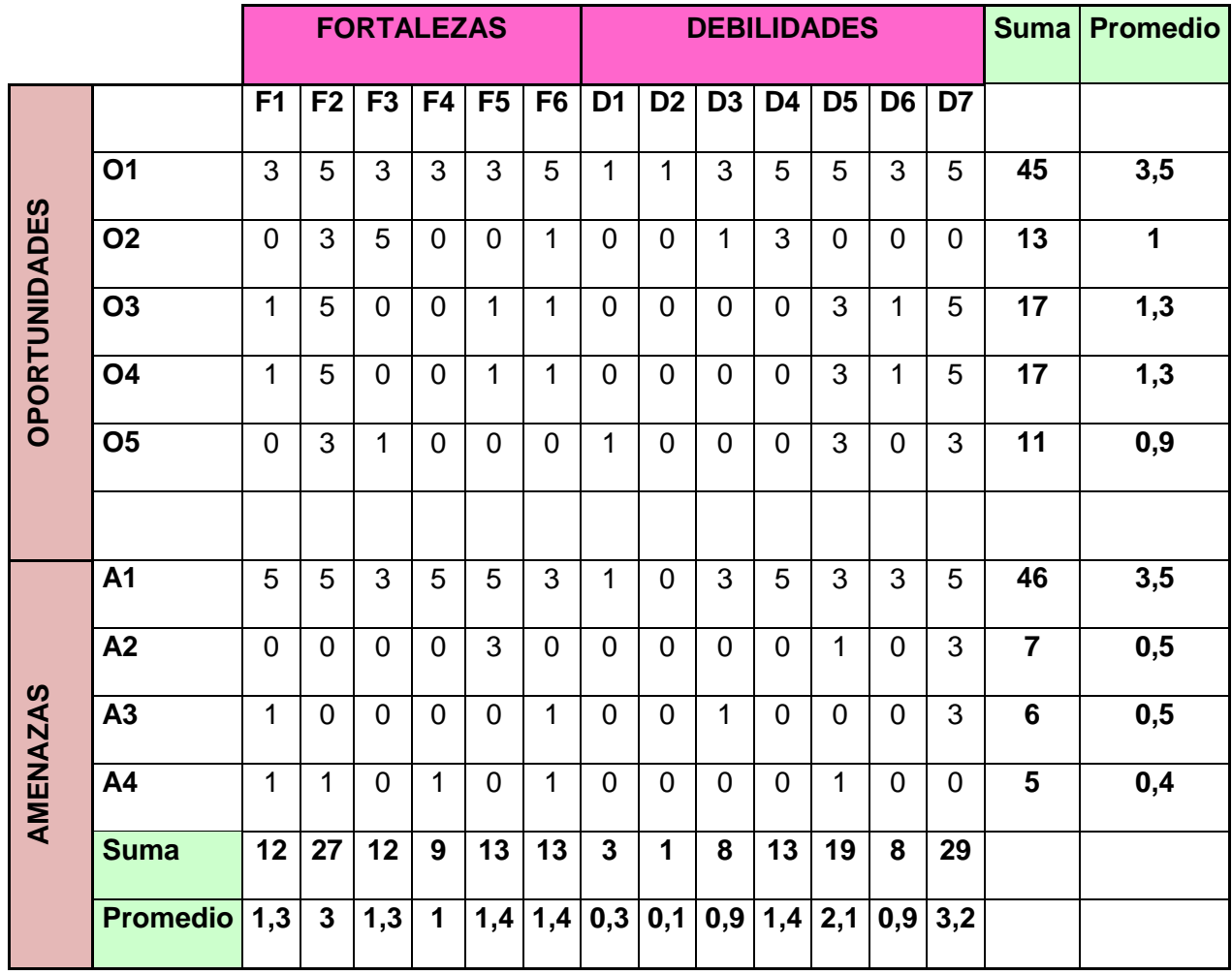

#### **Tabla 2: Matriz Cuadrática FODA**

**Fuente:** Análisis Situacional **Elaborado por:** Mirian Llerena

## **APLICAR FACTORES CLAVES ESTRA TEGICOS ADECUADAS EN BASE A LOS RESULTADOS OBTENIDOS.**

- **O1:** Incremento de productividad en sitios estratégicos
- **A1:** Nuevos competidores en el área de cobertura
- **F2:** Agradable imagen de la empresa
- **D7:** Débil Estrategias de servicio

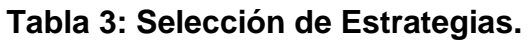

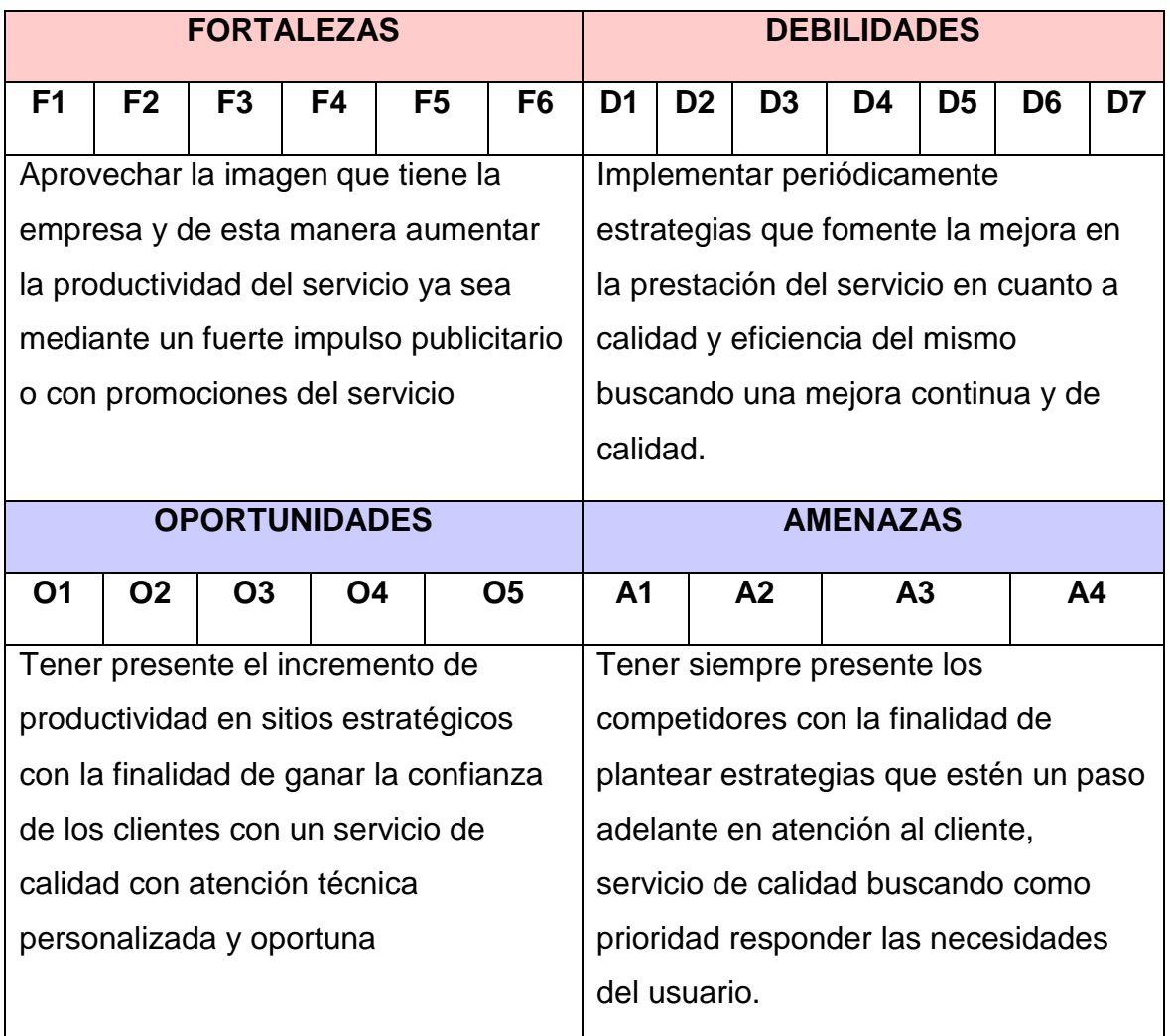

**Fuente:** Análisis Situacional **Elaborado por:** Mirian Llerena

## <span id="page-23-0"></span>**1.3. DIAGNOSTICO ACTUAL DEL DEPARTAMENTO DE CONTABILIDAD DE LA EMPRESA TELECOMUNICACIONES DEL ECUADOR (TELECOM).**

La organización del departamento de Contabilidad está formada por las personas involucradas directamente a las funciones de contabilidad.

Según el organigrama de la **Figura 2**, las personas involucradas en este departamento son:

- Contadora General
- $\triangleright$  Auxiliar contable

**La contadora general:** Que a más de ser responsable de llevar correctamente los registros contables, prepara los informes financieros y estadísticos necesarios, actúa como elemento directivo sobre este departamento.

**Auxiliar contable**: Es una persona capacitada para cumplir un rol técnico dentro del departamento contable. Se encarga de llevar y actualizar de manera precisa los registros de los clientes. Realiza la facturación y verifica los valores almacenados en formato Word y Excel en el computador. Además, saca informes de las cuentas por cobrar con la finalidad de que se realicen los cortes de servicio a los usuarios. También, cumple la función de secretaria, atendiendo llamadas telefónicas, recepción de documentos y archivo de documentos.

Ahora bien, para realizar el diagnóstico del estado actual del departamento de contabilidad, se toma en cuenta los procesos que intervienen en este departamento. Se estudian con este objetivo dos procesos del departamento contable que son los ingresos y los egresos y como son llevados estos.

Además se analiza cómo se realiza la facturación y la contabilidad en general. Para observar esto se han elaborado flujo gramas de las actividades que se realizan tanto para ingresos como para egresos.

#### **Figura 3: Flujograma de actividades de ingresos del departamento contable de la empresa**

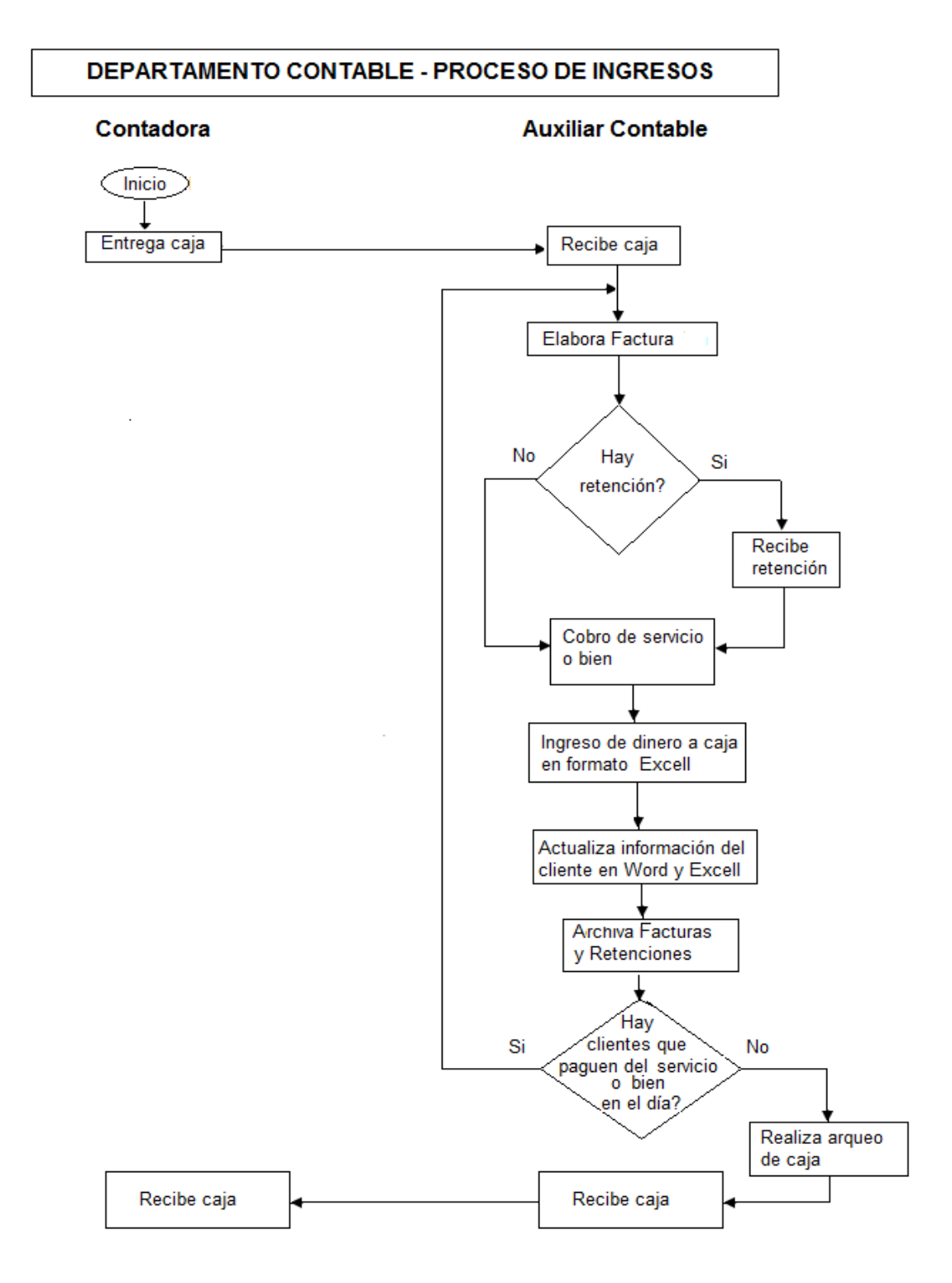

**Fuente:** Propia. **Elaborado por**: Mirian Llerena.

#### **NARRATIVA DEL PROCESO DE INGRESOS**

Departamento Contable

Procedimientos de la Elaboración de Ingresos

- > Al iniciar el día la contadora entrega los valores de caja a la auxiliar quien verifica los mismos.
- Si existe cobro de servicio o de algún bien, la auxiliar procede a realizar la factura al cliente de manera manual obteniendo información de los usuarios que están en formato Word en la computadora, y si hubiese recibe la retención correspondiente que de manera similar se la realiza a mano.
- Recibe el efectivo y/o cheque ingresa este valor a caja registrándolo en el formato Excel. A su vez, esta información es registrada en formato Word y Excel en donde se tienen información completa de todos los usuarios las mismas que se utiliza para el corte o activación del servicio (*ANEXO C*).
- $\triangleright$  Para finalizar esta tarea se procede a archivar las facturas y retenciones en el caso de haberla.

Este proceso se realiza las veces que sea necesaria en el día, mientras se realicen cobros del servicio o de algún bien, caso contrario al final del día la auxiliar contable realizará el arqueo de caja y entregará estos valores a la contadora.

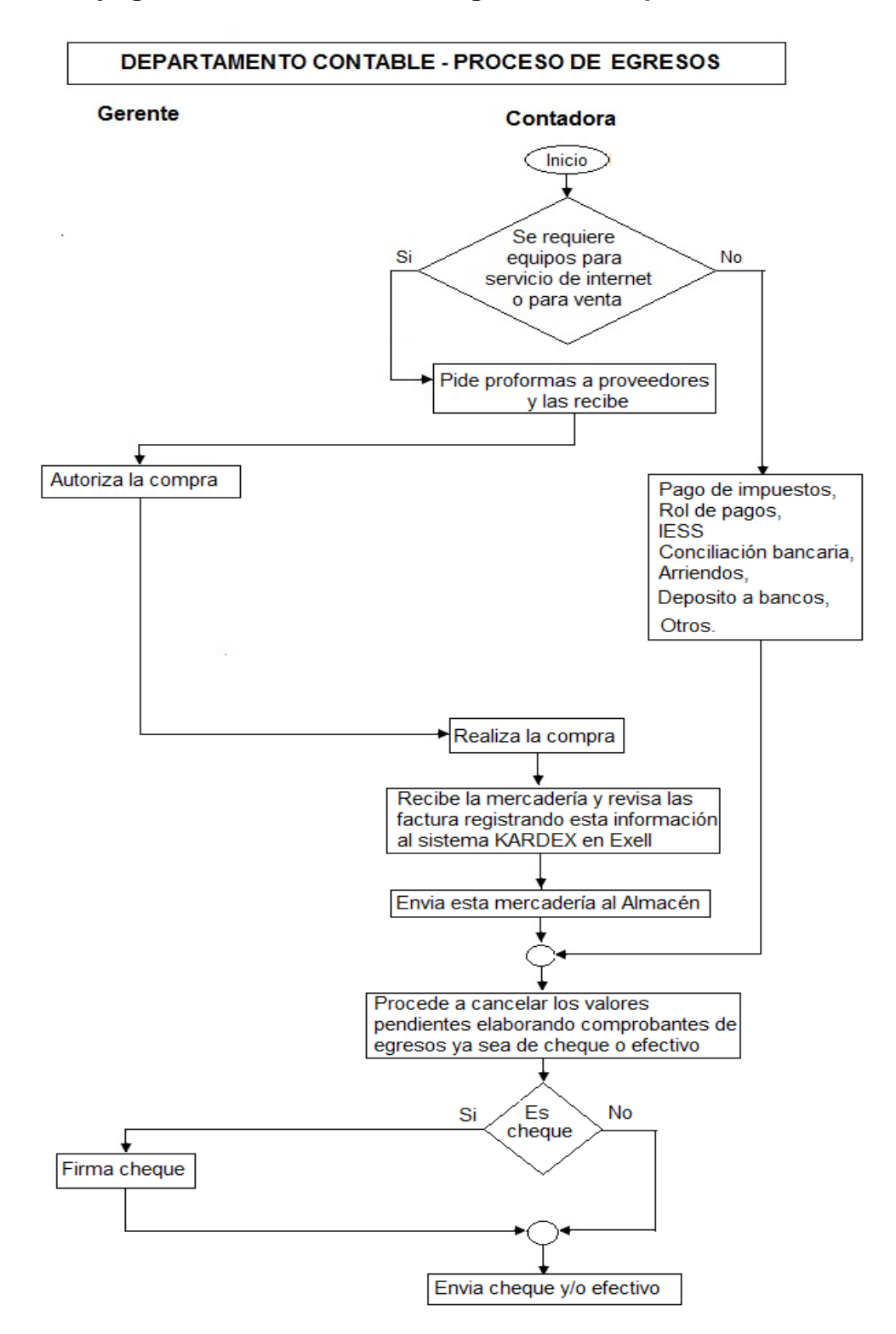

**Figura 4: Flujo grama de actividades de egresos del departamento contable**

**Fuente:** Propia. **Elaborado por**: Mirian Llerena.

#### **NARRATIVA DE EGRESOS**

Departamento Contable Procedimientos de la Elaboración de Egresos

- La contadora es quien se encarga del requerimiento de equipos para el servicio de internet y de la compra de equipos informáticos para la venta.
- $\triangleright$  Si se requiere de estos equipos o bienes solicita a los proveedores que le envíen proformas, las cuales son revisadas y analizadas por el gerente el cual posteriormente autorizará la compra.
- La contadora realizará la compra, y al llegar el pedido, revisa la mercadería con sus respectivas facturas registrando esta información en hojas de KARDEX en el sistema de Excel, procediendo a enviar la mercadería al almacén si está acorde a lo pedido.
- La contadora también se encarga de realizar roles de pagos, impuestos, pagos al seguro, conciliación bancaria, pagos de arriendos, depósitos a bancos, registros de clientes actualizados, entre otros.
- $\triangleright$  Ahora, mediante comprobantes de egreso la contadora procede a cancelar los valores pendientes sean estos en cheques o efectivo, si es cheque estos serán firmados por el gerente, y se enviará el cheque o el efectivo según corresponda.

#### **COMENTARIOS:**

- Como se puede observar tanto para el proceso de ingresos como para el procesos de egresos, así como para la parte de facturación y los respectivos cortes de servicio se accede a la información registrada tanto en formato Excel como en Word del programa de paquetes de Microsoft office 2007.
- $\triangleright$  No se utiliza impresora para facturación ya que esta se realiza a mano, conllevando a veces a cometer errores y desperdiciar documentos (*ANEXO D*).
- Toda la información contable y financiera se registra en formatos de Microsoft Office de Word y Excel, por lo que la información que a veces se

necesita observar se demora y no facilitar el rápido acceso a la información.

- $\triangleright$  No se cuenta con un programa contable que facilite el trabajo presentando información rápida, y confiable al momento de requerirla (*ANEXO E*).
- Algunas veces no se deposita el efectivo intacto, ya que es utilizado en algunas situaciones emergentes.

De manera general podemos decir, que Telecomunicaciones del Ecuador (TELECOM) no cuenta con un sistema de información contable automatizado que agilite, facilite el trabajo y el rápido acceso a la información, ya que la misma se la lleva de forma manual escrita en formatos de Word y Excel, los mismos que no generan automáticamente información contable y financiera.

Por lo que en el desarrollo del capítulo 2 se presenta como propuesta un sistema contable automatizado el mismo que se aplica en el capítulo 3 y nos permite observar de manera general todos los registros contables y financieros que sean necesarios.

#### <span id="page-30-1"></span><span id="page-30-0"></span>**CAPÍTULO II**

#### **2. ESTABLECIMIENTO DE UN MECANISMO DE CONTROL AUTOMATIZADO CONTABLE INTERNO EFICAZ PARA LA EMPRESA TELECOMUNICACIONES DEL ECUADOR (TELECOM).**

#### <span id="page-30-2"></span>**2.1. INTRODUCCIÓN**

Hoy en día los procesos de información se hacen cada vez más dinámicos y complejos, pues surgen como producto de la necesidad de mejorar los sistemas de comunicación, permitiendo la obtención de mayor y mejor información, lo cual implica la importancia de estos en los procesos gerenciales.

Por esta razón, toda organización con visión gerencial moderna debe priorizar dentro de su estructura organizacional la existencia de un mecanismo de control automatizado contable, que dinamice los procesos contables y que responda a las exigencias de la organización de hoy. El hecho de no mantener un sistema de información contable que sea confiable dentro de la organización representa un riesgo en la seguridad, credibilidad y confiabilidad de la información financiera contable, por tal motivo en este capítulo se elegirá a un sistema de información contable y financiera.

Por tal motivo se debe especificar que, no cualquier sistema de información contable automatizado se puede usar en cualquier organización, ya que ciertos sistemas de información contable se adaptan a ciertas necesidades, evitando de esta manera ocasionar pérdida de tiempo e incluso brindar información poco confiable por elegir un sistema que no esté acorde a las necesidades, por lo que es recomendable adquirir un sistema de información contable automatizado, que permita reducir la duplicidad de trabajo, ahorrar el tiempo y en definitiva automatizar sus operaciones, por lo que en el transcurso de este capítulo se podrá dar como opción de uso, un sistema de información contable automatizado acorde a sus necesidades a TELECOMUNICACIONES DEL ECUADOR (TELECOM), para en el siguiente capítulo aplicar el mismo.

#### <span id="page-31-0"></span>**2.2. ¿QUE ES UN SISTEMA DE INFORMACIÓN CONTABLE?**

El estudio de los [sistemas](http://www.monografias.com/trabajos11/teosis/teosis.shtml) de [información](http://www.monografias.com/trabajos7/sisinf/sisinf.shtml) se originó como una sub[-disciplina](http://www.monografias.com/trabajos14/disciplina/disciplina.shtml) de las [ciencias](http://www.monografias.com/trabajos11/concient/concient.shtml) de la [computación](http://www.monografias.com/Computacion/index.shtml) en un intento por entender y racionalizar la [administración](http://www.monografias.com/trabajos36/administracion-y-gerencia/administracion-y-gerencia.shtml) de la [tecnología](http://www.monografias.com/Tecnologia/index.shtml) dentro de las [organizaciones.](http://www.monografias.com/trabajos6/napro/napro.shtml) Hoy por hoy, los sistemas de información han madurado hasta convertirse en un campo de estudios superiores dentro de [la administración](http://www.monografias.com/Administracion_y_Finanzas/index.shtml) y la contabilidad.

En general, un sistema de información es un conjunto de elementos interrelacionados que recoge datos, los procesa y convierte en información, que almacena y posteriormente se da a conocer a sus usuarios. Por otro lado de manera similar se puede decir que un sistema de información contable comprende los [métodos,](http://www.monografias.com/trabajos11/metods/metods.shtml) [procedimientos](http://www.monografias.com/trabajos13/mapro/mapro.shtml) y recursos utilizados por una entidad para llevar un [control](http://www.monografias.com/trabajos14/control/control.shtml) de las actividades financieras y resumirlas en forma útil para la toma de decisiones.

Por esto se sabe que la [contabilidad](http://www.monografias.com/Administracion_y_Finanzas/Contabilidad/) también es un sistema de información, ya que captura, procesa, almacena y distribuye información vital para la correcta toma de decisiones en la empresa.

Desde este punto de vista, el papel fundamental que ha desempeñado la contabilidad es controlar y organizar las diferentes actividades de la empresa con el fin de conocer la situación en que esta se encuentra, de una manera ágil, oportuna y útil, para llevar a cabo los propósitos que se quieren realizar y así cumplir con los objetivos, por tal motivo, el sistema de información contable no sólo ha de ser un sistema que suministre información, que permita a la [dirección](http://www.monografias.com/trabajos15/direccion/direccion.shtml) de la empresa ejercer un mero [control](http://www.monografias.com/trabajos14/control/control.shtml) técnico sobre la misma, sino que permita la toma de decisiones oportuna.

#### <span id="page-31-1"></span>**2.2.1. Estructura de un Sistema de Información Contable**

En el sistema contable de cualquier empresa independientemente del sistema contable que utilicé, se deben ejecutar tres pasos básicos que son; los datos se deben registrar, clasificar y resumir, sin embargo el proceso contable involucra la [comunicación](http://www.monografias.com/trabajos12/fundteo/fundteo.shtml) a quienes estén interesados y la [interpretación](http://www.monografias.com/trabajos37/interpretacion/interpretacion.shtml) de la información contable para ayudar en la toma de decisiones comerciales $3$ .

- Registro de la actividad financiera: en un sistema contable se debe llevar un [registro](http://www.monografias.com/trabajos7/regi/regi.shtml) sistemático de la actividad comercial diaria en términos económicos. En [una empresa](http://www.monografias.com/trabajos11/empre/empre.shtml) se llevan a cabo todo tipo de transacciones que se pueden expresar en términos monetarios y que se deben registrar en los [libros](http://www.monografias.com/trabajos16/contabilidad-mercantil/contabilidad-mercantil.shtml#libros) de contabilidad. Una transacción se refiere a una [acción](http://www.monografias.com/trabajos35/categoria-accion/categoria-accion.shtml) terminada más que a una posible acción a futuro. Ciertamente, no todos los [eventos](http://www.monografias.com/trabajos13/gaita/gaita.shtml) comerciales se pueden medir y describir objetivamente en términos monetarios.
- Clasificación de la información: un registro completo de todas las actividades comerciales implica comúnmente un gran [volumen](http://www.monografias.com/trabajos5/volfi/volfi.shtml) de datos, demasiado grande y diverso para que pueda ser útil para las personas encargadas de tomar decisiones. Por tanto, la información se debe clasificar en [grupos](http://www.monografias.com/trabajos11/grupo/grupo.shtml) o categorías. Se deben agrupar aquellas transacciones a través de las cuales se recibe o paga [dinero.](http://www.monografias.com/trabajos16/marx-y-dinero/marx-y-dinero.shtml)
- Resumen de la información: Para que la información contable sea utilizada por quienes toman decisiones, debe ser resumida. Por ejemplo, una relación completa de las transacciones de [venta](http://www.monografias.com/trabajos12/curclin/curclin.shtml) de una empresa como CNT (Corporación Nacional de Telecomunicaciones) sería demasiado larga para que cualquier [persona](http://www.monografias.com/trabajos7/perde/perde.shtml) se dedicara a leerla. Los empleados responsables de comprar mercancías necesitan la información de las [ventas](http://www.monografias.com/trabajos12/evintven/evintven.shtml) resumidas por [producto.](http://www.monografias.com/trabajos12/elproduc/elproduc.shtml) Los gerentes de [almacén](http://www.monografias.com/trabajos12/alma/alma.shtml) necesitaran la información de ventas resumida por departamento, mientras que la alta [gerencia](http://www.monografias.com/trabajos3/gerenylider/gerenylider.shtml) de CNT (Corporación Nacional de Telecomunicaciones) necesitará la información de ventas resumida por Servicio.

Estos tres pasos que se han descrito: registro, clasificación y resumen constituyen los [medios](http://www.monografias.com/trabajos14/medios-comunicacion/medios-comunicacion.shtml) que se utilizan para crear la información contable. Sin embargo, el

l

<sup>3</sup> Zietzke, H. R. (25/01/2013). *Limitaciones de Sistema Contable*. Obtenido de http://www.monografias.com/trabajos10/sistcont/sistcont.shtml

proceso contable incluye algo más que la creación de información, también involucra [la comunicación](http://www.monografias.com/trabajos/lacomunica/lacomunica.shtml) de esta información a quienes estén interesados y la interpretación de la información contable para ayudar en la toma de decisiones comerciales.

Un sistema contable debe proporcionar información a los gerentes y también a varios usuarios externos que tienen [interés](http://www.monografias.com/trabajos7/tain/tain.shtml) en las actividades financieras de la empresa de ser el caso.

#### <span id="page-33-0"></span>**2.2.2. Características de un sistema de Información Contable.**

Un sistema de información contable bien diseñado ofrece control, compatibilidad, flexibilidad y una relación aceptable de costo / beneficio.

Control: En el sentido de que un sistema de contabilidad le da a la [administración](http://www.monografias.com/trabajos36/administracion-y-gerencia/administracion-y-gerencia.shtml) el control sobre las operaciones de la empresa, sabiendo que los controles internos son los [métodos](http://www.monografias.com/trabajos11/metods/metods.shtml) y [procedimientos](http://www.monografias.com/trabajos13/mapro/mapro.shtml) que usa un negocio para autorizar las operaciones, proteger sus [activos](http://www.monografias.com/trabajos11/contabm/contabm.shtml) y asegurar la exactitud de sus registros contables.

Compatibilidad: un sistema de información cumple con la pauta de compatibilidad cuando opera sin [problemas](http://www.monografias.com/trabajos15/calidad-serv/calidad-serv.shtml#PLANT) con la [estructura,](http://www.monografias.com/trabajos15/todorov/todorov.shtml#INTRO) el [personal,](http://www.monografias.com/trabajos11/fuper/fuper.shtml) y las características especiales de un negocio en particular.

Costo/Beneficio: Que se lo pueda obtener en un buen costo/beneficio lo que implicaría no hacer un gasto innecesario de un programa caro si los beneficios que se van a obtener no son buenos<sup>4</sup>.

#### <span id="page-33-1"></span>**2.2.3. Objetivos de un Sistema de Información Contable.**

l

La información contable debe servir fundamentalmente para conocer y demostrar

<sup>4</sup>Zietzke, H. R. (25/01/2013). *Limitaciones de Sistema Contable*. Obtenido de http://www.monografias.com/trabajos10/sistcont/sistcont.shtml

los recursos controlados por un ente económico, las [obligaciones](http://www.monografias.com/trabajos14/obligaciones/obligaciones.shtml) que tenga de transferir recursos a otros entes, los cambios que hubieren experimentado tales recursos y el resultado obtenido en el periodo.

- $\triangleright$  Predecir flujos de efectivo.
- Apoyar a los administradores en la [planeación,](http://www.monografias.com/trabajos7/plane/plane.shtml) organización y dirección de los negocios.
- > Tomar decisiones en [materia](http://www.monografias.com/trabajos10/lamateri/lamateri.shtml) de [inversiones](http://www.monografias.com/trabajos12/cntbtres/cntbtres.shtml) y crédito.
- Evaluar la [gestión](http://www.monografias.com/trabajos15/sistemas-control/sistemas-control.shtml) de los administradores del ente económico.
- Ejercer control sobre las operaciones del ente económico.
- $\triangleright$  Fundamentar la determinación de cargas tributarias, [precios](http://www.monografias.com/trabajos16/fijacion-precios/fijacion-precios.shtml#ANTECED) y tarifas.

#### <span id="page-34-0"></span>**2.3. CLASES Y TIPOS DE SISTEMAS DE INFORMACIÓN CONTABLE.**

Para clasificar de manera general a los sistemas de información contable, se lo hace desde dos puntos de vista:

- Tomando como referencia las distintas unidades económicas a las que va dirigida la contabilidad, los sistemas de información contable pueden clasificarse en: **Sistema de contabilidad de Empresas**, **Sistema de contabilidad Pública** y **Sistema de contabilidad de entidades no lucrativas.**
- Desde el punto de vista como se utiliza el sistema contable: sistema manual y sistema computarizado.

#### <span id="page-34-1"></span>**2.3.1. Como referencia las distintas unidades económicas a las que va dirigida la contabilidad**

<span id="page-34-2"></span>*2.3.1.1.- Sistema de contabilidad de Empresas.-* La Contabilidad empresarial, ha ocupado el lugar más destacado, debido al papel que desempeñan las empresas en la actividad económica y los distintos sectores a las que va dirigida, así tenemos la contabilidad de servicios que tiene por objetivo el registros de las operaciones de los gastos que se incurren para la prestación de un servicio, y su consiguiente utilidad que genera.

La contabilidad de Servicios, se ha desarrollado por especialidades, sí tenemos:

Contabilidad Bancaria Contabilidad de Cooperativas Contabilidad Hotelera Contabilidad Restaurantes Contabilidad de Educativa Contabilidad Agropecuaria*<sup>5</sup>* Contabilidad de Telecomunicaciones

La Contabilidad de empresas puede ser objeto de distintas clasificaciones:

- **Según los tipos de usuarios:** Según los tipos de usuarios, ésta puede dividirse en: Contabilidad directiva está sujeta a escasos o nulos requisitos formales o legales dado el marco restringido de su actuación y la Contabilidad financiera existen disposiciones legales o profesionales que regulan forma y su contenido.
- **Desde el punto de vista de la circulación económica:** Desde este punto de vista a su vez se divide en Contabilidad externa y Contabilidad interna. La contabilidad externa: muestra la información que se facilita al público en general, y que no participa en la administración de la empresa, como son los accionistas, los acreedores, los clientes, los proveedores, entre otros. Esta contabilidad permite obtener información sobre la posición financiera de la empresa, su grado de liquidez y sobre la rentabilidad de la empresa. La contabilidad de costos o contabilidad interna en cambio estudia las relaciones costos, beneficios, volumen de producción, el grado de eficiencia y productividad, y permite la planificación y el control de la producción, la toma de decisiones sobre precios, los presupuestos y la política del capital. Esta información no suele difundirse al público.

#### <span id="page-35-0"></span>*2.3.1.2.- Sistema de contabilidad Pública.-* La Contabilidad pública, o

l

<sup>5</sup> CARAVAYLLO. (29/03/2013). *MANUAL DE CONTABILIDAD Y COSTOS*. Obtenido de http://es.scribd.com/doc/68021806/25/%E2%80%A2-Contabilidad-por-sectores-productivos
contabilidad del sector público, no ha alcanzado el nivel de la contabilidad empresarial porque durante mucho tiempo ha sido concebida como una contabilidad ligada al Presupuesto del Estado, olvidando aspectos como la determinación periódica de la renta y la riqueza.

*2.3.1.3.- Sistema de contabilidad de entidades no lucrativas.-* La Contabilidad de las entidades sin ánimo de lucro es necesaria ya que estas entidades precisan también de una organización contable a través de la cual se llegue a la información correspondiente, ya que han de rendir cuentas públicamente por representar intereses colectivos.

#### **2.3.2.- Desde el punto de vista como se utiliza el sistema contable.**

*2.3.2.1. Sistema contable manual.-* La contabilidad manual requiere que todas las anotaciones, facturas y otros documentos financieros estén hechos a mano, es decir sin la ayuda de un programa contable en el cual se registren todos los datos contables y genere información de manera automática para las partes interesadas.

- Se comienza con los saldos de las cuentas en el mayor al inicio del periodo.
- $\triangleright$  Se analizan las transacciones para determinar las cuentas involucradas en la operación.
- $\triangleright$  Se registra en forma [manual](http://www.monografias.com/trabajos13/mapro/mapro.shtml) las operaciones en el [libro](http://www.monografias.com/trabajos13/librylec/librylec.shtml) diario de acuerdo a un orden cronológico.
- Se pasan manualmente los asientos del libro diario a las cuentas del mayor.
- $\triangleright$  Se determinan los saldos de cada cuenta al final del periodo, sin ajustar.
- $\triangleright$  Se realizan los asientos de ajuste.
- $\triangleright$  Se prepara una hoja de [trabajo](http://www.monografias.com/trabajos34/el-trabajo/el-trabajo.shtml) que incluye [estado](http://www.monografias.com/trabajos12/elorigest/elorigest.shtml) de resultados, estado de situación y asientos de cierre.
- $\triangleright$  Se prepara el balance de comprobación posterior al cierre.

**2.3.2.2.- Sistema contable computarizado**.- La contabilidad es llevada por la ayuda de un sistema contable automatizado (software contable), en el cual los procesos se dan de la siguiente manera:

- Se comienza con los saldos de las cuentas en el mayor al inicio del periodo.
- $\triangleright$  Se analizan las transacciones para determinar las cuentas involucradas en la operación.
- Se registra las operaciones en la base de datos en el [programa](http://www.monografias.com/Computacion/Programacion/) contable, el cual prepara automáticamente el asiento diario respectivo el cual puede ser impreso en cualquier momento.
- El Software contable realiza los pases del diario al mayor, automáticamente.
- Se determinan automáticamente los saldos de cada cuenta.
- $\triangleright$  Se realizan los asientos de ajuste y los pases al mayor son realizados automáticamente.
- La preparación del balance de comprobación ajustado, [estado de](http://www.monografias.com/trabajos5/estafinan/estafinan.shtml)  [resultados,](http://www.monografias.com/trabajos5/estafinan/estafinan.shtml) estado de situación y asientos de cierre, es automático.
- El software prepara automáticamente el balance de comprobación posterior al cierre.

Como se puede observar, de estos dos sistemas contables el sistema contable de tipo manual es el que se ha estado llevando en TELECOMUNICACIONES DEL ECUADOR ya que no presenta un programa que automáticamente genere y muestre datos antes ya registrados y facilite el trabajo contable, por lo que el sistema contable computarizado (automatizado) es el que se aplicara en este sistema de información contable, ya que si bien se ha estado pasando en formato Excel y Word de Microsoft Office en un computador, no se presenta un sistema que automáticamente genere información financiera mostrando información rápida y confiable, que lleve las cuentas y la contabilidad en general, lo que facilitaría en la gestión financiera y contable respectivamente por tal motivo a continuación mostramos que es un programa de información contable y cuáles son sus características más importantes.

# **2.4. PROGRAMAS DE INFORMACIÓN CONTABLE**

Muchos son los programas (Software) de información contable, que sería innecesaria el detalle de cada uno, por lo que en este proyecto simplemente mencionaremos, ¿qué es un programas de información contable? sus características generales, y además mencionaremos como ejemplo algunos paquetes que más comúnmente son usados en nuestro entorno.

**Programas de Información Contable**: Se llama al software o paquetes contables, destinados a sistematizar y simplificar las tareas de [contabilidad,](http://es.wikipedia.org/wiki/Contabilidad) el mismo que registra y procesa de forma automática las transacciones históricas que se generan en una empresa, como son:

[Compras,](http://es.wikipedia.org/wiki/Compra) [ventas,](http://es.wikipedia.org/wiki/Venta) cuentas por cobrar, cuentas por pagar, control de [inventarios,](http://es.wikipedia.org/wiki/Inventario) [balances,](http://es.wikipedia.org/wiki/Balance_(contabilidad)) producción de artículos, [nóminas,](http://es.wikipedia.org/wiki/N%C3%B3mina) facturación, etc., para ello solo hay que ingresar la información requerida, como las pólizas contables, [ingresos](http://es.wikipedia.org/wiki/Ingresos) y [egresos,](http://es.wikipedia.org/wiki/Gasto) y hacer que el programa realice los cálculos necesarios $6$ .

Entre los programas de información contable que encontramos en nuestro entorno tenemos a MONICA, SAFI, T-MAX, entre otros.

# **2.5. SELECCIÓN DEL SISTEMA DE INFORMACIÓN CONTABLE ACORDE A LAS NECESIDADES DE LA EMPRESA TELECOMUNICACIONES DEL ECUADOR (TELECOM).**

Para seleccionar el software contable primero debemos especificar los requerimientos que TELECOMUNCACIONES DEL ECUADOR (TELECOM) busca en la elección del software para la implementación del sistema de información contable apto para su trabajo, por tal motivo debemos mencionar que el programa debe al menos ofrecer la posibilidad de producir los siguientes informes:

l

<sup>6</sup> WIKIPEDIA. (25/01/2013). *SOFTWARE CONTABLE*. Obtenido de http://es.wikipedia.org/wiki/Software\_contable

- $\triangleright$  Control de inventarios
- Controlar las cuentas por cobrar o por pagar de alrededor de 250 clientes actualmente que tiene la empresa.
- $\triangleright$  Facturación

Además de esto se elige al software contable que presente:

- $\triangleright$  Buen precio (Costo / Beneficio).
- $\triangleright$  Interfaz gráfica y entendible.
- $\triangleright$  Que se utilice en red, en el caso de abrir otras sucursales.
- Compatibilidad con Sistema Operativo (Windows, Linux, otros).

Con estos antecedentes propongo y presento las características generales más importantes de 5 programas contables con la finalidad de que al final de este capítulo se compara las características de los mismos en un cuadro el cual nos facilita la elección del programa el que se aplica al sistema de contabilidad automatizado para TELECOM en el tercer capítulo.

# **MONICA**

Permite realizar las facturas, controlar el inventario, realizar listas de precios, tener un archivo de clientes, proveedores, manejar las cuentas por cobrar, las cuentas corrientes, y la contabilidad básica.

Las características principales son las siguientes:

- Presenta los siguientes módulos: FACTURAS, INVENTARIOS, CUENTAS POR COBRAR Y PAGAR, CUENTAS CORRIENTES, CONTABILIDAD.
- $\triangleright$  Presenta interfaz grafica
- $\triangleright$  Trabaja en red
- Trabaja en entornos Windows
- ▶ Soporte técnico
- $\triangleright$  Precio alrededor de los 200 USD en promedio por licencia<sup>7</sup>

l <sup>7</sup> *MONICA ECUADOR*. (26/01/2013). Obtenido de http://www.monicaecuador.com/

#### **SAFI**

Este programa ha sido diseñado con el propósito de permitir el control administrativo financiero contable de las empresas en forma integrada gracias a su flexibilidad tanto en la generación de información contable y precisa que optimiza la forma de decisiones como la presentación.

Presenta las siguientes características:

- Presenta los módulos de Contabilidad general, Tesorería caja-Bancos, Cuentas por pagar, Inventario por bodega, Facturación, Cuentas por cobrar, Activos fijos, Nomina y administración del personal.
- $\triangleright$  Interfaz gráfica amigable
- $\triangleright$  Trabaja en red.
- > Trabaja bajo plataformas Windows únicamente
- $\triangleright$  Soporte técnico virtual y presencial
- ▶ Precio de 1200 USD por licencia (Instalación presencial por cada máquina+ capacitación )

# **T-MAX**

l

Existen algunas versiones de T-MAX, pero las que posiblemente nos interesaría son la versión TMAX 2000 o la TMAX ERP, la diferencia entre estas dos radica principalmente en el precio y la presentación pues TMAX2000 cuesta alrededor de 2000 USD presentando un entorno DOS, mientras que TMAX ERP presenta la mejora en entorno gráfico y su precio es de alrededor de 10000 USD instalando en las maquinas que se requiera según datos obtenidos en [http://www.softnesa.com.](http://www.softnesa.com/)

Las características más importantes de este software contable son<sup>8</sup>:

Presenta los módulos de Gerencia y Auditoria,

<sup>8</sup>SANCHEZ, L. (26/01/2013). *TMAX*. Obtenido de http://www.softnesa.com

Contabilidad y Presupuesto, Tesorería y Finanzas, Ventas y Cartera Activa, Compras y Cartera Pasiva, Inventarios y Producción, Activos Fijos, Remuneraciones, Transferencias de Datos, Generador de Informes y otras Gestiones.

- Interfaz gráfica con TMAX ERP e interfaz DOS con TMAX 2000
- > Tanto TMAX 2000 como TMAX ERP trabajan en red
- $\triangleright$  Trabaja bajo plataformas Windows y Novell
- $\triangleright$  Soporte técnico virtual y presencial
- ▶ Precio de 2000 USD por licencia (Instalación presencial por cada máquina+ capacitación) esto en TMAX 2000 en TMAX ERP su costo llega a 10000 USD con las mismas condiciones.

# **FENIX**

Es un programa contable que de igual manera es utilizado en nuestro entorno, el mismo presenta las siguientes características<sup>9</sup>:

- Ambiente totalmente gráfico
- Funcionamiento en red e internet. Conexión remota vía internet para sucursales y soporte técnico
- > Facturación en línea y punto de venta
- $\triangleright$  Actualizaciones del sistema por internet.
- > Integración total y automática a Contabilidad en todos sus módulos.
- > Impresión de etiquetas de códigos de barras
- Generación de consultas y modificación de reportes por parte del mismo usuario
- $\triangleright$  Balance General y de Resultados comparativos
- $\triangleright$  Sistema multiusuario, multiempresa, multibodega y multiunidades, controles de acceso a usuarios por módulos y acciones.
- > Menú de accesos directos configurado por el usuario.
- Gráficos estadísticos configurados por el usuario.

l <sup>9</sup> *FENIX ECUADOR*. (26/01/2013). Obtenido de http://adsecuador.com/sistemafenix/

- Análisis Financieros, Presupuestos y Producción
- Flujo de caja—conciliación bancaria.
- Anexos transaccionales con validadores y generación de archivos .xml listos para subirlos al DIMM del SRI.
- > Soporte técnico y actualizaciones en línea.
- $\triangleright$  Precio alrededor de 1680 USD licencia para un servidor y 3 PCs.

# **CIAD - 2000**

CIAD - 2000 es un software contable totalmente gratuito desarrollado por un grupo de profesionales ecuatorianos de la empresa INFOELECT y apegado a las normas contables del Ecuador. Es un software contable desarrollado con herramientas de programación de VISUAL STUDIO<sup>10</sup>.

Presenta las siguientes características:

- Contabilidad, Facturación, Cuentas por cobrar y Cuentas por pagar.
- $\triangleright$  Es un software gratuito.
- $\triangleright$  Presenta una interfaz gráfica y amigable
- $\triangleright$  Trabaja bajo plataformas Windows
- $\triangleright$  Soporte técnico presencial y virtual por el grupo INFOELECT
- $\triangleright$  Podemos obtener el programa gratis

Con estos antecedentes, a continuación presentamos un cuadro comparativo de los programas antes mencionados el mismo que nos permite elegir el software que se usa más adelante en TELECOMUNICACIONES DEL ECUADOR (TELECOM).

l <sup>10</sup> Guerra, R. (26/01/2013). *INFOELECT*. Obtenido de http://www.infoelect.net/

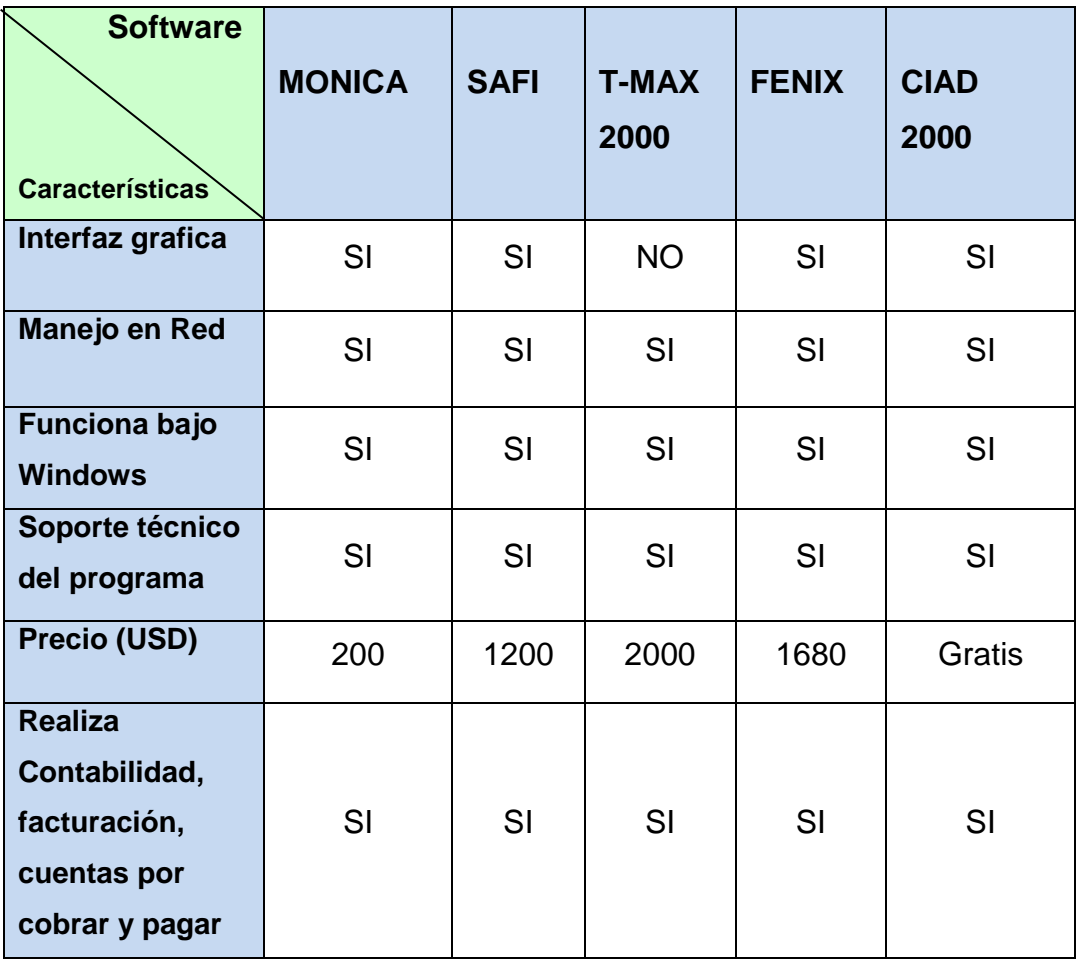

### **Tabla 4: Cuadro comparativo de programas contables**

**Fuente:** Mónica Ecuador, Softnesa, Adsecuador, Infoelect. **Elaborado por**: Mirian Llerena.

De la Tabla 4, proponemos la utilización del programa CIAD - 2000 por las siguientes razones:

- Cumple con los requerimientos que tiene TELECOMUNICACIONES DEL ECUADOR (TELECOM) en la utilización de contabilidad, facturación y cuentas por cobrar y pagar.
- $\triangleright$  El software se lo obtiene gratis sin ninguna licencia simplemente podemos descargarlo de la página web del grupo INFOELECT.
- **Presenta soporte técnico presencial.**

Por todas estas razones se decidió en el próximo capítulo implementar el sistema

contable automatizado CIAD - 2000, el mismo que lo obtendremos de manera gratuita sin mayor inversión, esto con la finalidad de observar la ayuda que presenta en el área contable y financiera de TELECOMUNICACIONES DEL ECUADOR (TELECOM) y de esta manera mostrar las facilidades a todos los interesados en la implementación y utilización del sistema contable automatizado.

# **CAPÍTULO III**

# **3. IMPLEMENTACION DEL SISTEMA DE INFORMACION CONTABLE AUTOMATIZADO Y CAPACITACIÓN AL PERSONAL MEDIANTE EL MECANISMO PROPUESTO EN LA EMPRESA TELECOMUNICACIONES DEL ECUADOR (TELECOM).**

# **3.1. SISTEMA DE INFORMACION CONTABLE AUTOMATIZADO**

La necesidad de generar automáticamente información contable que facilite el trabajo administrativo y contable ha hecho posible que aparezca software contable que permita esta rápida gestión.

El hecho de llevar la contabilidad de manera manual siempre ha sido tedioso y su demora en la obtención de información contable sobre todo si se requiere información con datos actuales es un dolor de cabeza pues tendremos que volver a calcular todo de nuevo.

En el transcurso de este capítulo se observa como el paquete contable CIAD-2000 nos ayuda con esta rápida gestión, sin embargo es bueno preguntarnos, ¿Qué es CIAD - 2000?, ¿De dónde apareció?, ¿Cómo se lo obtiene?, ¿Cómo se lo implementa? En el transcurso de este capítulo aclararemos estos interrogantes.

CIAD - 2000 es un sistema de información contable automatizado que nos permite generar automáticamente información contable. Es un software contable creado por un grupo de profesionales de la empresa INFOELECT, este software contable puede ser descargado de manera gratuita sin el pago de alguna licencia, por lo que se utiliza libre y abiertamente sin ninguna restricción.

# **3.2. PARÁMETROS BÁSICOS DEL SISTEMA DE INFORMACIÓN CONTABLE FINANCIERO AUTOMATIZADO CIAD - 2000.**

Los parámetros básicos del sistema CIAD - 2000 lo podemos mencionar de la siguiente manera:

- Desde el punto de vista de para qué sirve su funcionamiento (Contabilidad, facturación, Cuentas por cobrar, cuentas por pagar).
- Y desde el punto de vista de las características técnicas propias del programa como son bajo que sistemas operativos podemos instalar, funciona o no en red, etc.

CIAD - 2000 funciona para realizar lo siguiente:

**CONTABILIDAD**.- Permite el registro de asientos, cuentas por pagar y cuentas por cobrar, bancos, se puede tener el libro diario, el libro mayor, y los principales reportes financieros como el balance general, estado de resultados, estados de pérdida y ganancia.

**PLAN DE CUENTAS**.- Es el instrumento utilizado por la contabilidad para representar la evolución y situación de cada uno de los elementos que integran el patrimonio y el resultado de la empresa. Cada elemento patrimonial tiene asignado una cuenta. <sup>11</sup>

**ASIENTOS CONTABLES**.- Los asientos relacionan dos o más cuentas entre sí, por tener su origen en una misma operación realizada por la empresa en el desarrollo de su actividad estos se registran en el **libro Diario. 12**

**LIBRO DIARIO**.- Es un libro principal y obligatorio de la contabilidad que registra, día a día, todo tipo de operaciones relativas a la actividad económicaempresarial. Por tanto el libro Diario registra los hechos contables por orden de fecha, es decir, según se van produciendo.

**LIBRO MAYOR**.- Su finalidad es agrupar las operaciones por cuentas y esto se realiza, según el método de la partida doble, anotando dentro de las cuentas abiertas en el libro mayor los asientos del libro Diario a que afectan a cada una de ellas. 13

l

<sup>11</sup> Pilar Soldevila, E. O. (2010). CONTABILIDAD GENERAL CN NUEVO PGC 2da.EDICION. Barcelona: PROFIT Editorial.

<sup>12</sup> Luis EscobarVidal, R. L. (2008). CONTABILIDAD Y FISCALIDAD. Madrid: EDITEX.

**BALANCE GENERAL y ESTADO DE RESULTADOS**.- Son los documentos básicos y esencialmente numéricos, elaborados mediante la aplicación de la ciencia contable, en los que se muestra la situación financiera de la empresa y los resultados de su operación, u otros aspectos de carácter financiero. Sirven para tomar decisiones a través de normas y procedimientos que permiten un mejor control de todas sus operaciones. <sup>14</sup>

**FACTURACION:** Mantiene el sistema de facturación de compras, facturación de ventas, egresos e ingresos de bodega.

**CUENTAS POR COBRAR**: Las cuentas por cobrar registra los aumentos y las disminuciones derivados de la venta de conceptos distintos a mercancías o prestación de servicios, única y exclusivamente a crédito documentado (títulos de crédito, letras de cambio y pagarés) a favor de la empresa y para esto existe programas como el CIAD 2000 para llevar a cabo las operaciones<sup>15</sup>.

**CUENTAS POR PAGAR**: Una cuenta por pagar es cualquier [importe](http://es.wikipedia.org/w/index.php?title=Importe&action=edit&redlink=1) adeudado como resultado de una [compra](http://es.wikipedia.org/wiki/Compra) de [bienes](http://es.wikipedia.org/wiki/Bien_econ%C3%B3mico) o [servicios](http://es.wikipedia.org/wiki/Servicio_(econom%C3%ADa)) en términos de [crédito](http://es.wikipedia.org/wiki/Cr%C3%A9dito) otorgado por los proveedores<sup>16</sup>.

Entre sus características propias del sistema se encuentra lo siguiente:

**INTERFAZ GRÁFICA**: Presenta una interfaz gráfica amigable, la misma que facilita su aprendizaje y fácil utilización.

**INSTALACIÓN:** CIAD - 2000 se puede instalar bajo plataformas Windows, desde Windows XP hasta Windows 8, solo se debe descargar el paquete ejecutable de instalación de CIAD - 2000 de la página web de INFOELECT para luego dar un par de clic y empezará la instalación como se detalla más adelante.

l

<sup>13</sup> Gómez, R. P. (2010). Tecnica Contable. Madrid: Editorial Editex S.A.

<sup>14</sup>Macedo, J. J. (2007). Introduccion a la Contabilidad. Zopopan,Jalisco,Mejico: Ubral Editorial, S.A. de C.V. <sup>15</sup>WIKIPEDIA.(28/03/2013).*Wikipedia*. Obtenido de http://es.wikipedia.org/wiki/Cuentas\_por\_cobrar 16WIKIPEDIA. (28/ 03/2013). *Wikipedia*. Obtenido de http://es.wikipedia.org/wiki/Cuenta\_por\_pagar

**SOBRE LA LICENCIA**: Es un software contable gratuito, ya que el paquete ejecutable del programa se lo descarga sin pago alguno, es decir no se debe pagar para poder utilizar este programa. El código fuente del programa CIAD - 2000, es decir los códigos de cómo fue hecho este programa solo le pertenece a la empresa de quien fue hecha este programa en este caso INFOELECT pero esto no es caso de estudio de esta tesis, pues lo único que nos interesa es utilizar el programa.

**ORIGEN:** CIAD - 2000 al ser hecho en Ecuador, fue pensado y realizado bajo las normas contables ecuatorianas por lo que desde este punto de vista su utilización está acorde con nuestras necesidades.

# **3.3. IMPLEMENTACIÓN DEL SISTEMA DE INFORMACIÓN CONTABLE FINANCIERO AUTOMATIZADO CIAD - 2000.**

La implementación del sistema de información contable automatizado CIAD - 2000 empieza con la instalación. El paquete de instalación se consiguió gratis de la página web de INFOELECT www. Infoelect.net en la parte de descarga gratuita, Ver **Figura 5**.

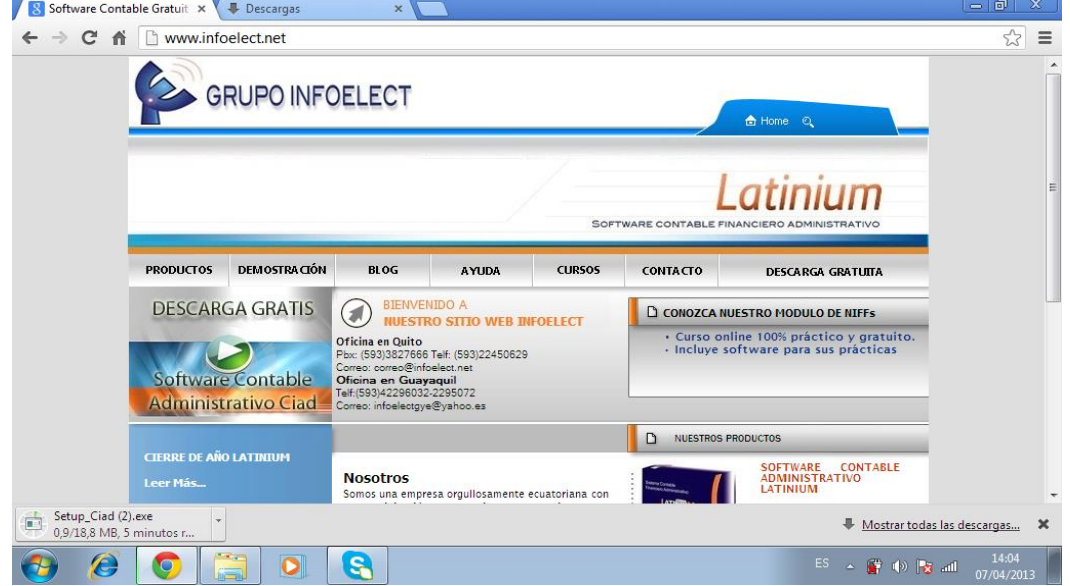

**Figura 5: Página web de la empresa INFOELECT**

 **Fuente:** Infoelect.  **Elaborado por**: Mirian Llerena. Bajado el programa se procede a dar 2 clics y empieza la instalación Ver **Figura 6**

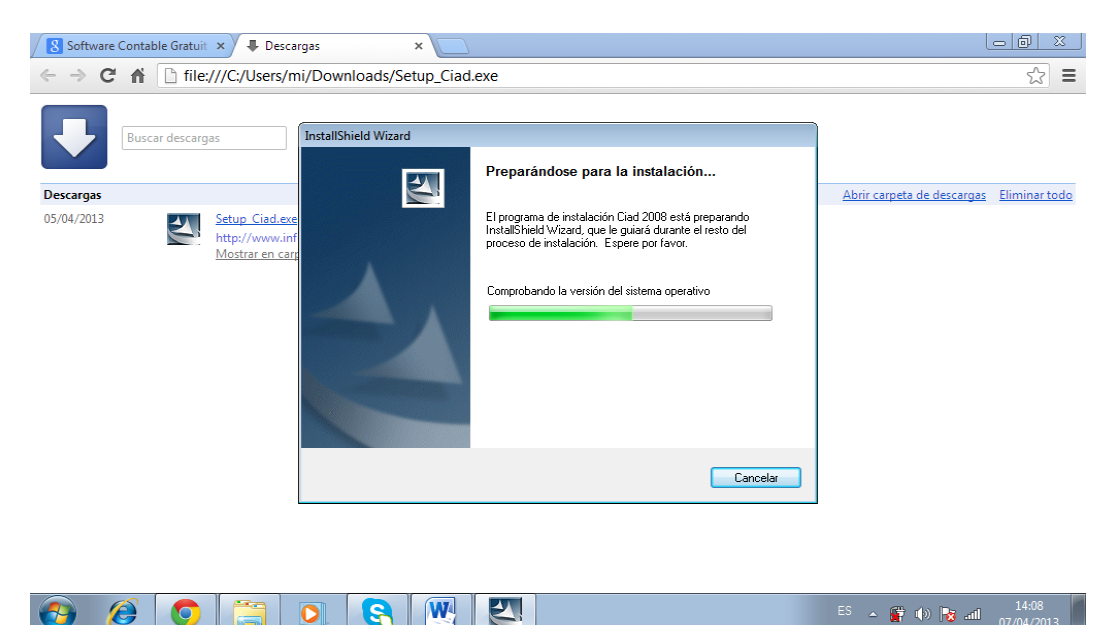

**Figura 6: Preparando la instalación de CIAD - 2000**

 **Fuente:** Infoelect.

 **Elaborado por**: Mirian Llerena.

Aceptamos el contrato de licencia y seleccionamos siguiente Ver **Figura 7**

# **Figura 7: Contrato de licencia para software CIAD - 2000**

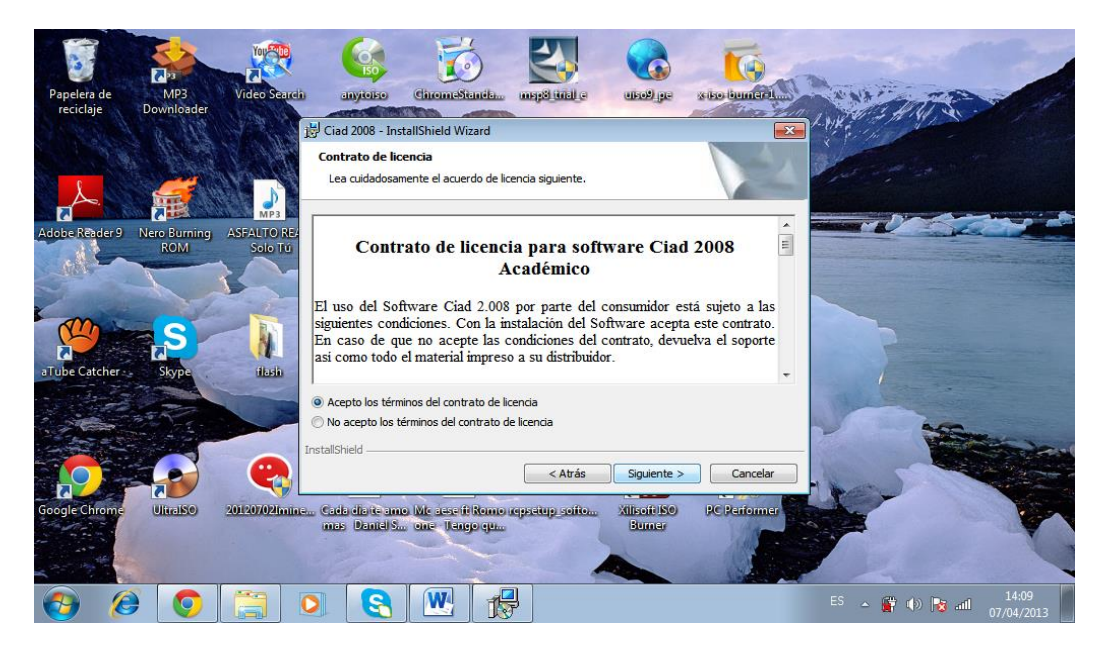

 **Fuente:** Infoelect.  **Elaborado por**: Mirian Llerena.

### Llenamos los datos de usuario Ver **Figura 8**

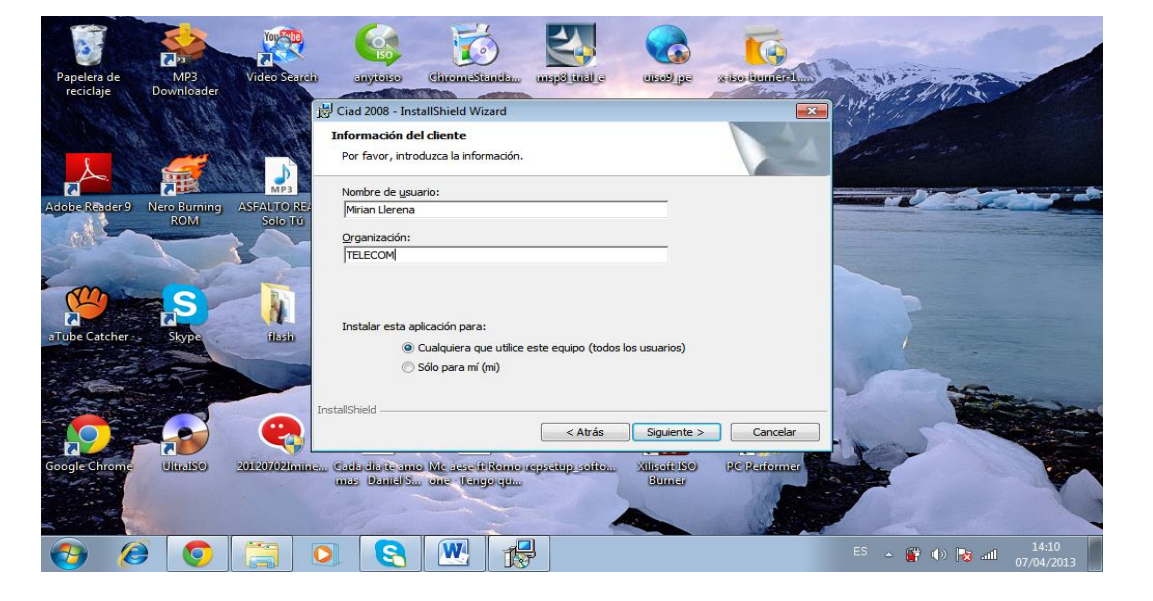

**Figura 8: Datos de usuario del programa CIAD - 2000.**

 **Fuente:** Infoelect.  **Elaborado por**: Mirian Llerena.

En la siguiente pantalla damos click en instalar Ver **Figura 9.**

# **Figura 9: Instalando el programa CIAD - 2000**

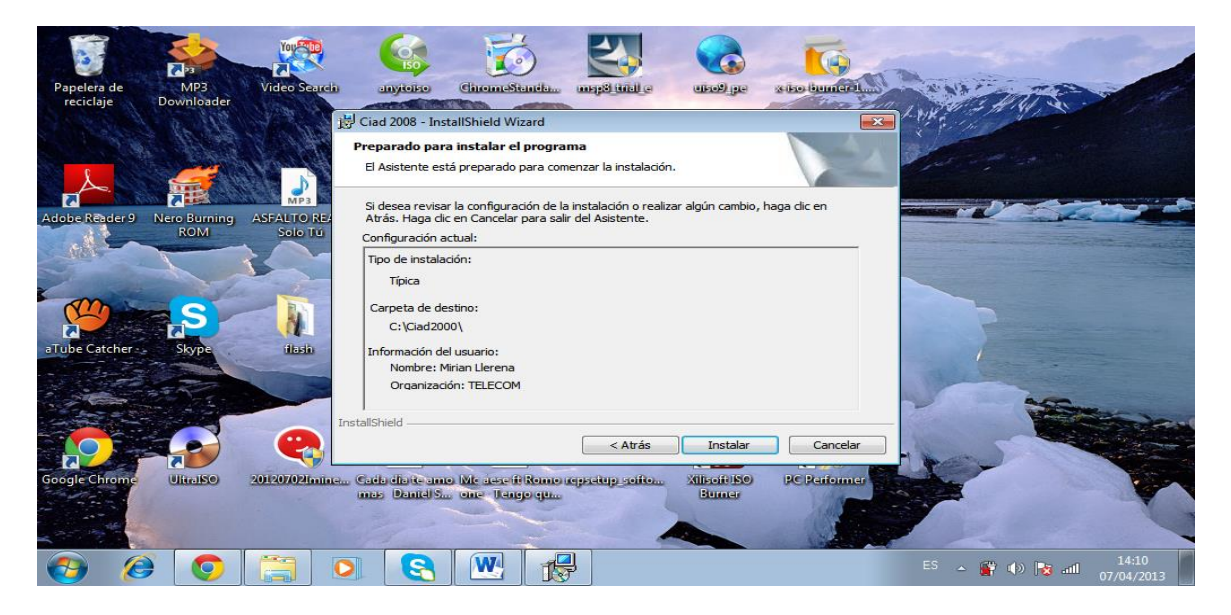

**Fuente:** Infoelect. **Elaborado por**: Mirian Llerena.

Y procedemos a dar clic en Finalizar, para ejecutar el programa Ver **Figura 10**

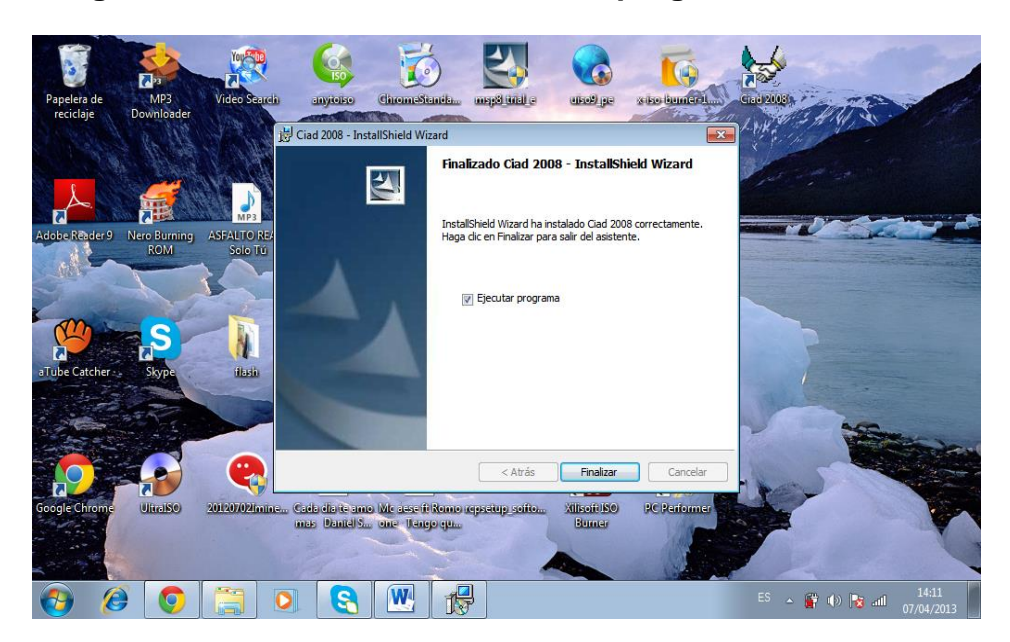

**Figura 10: Finaliza la instalación del programa CIAD - 2000**

**Fuente:** Infoelect. **Elaborado por**: Mirian Llerena.

A continuación aparece la pantalla de la **Figura 11**, en donde simplemente damos "enter" y se presenta por primera vez la pantalla principal. Ver **Figura 12**.

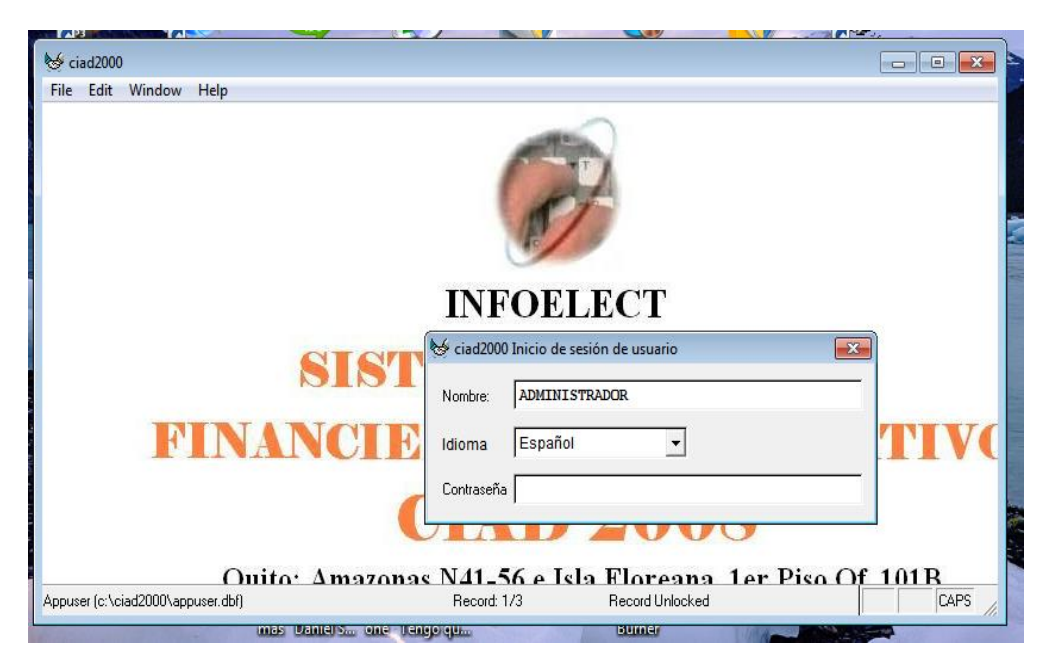

**Figura 11: Inicio de sesión de usuario**

**Fuente:** Infoelect. **Elaborado por**: Mirian Llerena.

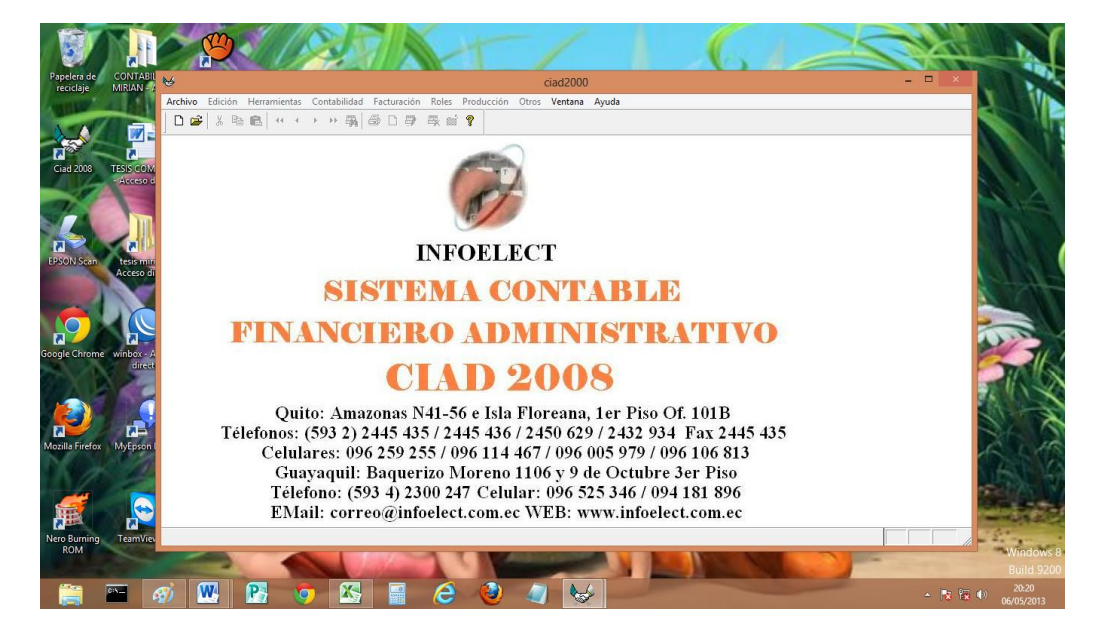

**Figura 12: Pantalla principal del programa CIAD - 2000**

 **Fuente:** Infoelect.  **Elaborado por**: Mirian Llerena.

Con esto se finaliza la instalación y se procede a ingresar datos al sistema CIAD - 2000.

# **3.3.1. INGRESO Y GENERACIÓN DATOS CONTABLES DE LA EMPRESA TELECOMUNICACIONES DEL ECUADOR AL SISTEMA DE INFORMACIÓN CONTABLE FINANCIERO AUTOMATIZADO CIAD - 2000.**

Antes de poder trabajar con el software contable CIAD - 2000, es necesario primero crear una empresa para luego ingresar ciertos parámetros de la misma como son el nombre, dirección, RUC, etc; lo cual se detalla a continuación.

Para crear nuestra empresa nos dirigimos a la barra de herramientas en Archivo en donde seleccionamos la opción nuevo y aparece la pantalla Nueva Empresa, aquí se ingresa el nombre TELECOM2013 el cual no debe tener espacios en blanco, dejamos desmarcado la opción Plan de cuentas predefinido con la finalidad de ingresar el Plan de cuentas a corde a nuestras necesidades, y se procede a dar click en Aceptar y aparece un mensaje Creando nuevos datos, Ver **Figura 13**.

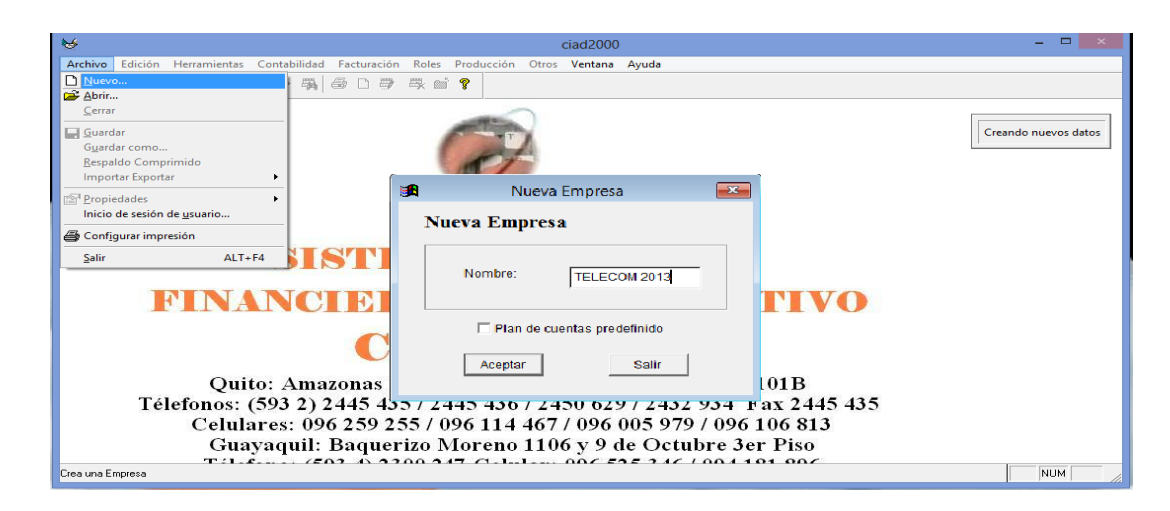

**Figura 13: Creación de una nueva empresa**

 **Fuente:** Infoelect.  **Elaborado por**: Mirian Llerena.

Al terminar se presenta el mensaje Nueva empresa creada con éxito.

Al ingresar al sistema contable CIAD - 2000 tenemos la herramienta archivo donde seleccionamos la opción abrir, escogemos la empresa deseada y presionamos Select para poder trabajar con muestra empresa, esta opción también nos permite cambiar de empresa en el caso que se requiera.

El nombre de la empresa abierta se ve en la barra de título del programa CIAD - 2000. Al abrir la empresa se habilitan las distintas herramientas con cada una de las opciones que ofrece el programa. Ver **Figura 14**.

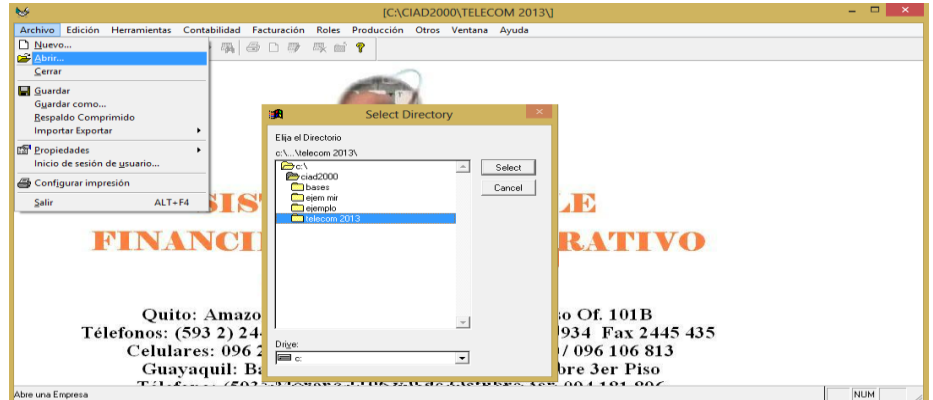

### **Figura 14: Selección de la empresa TELECOM2013**

**Fuente:** Infoelect.  **Elaborado por**: Mirian Llerena.

A continuación se procede a ingresar los parámetros de nuestra empresa. En la Herramienta Archivo encontramos la pestaña Propiedades - Contabilidad en donde se presenta la pantalla Información.

En donde encontramos la ficha empresa aquí se ingresa los datos referentes a la razón social e identificación de la misma tales como Razón Social. Dirección, RUC, Teléfono etc. Datos que aparecerán en todos los reportes que se generen. Ver **Figura 15**

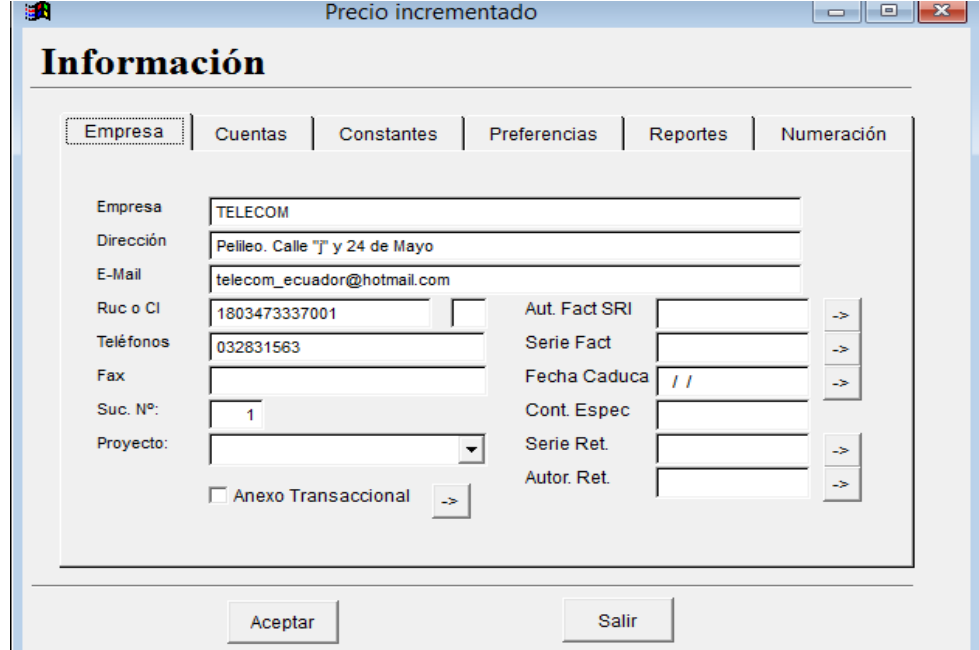

**Figura 15: Pantalla de Información – Empresa**

**Fuente:** Infoelect. **Elaborado por**: Mirian Llerena

La ficha cuentas nos da la opción Utilidad: Indica la cuenta contable que se utiliza para ubicar la utilidad del período actual, la cual servirá para que el balance general y el de resultados cuadren.

También presenta las opciones del Balance de Resultados, Balance General, Ingresos y Egresos: Aquí se ingresarán los números de grupos del Plan de Cuentas correspondientes a cada título para que los balances aparezcan con las cuentas correctas de acuerdo al Plan de Cuentas de cada empresa. Ver **Figura 16.** 

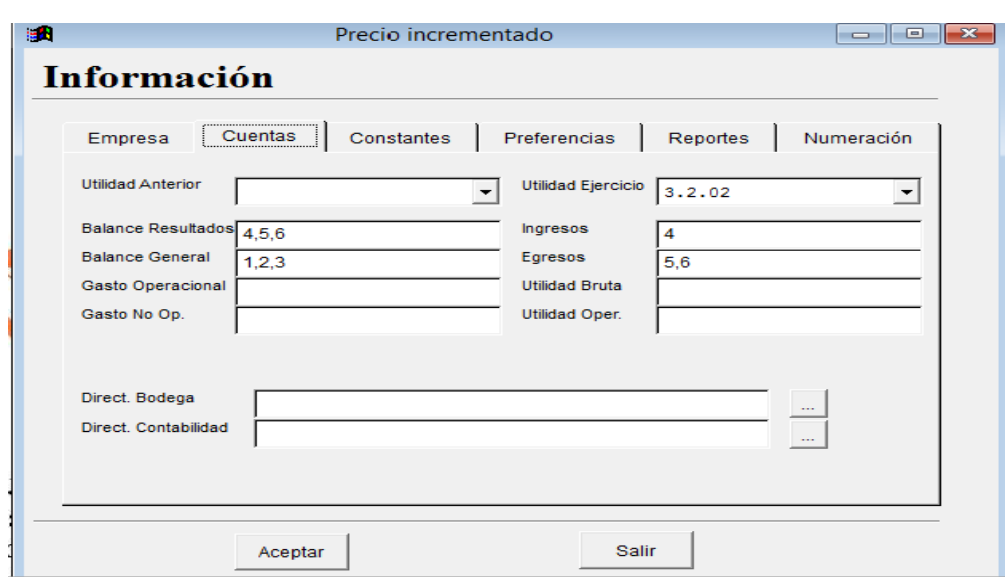

**Figura 16: Pantalla de información - cuentas**

**Fuente:** Infoelect.  **Elaborado por**: Mirian Llerena

En la ficha Constante ingresamos el 12% del IVA que nos servirá en las facturas, También tenemos los campos de Periodo Desde –Periodo Hasta en donde ponemos el inicio y el final del periodo Fiscal correspondiente. Ver **Figura 17**.

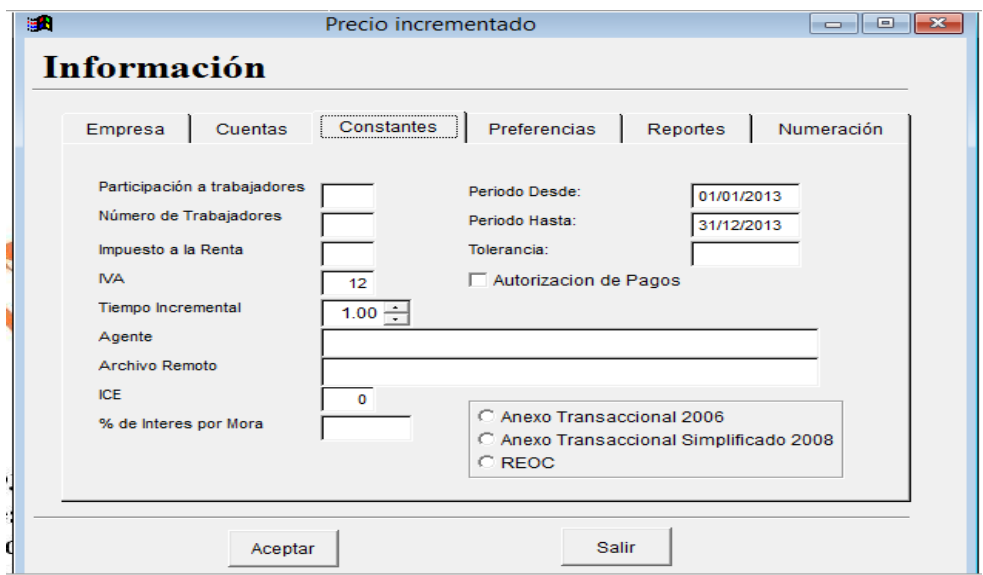

**Figura 17: Pantalla de Información - Constantes**

 **Fuente:** Infoelect.  **Elaborado por**: Mirian Llerena Las opciones referentes a Preferencias, Reportes y Numeración en nuestro caso no tienen la necesidad de ser modificados, porque ya vienen configurados de manera automática.

# *3.3.1.1. Contabilidad*

**El plan de cuentas** es un instrumento de consulta que permite presentar a la gerencia Estados Financieros de trascendente importancia para la toma de decisiones, y posibilitar un adecuado control.

Para crear el plan de cuentas en el programa contable CIAD - 2000 se ha considerado tomar una muestra de 25 del total de 250 clientes (*ANEXO F*).

A continuación vamos a la herramienta contabilidad en donde encontraremos la opción plan de cuentas, con las siguientes características:

- **Nombre:** En esta columna se detalla el nombre de cada una de las cuentas.
- **Código:** Se precisan los códigos correspondientes de cada cuenta contable.
- **Agrupar otras Cuentas:** Habilitamos esta opción para separar las cuentas por grupos y subgrupos.

Adicionalmente, en la parte inferior del plan de cuentas aparece una fila de botones con varias funciones relacionadas al mismo que son:

- **B** Busca la cuenta seleccionada.
- Imprime el Plan de Cuentas.
- $\Box$  Permite crear una cuenta contable
- **E** Modifica la cuenta contable seleccionada.
	- Anula la cuenta contable seleccionada, Ver **Figura 18.**

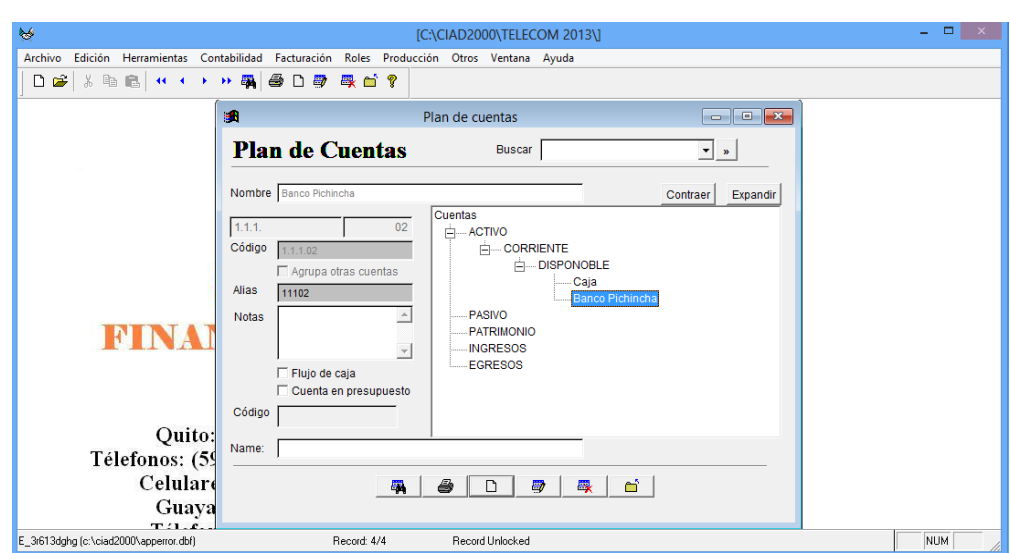

**Figura 18: Creación del Plan de cuentas.**

 **Fuente:** Infoelect.  **Elaborado por**: Mirian Llerena

Para la elaboración de este plan de cuentas se ha tomado en consideración las necesidades de información presentes y futuras. Además se utiliza el método decimal punteado que establece la jerarquización de los datos, bajo estos criterios la forma como se ha distribuido el plan de cuentas.

Para ver el contenido del plan de cuentas en forma de tabla presione el icono de

los binoculares **| 氧 |** Ver **Figura 19**.

#### **Figura 19: Plan de cuentas.**

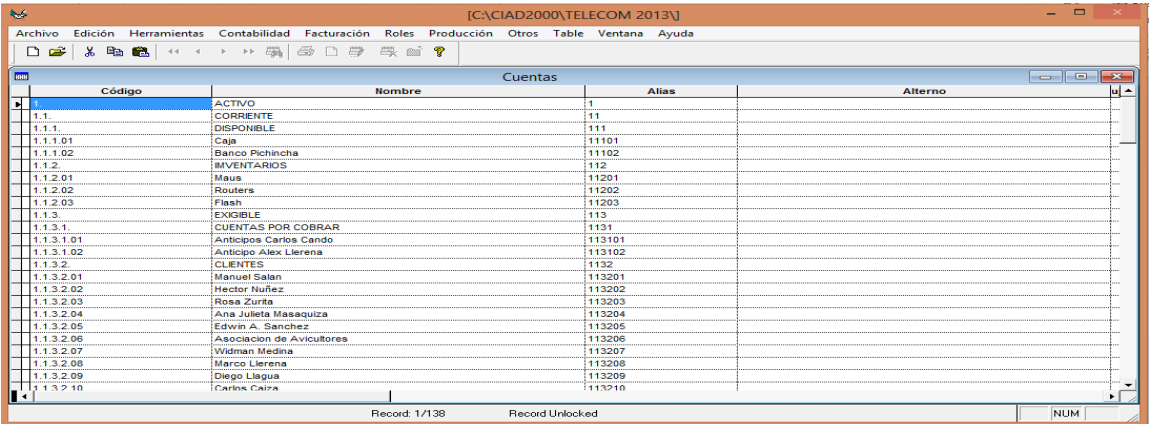

**Fuente:** Infoelect. **Elaborado por**: Mirian Llerena **Asientos Contables.-** Luego de haber establecido el plan de cuentas a usar vamos a proceder a ingresar los asientos contables en el programa contable Ciad los cuales se verán reflejados en el libro Diario.

Para ingresar a la opción asientos debemos hacer clic en el menú contabilidad opción **Asientos** en donde encontraremos los siguientes ítems:

- $\triangleright$  Al hacer clic en el ícono de Nuevo  $\Box$  de la barra de herramientas podemos ingresar la información de un nuevo registro.
- **Tipo de Asiento**.- En la parte superior de la pantalla se encuentra la ventana desplegable en la que podemos escoger el tipo de asiento (Asiento, Ingreso, Egreso, Nota de Débito, Nota de Crédito, Nota de Transferencia).
- **Número:** Permite ingresar una numeración de asiento manual alternativa.
- **Descripción:** Permite ingresar una descripción al asiento.

Las opciones descritas arriba son parte del encabezado del asiento. Dentro del cuerpo mismo del asiento encontramos:

- **Código:** Permite escoger una cuenta contable por código.
- **Descripción:** Permite escoger una cuenta contable por nombre.
- **Debe y Haber:** Permite ingresar los movimientos de las cuentas.
- **Detalle:** Permite ingresar una descripción adicional por cada línea de asiento la misma que aparecerá en el mayor general de la cuenta luego de la descripción principal del asiento.
- **Botón Cheque:** Imprime el cheque cuando el registro contable es un Egreso o Ingreso.
- **Nota:** Permite ingresar una descripción adicional del asiento. Ver **Figura 20.**

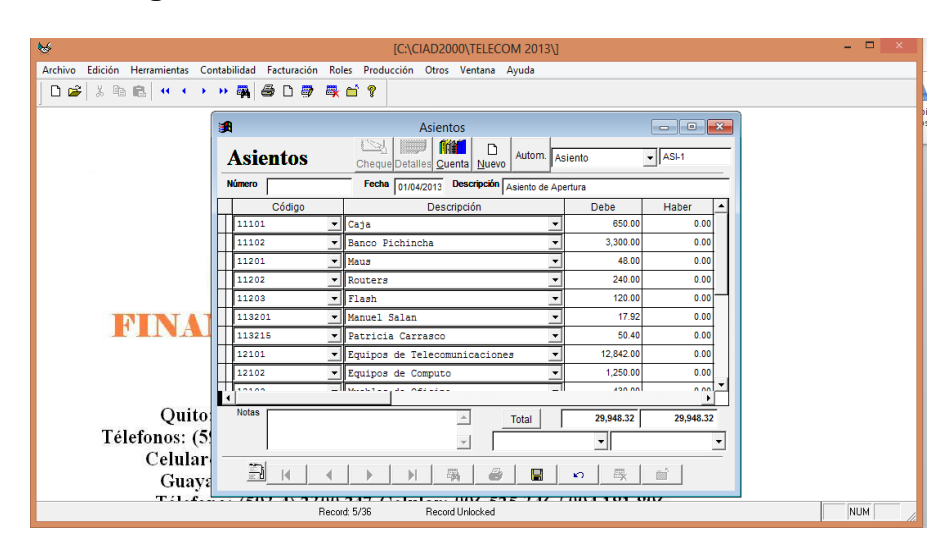

**Figura 20: Elaboración de un Asiento Contable.**

 **Fuente:** Infoelect.  **Elaborado por**: Mirian Llerena

 **Reportes de Contabilidad**.-Una vez ingresada las transacciones contables en el sistema estas pueden ser visualizadas en la pantalla mediante la opción reportes contabilidad que se encuentra en la herramienta contabilidad, la misma nos permite observar todo lo relacionado con la contabilidad de la empresa como se muestra a continuación. Ver **Figura 21.**

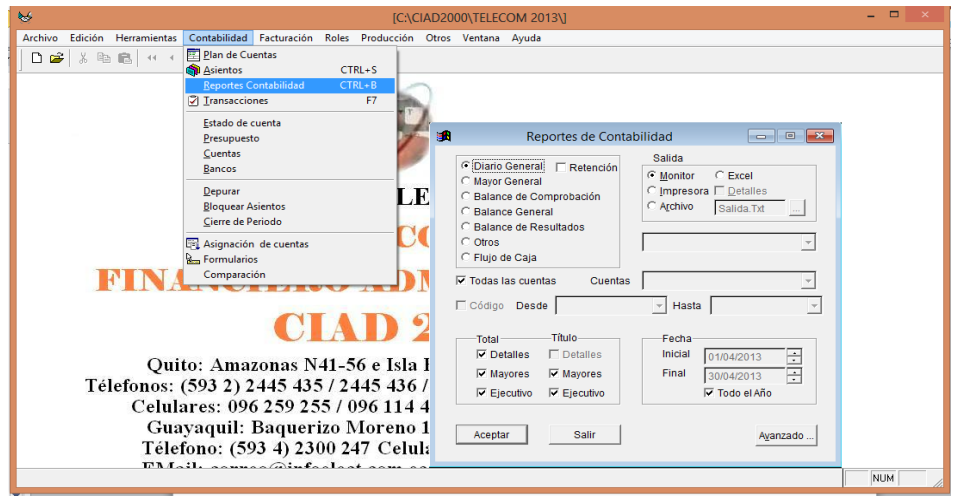

**Figura 21: Búsqueda de Reportes Contabilidad.**

 **Fuente:** Infoelect.  **Elaborado por**: Mirian Llerena Las características generales de todos los reportes son las siguientes:

Los reportes pueden se filtrados por fecha:

- 1.- Si desea Todo el periodo debe estar activada la opción Todo el año.
- 2.- Si desea de un período en especial se debe desactivar la opción Todo el año y en fechas inicial y final escoger el período.

En salida se tiene:

**Monitor**.- Como vista previa del reporte.

**Impresora**.- Si deseamos mandar imprimir directamente escogemos esta opción, se imprimirá en la impresora predeterminada.

**Detalle**.- Al activar esta opción adicional se presentará el listado de impresoras para escoger la impresora donde se mandará a imprimir el reporte.

**Excel**.- Los reportes pueden emigrar a la Hoja de Cálculo de Excel para esto debe tener el programa de Excel previamente abierto al activar esta opción el reporte emigrará a este programa.

**Archivo**.- Los reportes pueden ser grabados en un archivo de texto al activar esta opción**.** (*ANEXO G*).

Es así que podemos obtener:

**Diario General:** Muestra todos los movimientos contables, por asiento, que se han realizado en un determinado período indicado por el usuario. En los criterios del centro de la pantalla de Reportes se puede escoger el tipo de asiento para que se desplieguen solo Ingresos, solo Egresos u otros tipos de asientos establecidos por el usuario. . Ver **Figura 22.**

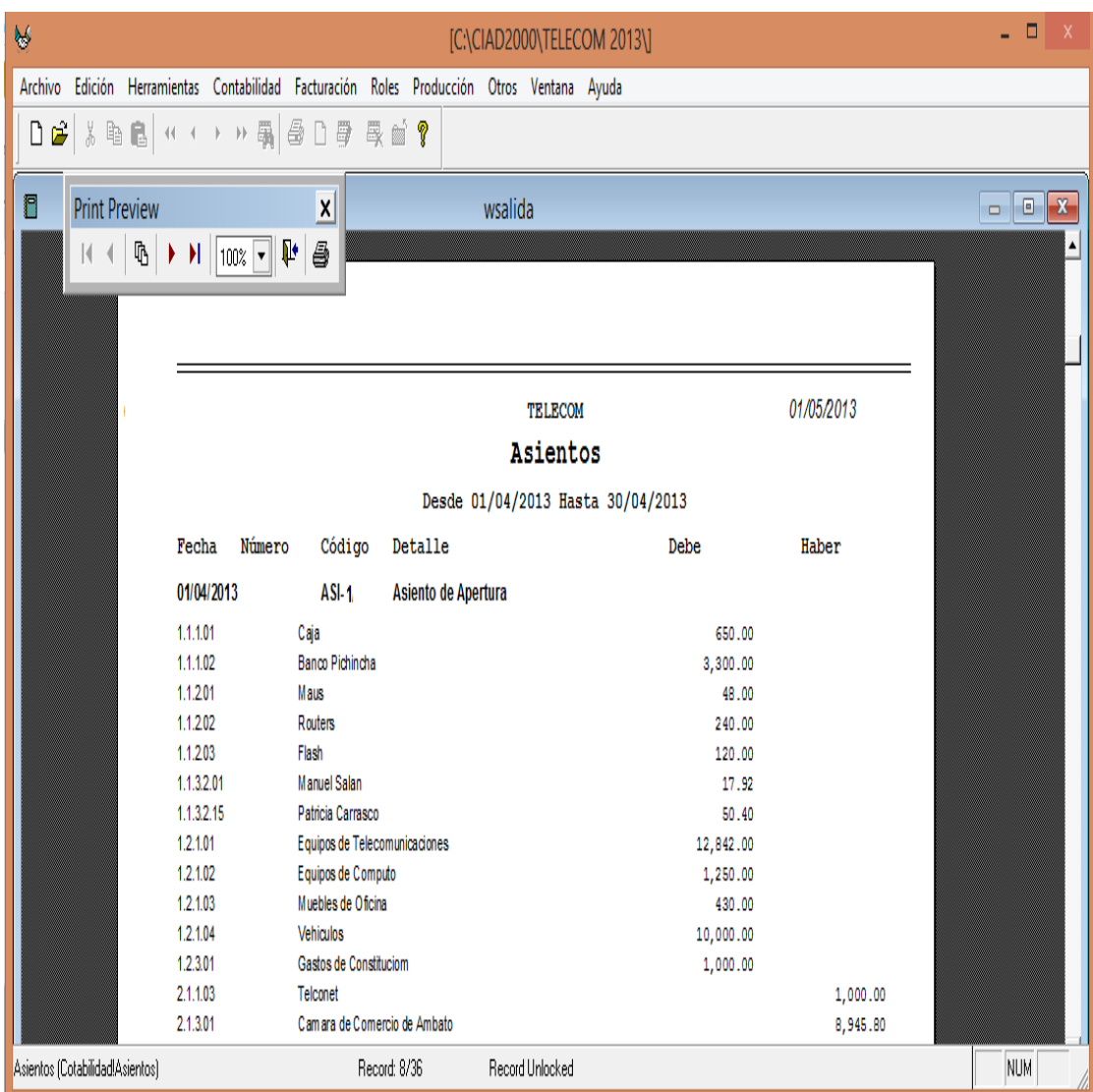

# **Figura 22**. **Reporte Libro diario**

**Fuente:** Infoelect. **Elaborado por**: Mirian Llerena

**Mayor General:** Muestra todos los movimientos contables realizados en un determinado período indicado por el usuario. Cuenta por cuenta con sus valores en débito y crédito, y su saldo respectivo sea este deudor o acreedor. En los criterios del centro de la pantalla de Reportes se puede escoger una determinada cuenta para que aparezca solo el mayor de dicha cuenta desactivando el visto en la opción Todas las Cuentas. Ver **Figura 23.**

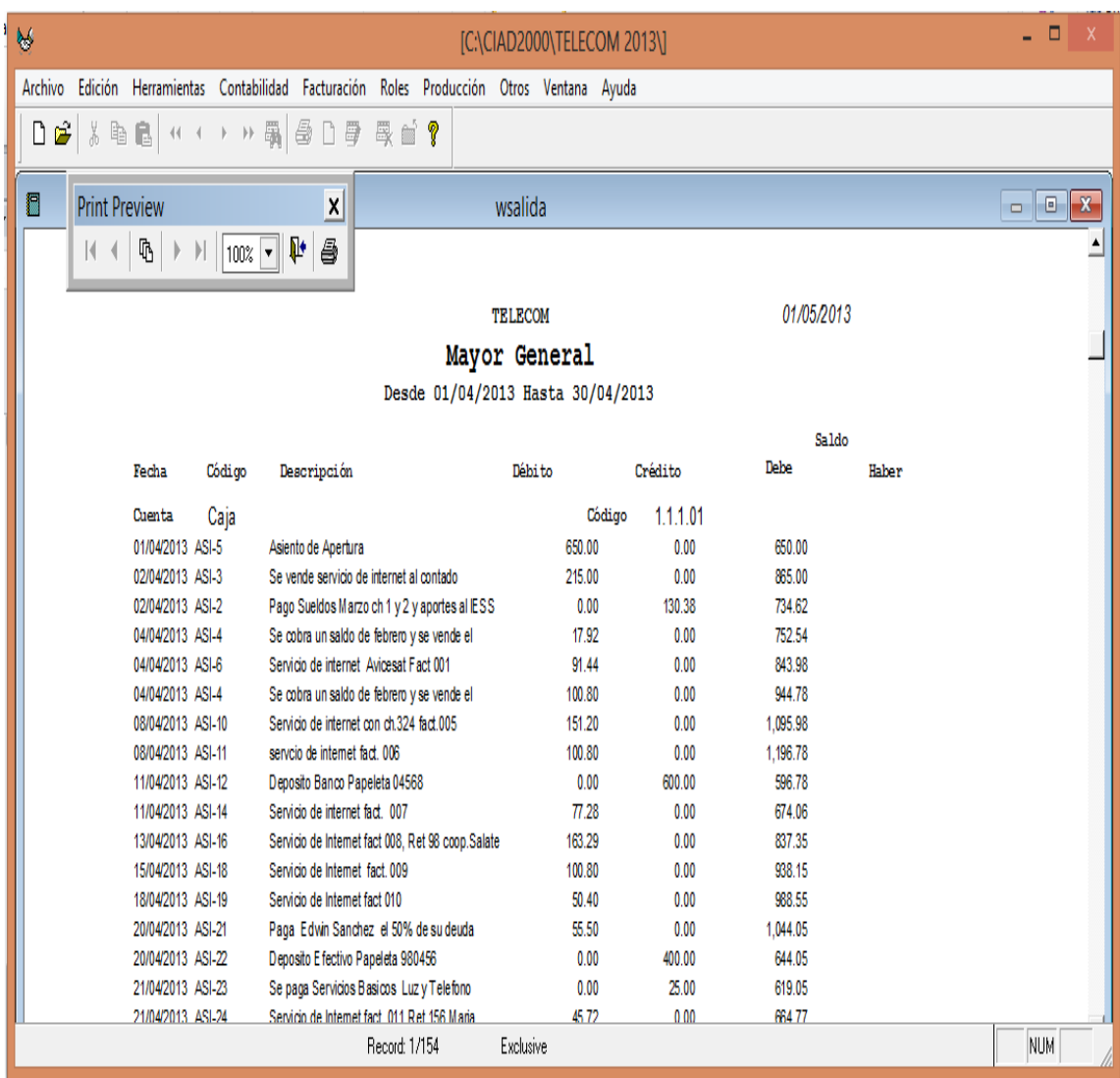

# **Figura 23. Reporte Mayor General**

**Fuente:** Infoelect. **Elaborado por**: Mirian Llerena

**Balance de Comprobación:** Muestra el balance de comprobación de la empresa en una lista de todos los saldos deudores y acreedores de todas las cuentas del mayor para comprobar la igualdad, sumándolos en columnas separadas a una determinada fecha determinada por el usuario. Ver **Figura 24.**

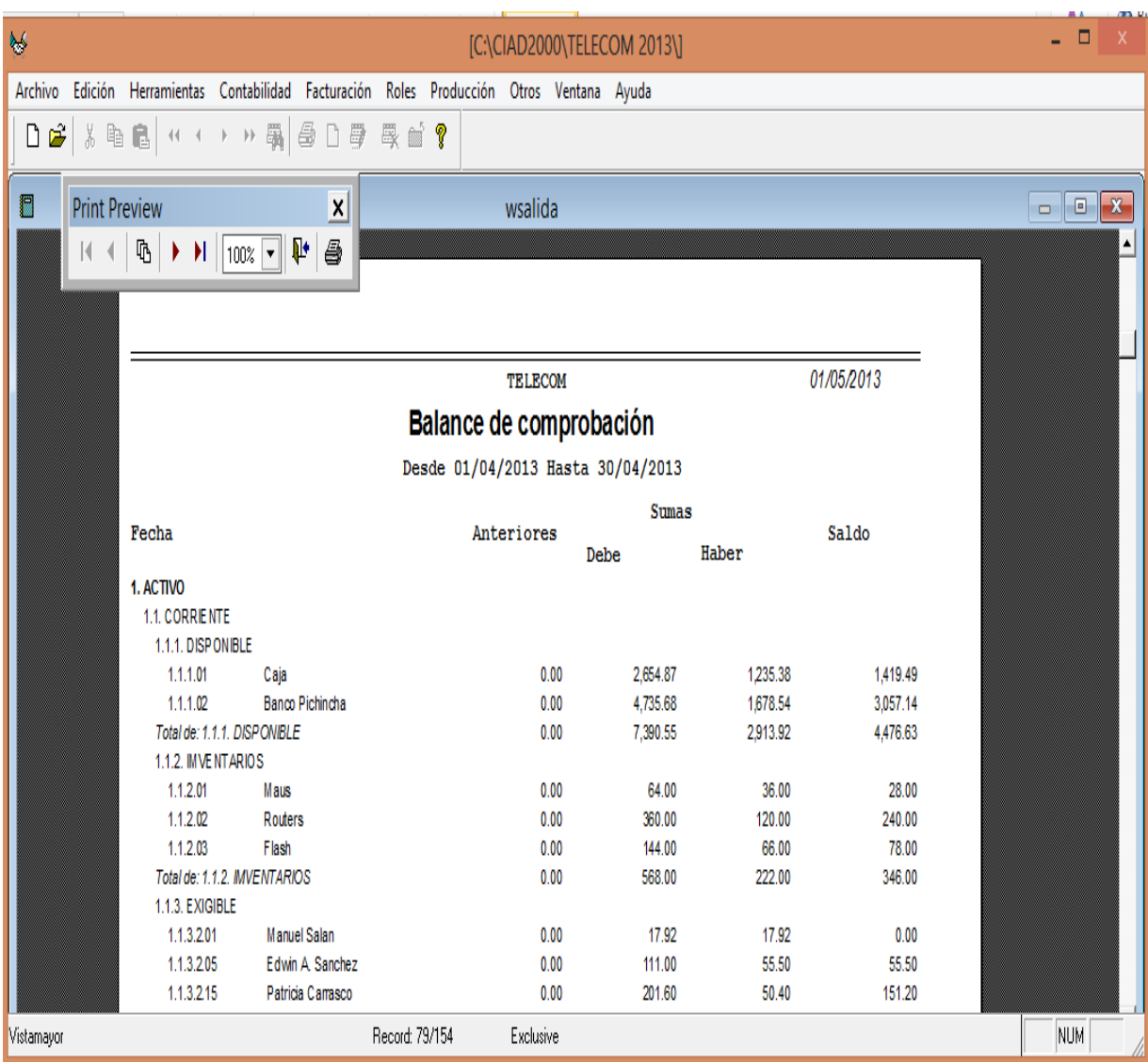

# **Figura 24**: **Reporte Balance de Comprobación.**

**Fuente:** Propia **Elaborado por**: Mirian Llerena

**Balance General:** Este [balance](http://definicion.de/balance) muestra contablemente los activos, los pasivos y la diferencia entre estos que es el patrimonio neto a una determinada fecha indicada por el usuario.

En las opciones de la parte derecha de la pantalla de reportes aparecen los niveles que pueden ser activados independientemente para visualizar uno, varios o todos los niveles del balance y los títulos que tendrá cada nivel. Ver **Figura 25.**

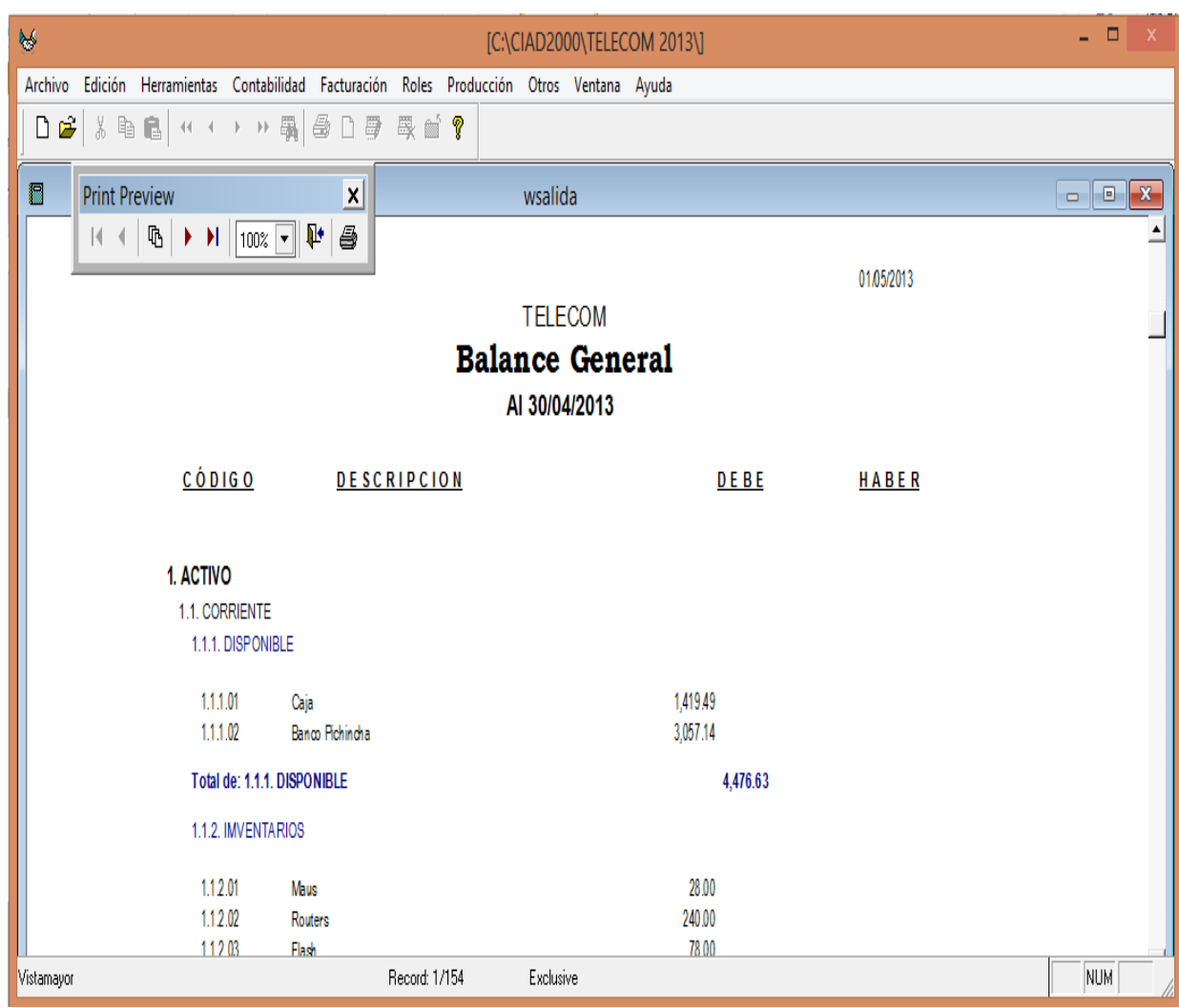

# **Figura 25: Reporte Balance General**

**Fuente:** Infoelect. **Elaborado por**: Mirian Llerena

**Balance de Resultados:** Muestra estos balances a una determinada fecha indicada por el usuario. En donde se determina de forma detallada y ordenadamente la utilidad o pérdida del ejercicio.

En las opciones de la parte derecha de la pantalla de reportes aparecen los niveles que pueden ser activados independientemente para visualizar uno, varios o todos los niveles del balance y los títulos que tendrá cada. Ver **Figura 26.**

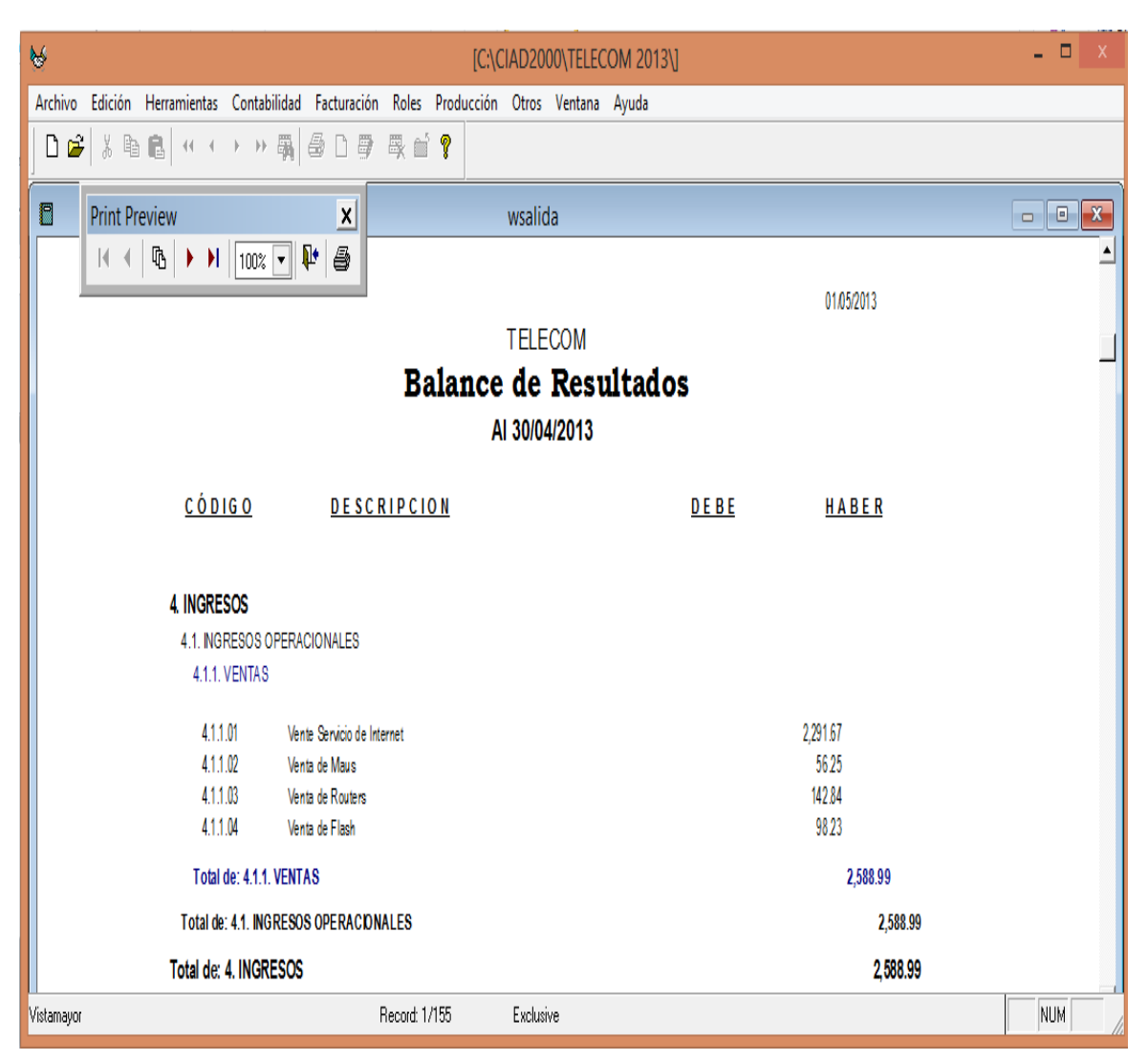

# **Figura 26: Reporte Estado de Resultados**

**Fuente:** Infoelect. **Elaborado por**: Mirian Llerena

#### *3.3.1.2. Facturación*

El programa contable CIAD - 2000 también nos da la posibilidad de registrar nuestras ventas y realizar facturas, se ingresa la lista de los artículos que están disponibles para la venta para que estos aparezcan automáticamente al momento de realizar la factura, esto lo realizaremos en la opción Artículos que se encuentra dentro de la herramienta facturación, en esta opción se puede manejar toda la información referente a los artículos y presenta las siguientes características:

### **Creación de Artículos**

**Básico:** Aquí se ingresan los datos fundamentales de un artículo como Código (arbitrario), Grupo de Artículos, Descripción, Precios para Distribuidor y Público, Cantidad mínima y máxima permitida en stock, Características adicionales, la unidad, el subgrupo, la tarjeta de kardex y el código del SRI.

El botón permite visualizar los registros existentes, modificarlos o crear un registro nuevo de cualquier descripción que se encuentre a su izquierda.

**Complemento:** Se ingresan datos adicionales como Cambio de Unidades, Nueva Unidad, Ubicación física del artículo dentro de una bodega, el Tiempo estimado en que se debe reponer el artículo, el Consumo Promedio, el Código Alterno, Bodega predeterminada (si aplica) y Unidades por paquete.

Adicionalmente se puede predeterminar al artículo para que se venda por peso o si el mismo esta Descontinuado. Finalmente se pueden ingresar tres precios adicionales a los definidos en el Básico y el porcentaje de incremento con relación al costo en cada uno de ellos. Ver **Figura 27.**

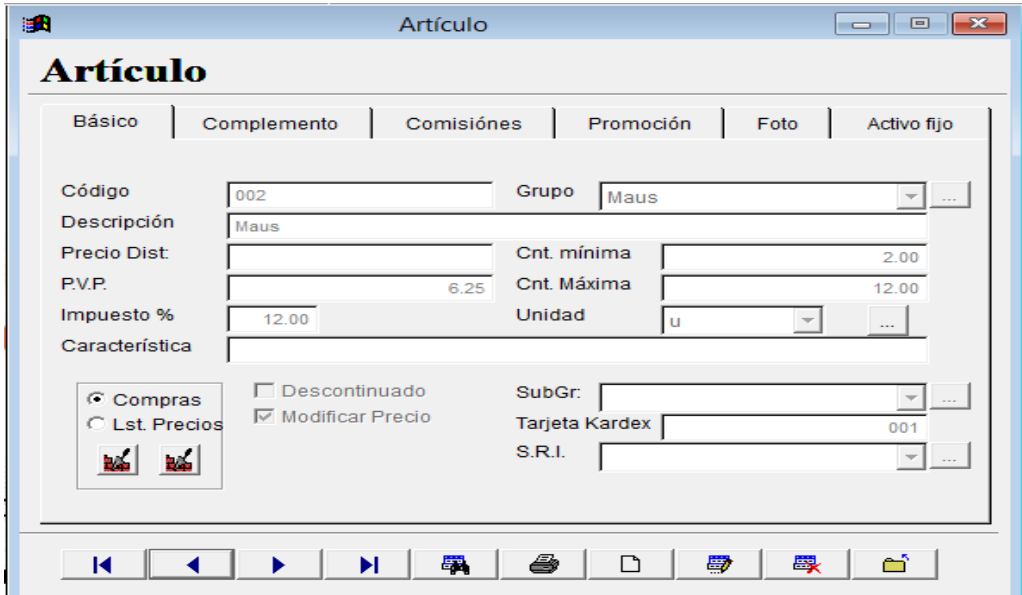

**Figura 27: Creación de nuevo Artículo.**

 **Fuente:** Infoelect.  **Elaborado por**: Mirian Llerena **Elaboración de factura**: Para realizar una factura de venta vamos a la herramienta facturación e ingresar a la opción ventas. Esta pantalla permite ingresar las facturas de venta de la empresa, con las cuales se puede generar un cobro o una cuenta por cobrar y un movimiento de inventarios; esta interface consta de las siguientes características:

**El encabezado.-** Consta de Número de Comprobante, Tipo de Comprobante, Proveedor, Fecha de Transacción, Días de Vencimiento, Fecha de Vencimiento y Número de Bodega (a la cual se afectará con el ingreso o salida de los artículos descritos en el detalle de la transacción).

**El cuerpo de la transacción.-** Consta de Cantidad, Artículo, Código, Precio, IVA y Subtotal. Para ingresar un artículo, basta con dar clic sobre el botón nuevo que se encuentra en la parte lateral izquierda del detalle de la factura en la primera línea de factura e ingresar una cantidad, entonces automáticamente se crea una nueva línea, luego, tanto Artículo como Código muestran campos de selección para facilitar el ingreso de datos.

Adicionalmente la factura muestra en su parte inferior una serie de características organizadas en grupos que se muestran a continuación:

**Notas**.-En esta pantalla se puede ingresar una Nota explicativa de la factura como puede ser el número de cheque con que se cobra, el tiempo de crédito que se otorga al cliente, etc.

**Pago**.-Aquí se define la Forma de Pago de la factura, si es al Contado o Crédito, en Efectivo, Cheque, o si se requiere se puede crear nuevas formas de pago a través del botón . Ver **Figura 28.**

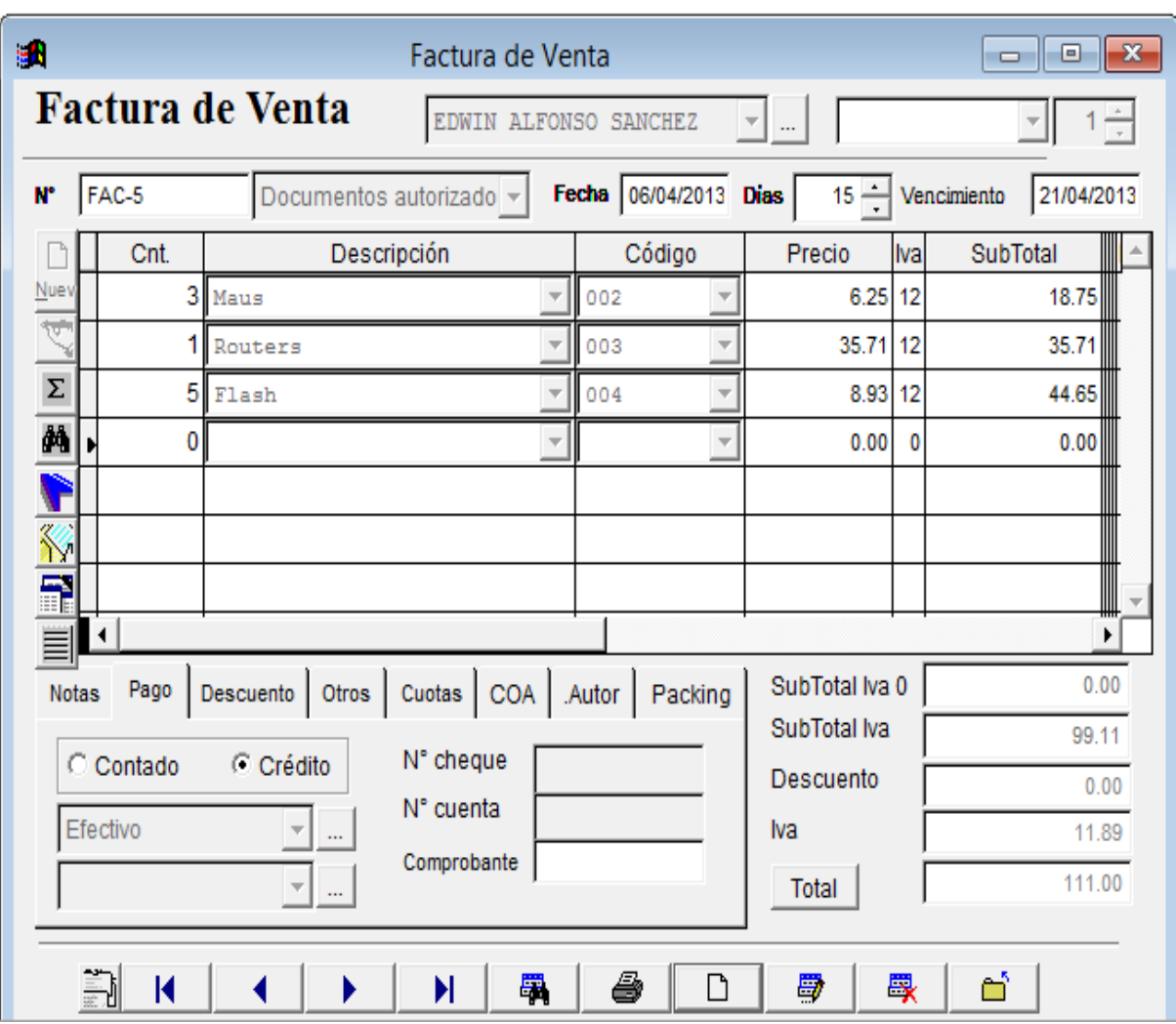

# **Figura 28: Elaboración de Factura.**

**Fuente:** Infoelect. **Elaborado por**: Mirian Llerena

Luego de haber elaborado la factura de venta podemos imprimir la misma usando el botón de impresión**.** (*ANEXO H*).

# *3.3.1.3. Inventario*

Con las transacciones que se han realizado compra, venta, ingresos y egresos de bodega se puede ver los resultados en los reportes correspondientes relacionados con movimientos de inventarios tales como el Inventario en sí, el Kardex , la Utilidad y Lista de Precios. Ver **Figura 29.**

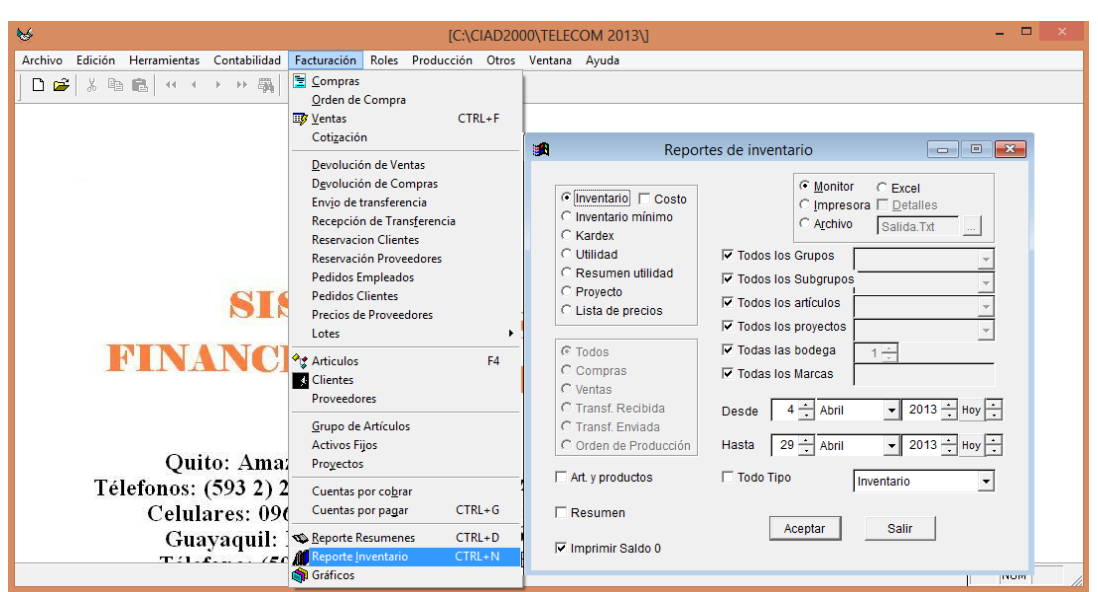

**Figura 29: Reporte de Inventario**.

 **Fuente:** Infoelect.  **Elaborado por**: Mirian Llerena

Cada vez que realiza una transacción automáticamente existe su reflejo en el inventario, para ver este reporte damos clic en Facturación - Reporte de Inventario. Existe la posibilidad de sacar solamente un Resumen o Mostrar los movimientos con saldos acumulados entre Fechas como se presenta a continuación. Ver **Tabla 5.**

#### **Tabla 5: Saldos de inventarios**

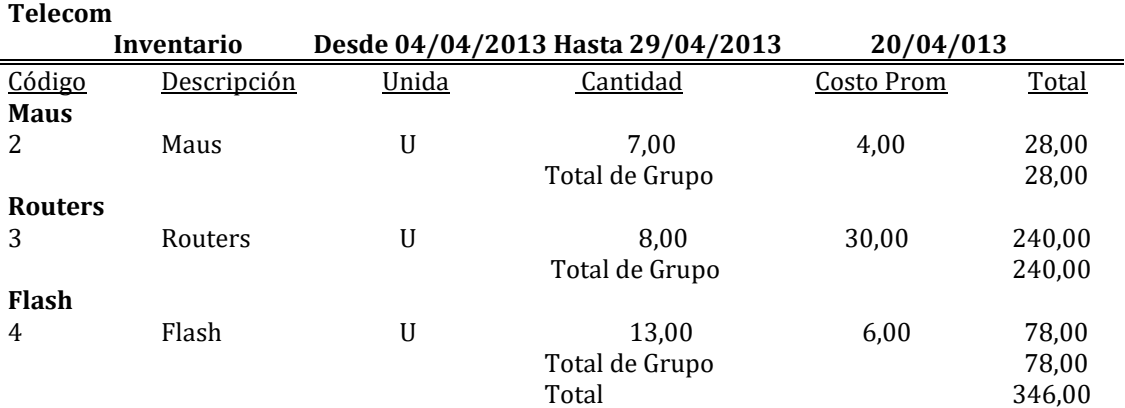

**Fuente:** Infoelect. **Elaborado por**: Mirian Llerena. Para ver un reporte de kardex escogeremos la opción kardex y presionamos aceptar el resultado se presenta de la siguiente manera. Ver **Tabla 6.**

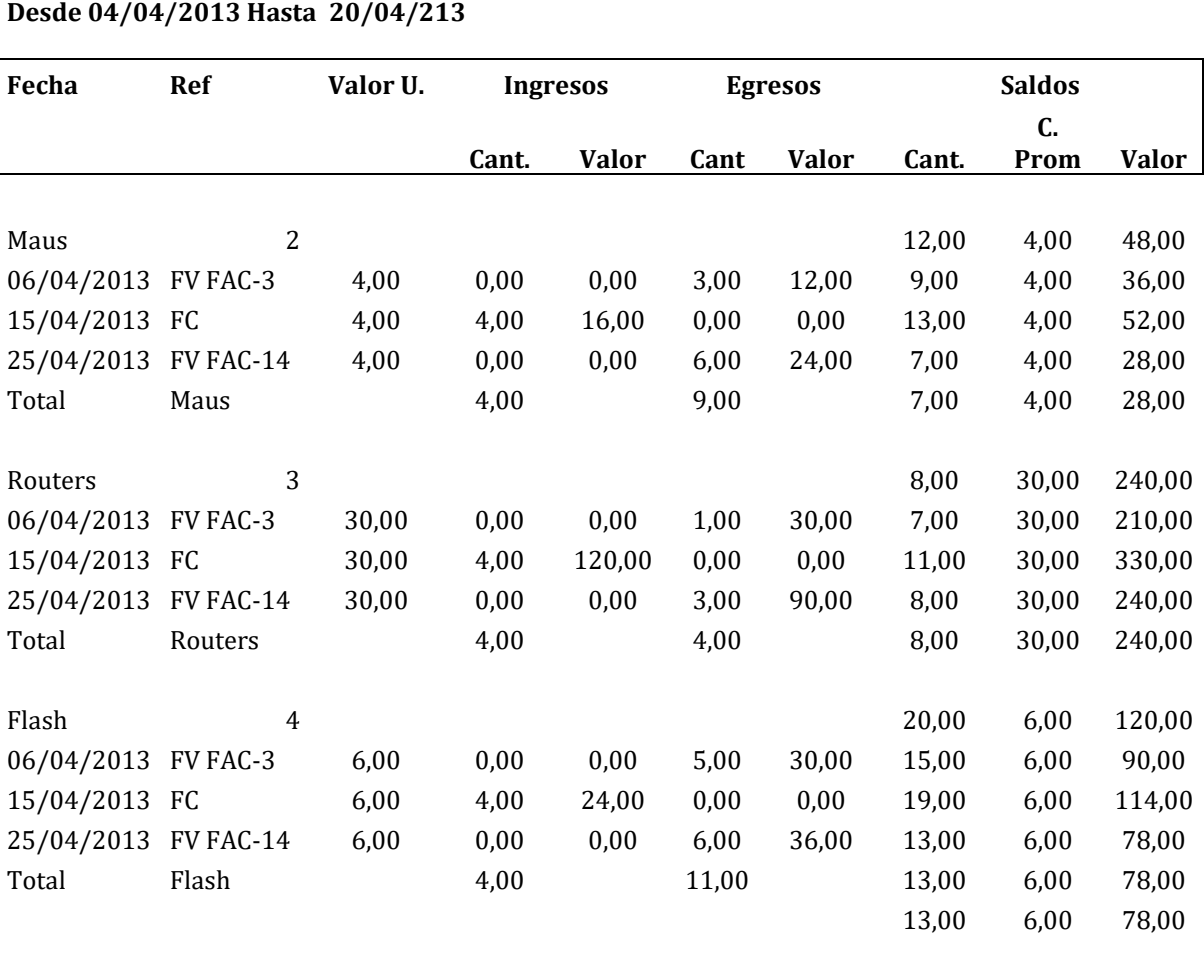

# **Tabla 6: Kardex**

Suman 346,00

 **Fuente:** Propia  **Elaborado por**: Mirian Llerena.

**Kardex**

#### *3.3.1.4. Cuentas por Cobrar*

Cuando se realiza una venta a crédito se alimenta los aumentos y las disminuciones de las cuentas por cobrar, derivado de los conceptos de venta de mercancías y la venta del servicio de internet, es así que el sistema nos ofrece esta opción (cuentas por cobrar) la cual está dentro de la herramienta facturación,

en la misma se pueden realizar pagos de facturas de manera individual.

Al dar clic en botón  $\Box$  aparece la ventana de cobros.

Aquí se ingresa el monto del abono, la fecha, la Cuenta Corriente que interviene, la Forma de Pago, el Cobrador, el Concepto y las Notas. Ver **Figura 30.**

El botón  $\Box$  nos permite observar de forma resumida las ventas que se han realizado a crédito, los cobros efectuados y los saldos pendientes de cada una de las cuentas. Ver **Figura 31.**

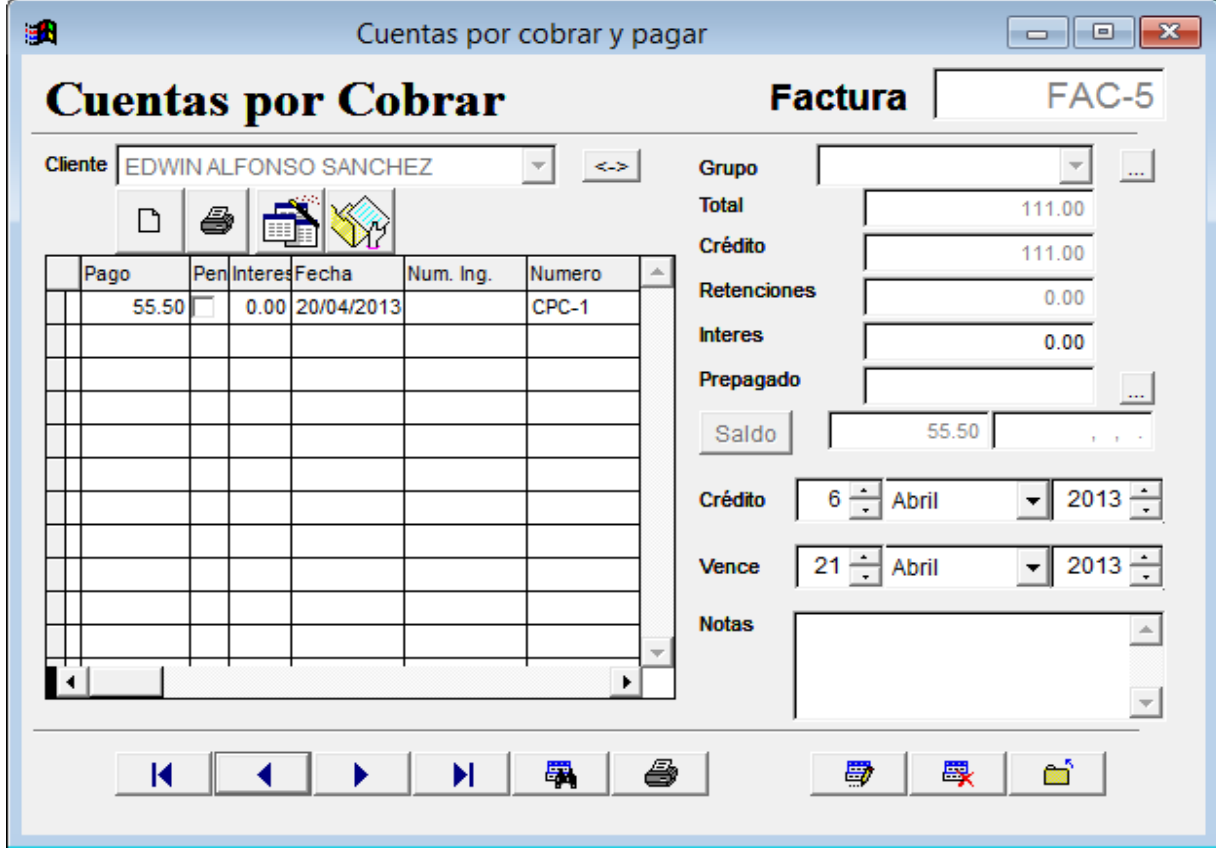

# **Figura 30: Cuentas por cobrar**

**Fuente:** Infoelect. **Elaborado por**: Mirian Llerena
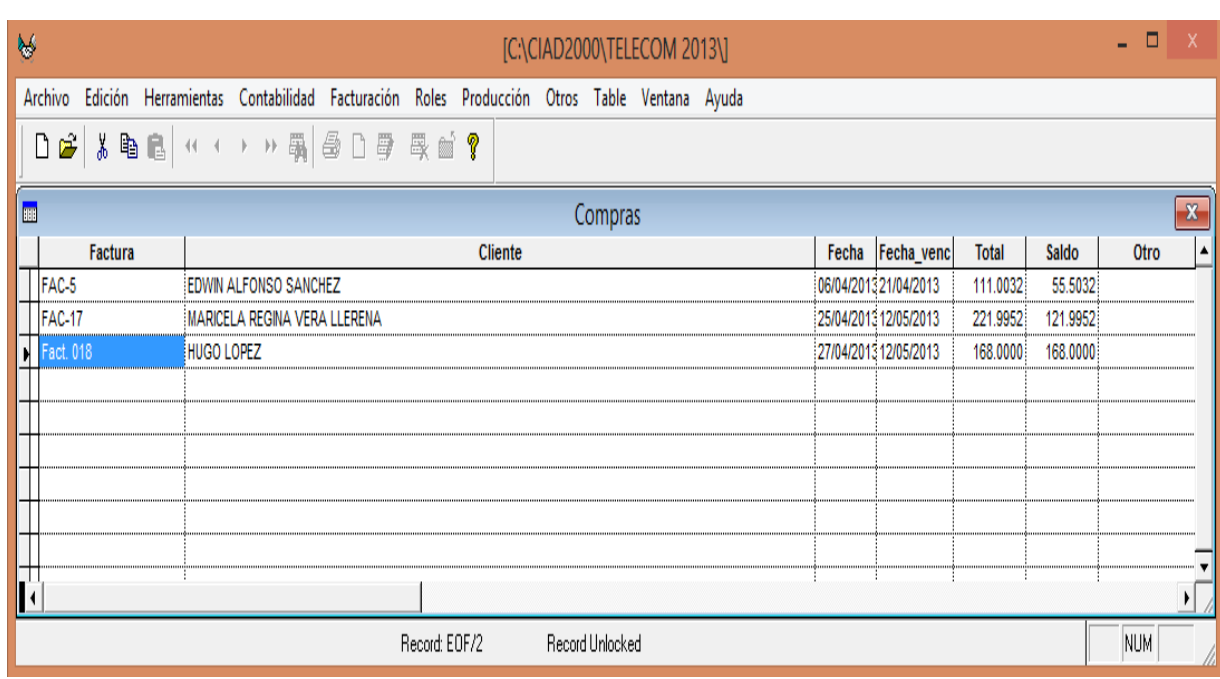

# **Figura 31: Resumen de cuentas por cobrar.**

**Fuente:** Infoelect. **Elaborado por**: Mirian Llerena

# *3.3.1.5. Cuentas por Pagar*

Al realiza una compra a crédito se afectan los incrementos y las disminuciones de los saldos de las cuentas por pagar, derivado de los conceptos de la compra de mercancías y la compra del servicio de internet, el sistema contable ciad nos ofrece manejar esta opción (cuentas por pagar) la cual está dentro de la herramienta facturación, en la misma se pueden realizar pagos de facturas de manera individual.

Al dar clic en botón  $\Box$  aparece la ventana de pagos.

Aquí se ingresa el monto del abono, la fecha del mismo, la Cuenta Corriente que interviene, la Forma de Pago, el Cobrador, el Concepto y las Notas. Ver **Figura 32.**

# **Figura 32: Cuentas por Pagar**

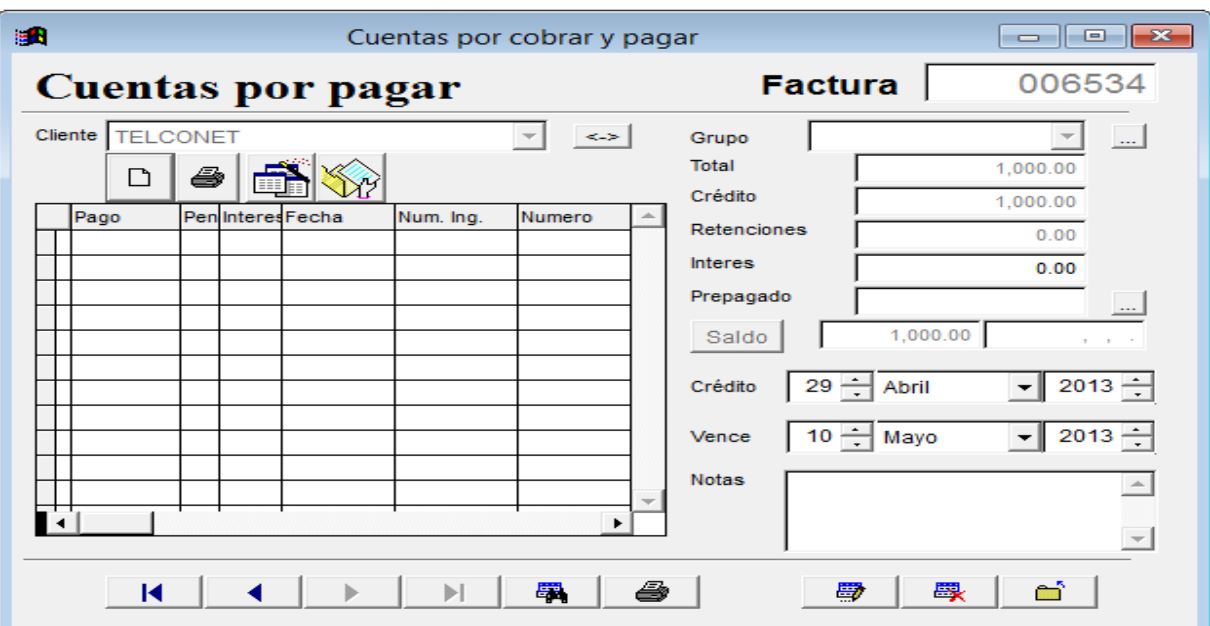

**Fuente:** Infoelect. **Elaborado por**: Mirian Llerena

El botón  $\Box$  nos permite observar de forma resumida las compras que se han realizado a crédito, los pagos efectuados y los saldos pendientes de cada una de las cuentas. Ver **Figura 33.**

# **Figura 33: Reporte Cuentas por Pagar.**

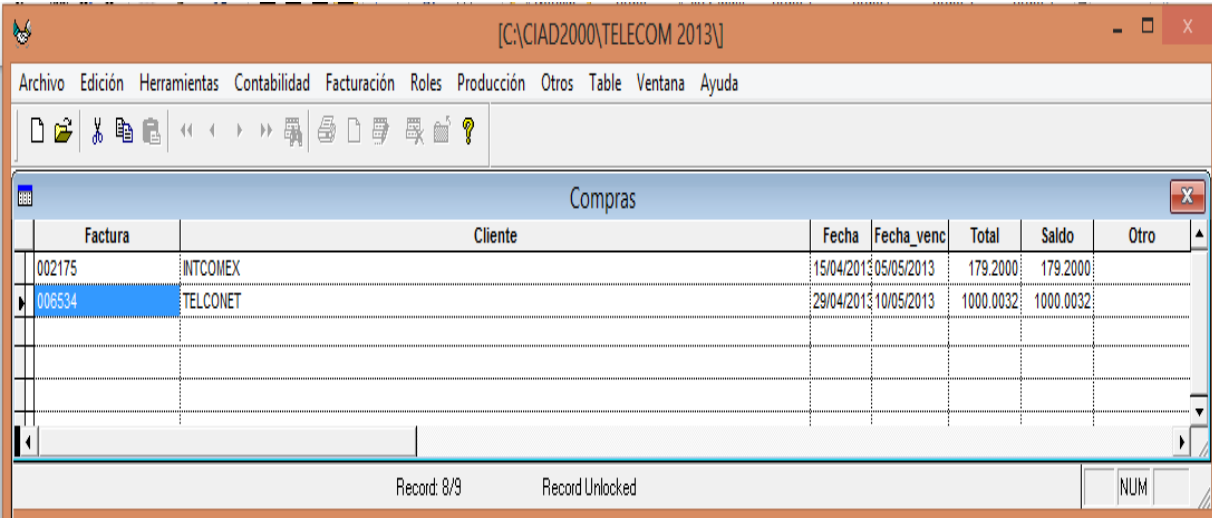

**Fuente:** Infoelect. **Elaborado por**: Mirian Llerena

# *3.3.1.6. Bancos*

**Creación de una Cuenta Corriente**.- Existen dos tipos principales de cuentas bancarias: las [cuentas corrientes,](http://es.wikipedia.org/wiki/Cuenta_corriente_(banca)) para efectuar las operaciones bancarias del día a día, y las [cuentas de ahorro](http://es.wikipedia.org/wiki/Cuenta_de_ahorro) para encomendar la custodia de fondos de un cliente, para nuestra aplicación crearemos una cuenta corriente.

En la herramienta contabilidad encontramos la opción **Banco:** Permite crear y escoger el banco al que corresponde la cuenta corriente.

**Nombre:** Ingrese el nombre del banco. **Código:** Especifique un código para el banco. **País:** Ingrese el país de origen.

En la opción **cuenta** debemos ingresar la información correspondiente a la Cuenta Bancaria, para ingresar una nueva cuenta bancaria debemos seguir el siguiente procedimiento:

- 1.- Presionamos el ícono de nuevo,
- 2.- De la lista de bancos de la ventana desplegable escogemos el Banco,
- 3.- En agencia y ciudad la información correspondiente,
- 4.- En número de cuenta.
- 5.- En número de cheque próximo a ser impreso
- 6.- Código de Contabilidad del Plan de Cuentas. Ver. **Figura 34.**

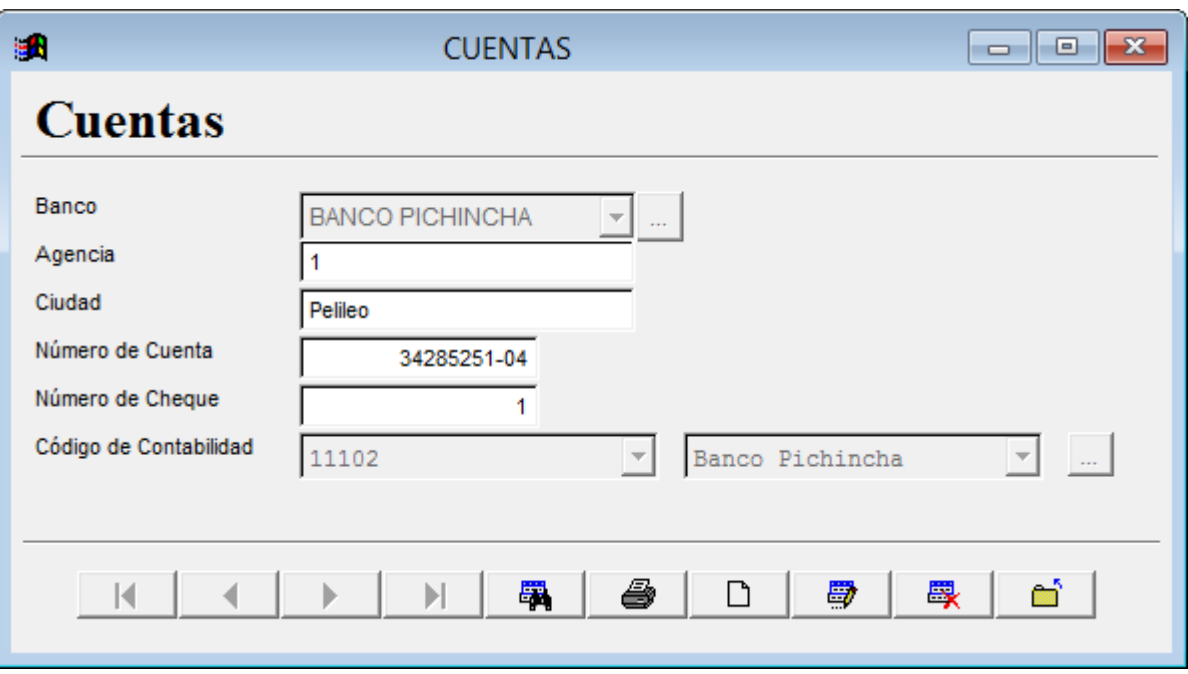

# **Figura 34: Creación de una Cuenta Corriente.**

**Fuente:** Infoelect. **Elaborado por**: Mirian Llerena

La opción **estado de cuenta** permite obtener un reporte de todos los movimientos de las cuentas corrientes de una empresa para facilitar una **conciliación bancaria**.

Primero se ingresa un rango de fechas y se escoge la cuenta en la parte superior, al digitar Filtro, se desplegará la información requerida.

Cada fila representa un movimiento de cuenta, y de cada una de ellas se pueden ver los siguientes datos:

**Fecha:** Es la fecha del asiento en donde se originó el movimiento bancario.

**Descripción:** Muestra la descripción que se ingresa en la transacción que originó el movimiento bancario.

**Código:** En este casillero se encuentra el número de asiento contable correspondiente.

**Cheque:** En este casillero se encuentra el número de cheque.

**Debe y Haber:** Indican que clase de movimiento se hizo con la cuenta corriente **Saldo:** Muestra el saldo que tenemos en la cuenta bancaria. Ver **Tabla 7.**

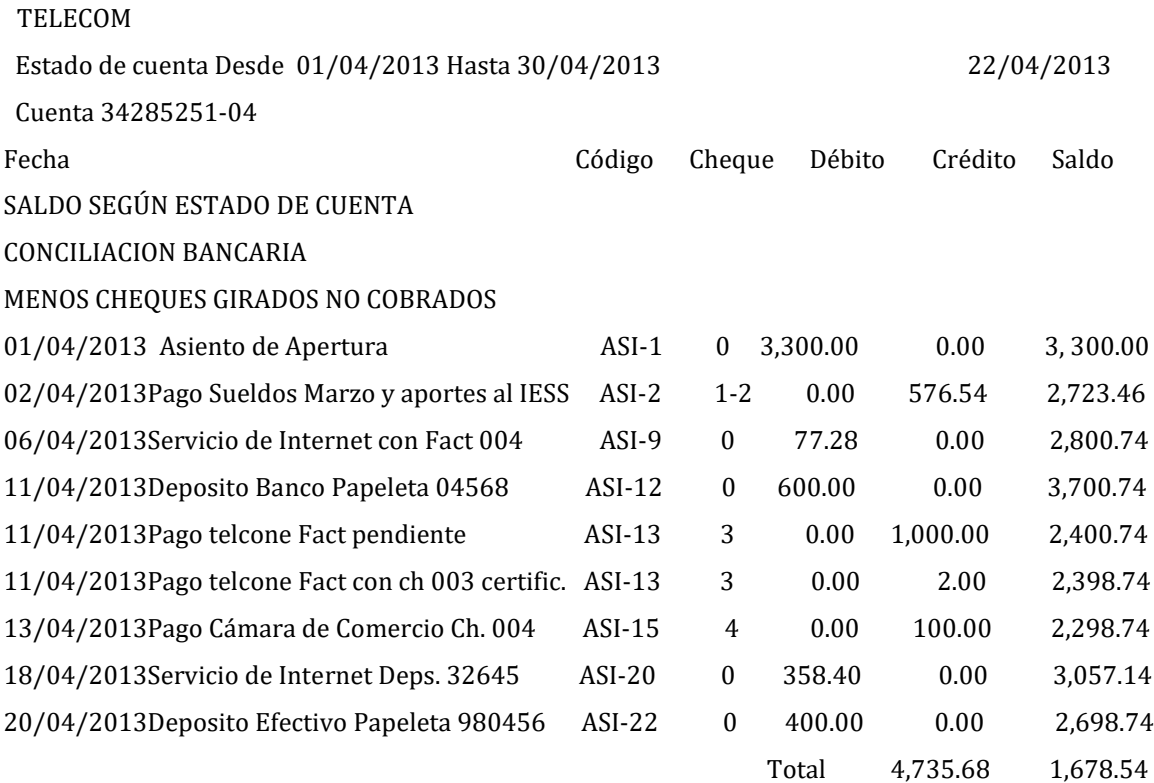

**Tabla 7: Reporte de Estado de Cuenta.**

Página 1

**Fuente:** Infoelect. **Elaborado por**: Mirian Llerena

# *3.3.1.7. Clientes y Proveedores*

**Clientes.-** Son la parte fundamental de una empresa, se designa a aquellas personas naturales o jurídicas que compran bienes o servicios. El sistema contable ciad nos permite crear un listado de clientes que facilita la facturación y las demás transacciones comerciales. Ver **Figura 35.** 

Para ingresar a la opción Clientes se debe hacer clic en Facturación y luego en Clientes. En esta pantalla se ingresa información de los Clientes según sea el caso.

**Descripción**.-Se ingresa el nombre del Cliente. **Dirección**.- Dirección del Cliente. **Ciudad**.- Ciudad en la que radica el Cliente. **País**.- País donde se encuentra el Cliente. **Código**.- Se puede asignar al Cliente un código. **Representante**.- El representante legal de la empresa. **Días Crédito**.- Número de días que se conceder el crédito. **Notas**.- Espacio para notas varias. Ver. **Figura 36.**

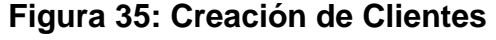

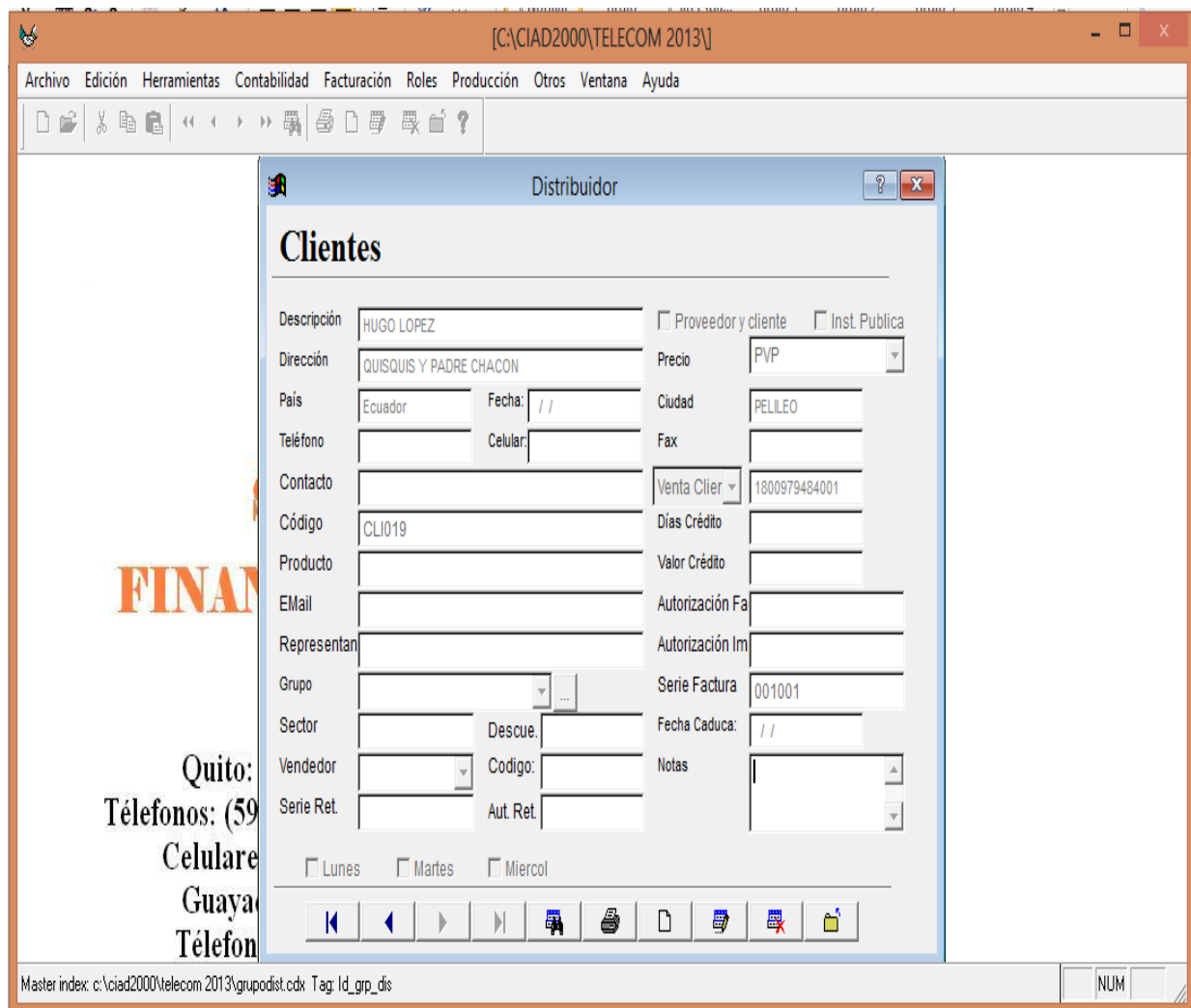

**Fuente:** Infoelect. **Elaborado por**: Mirian Llerena

# **Figura 36: Reporte de Clientes**

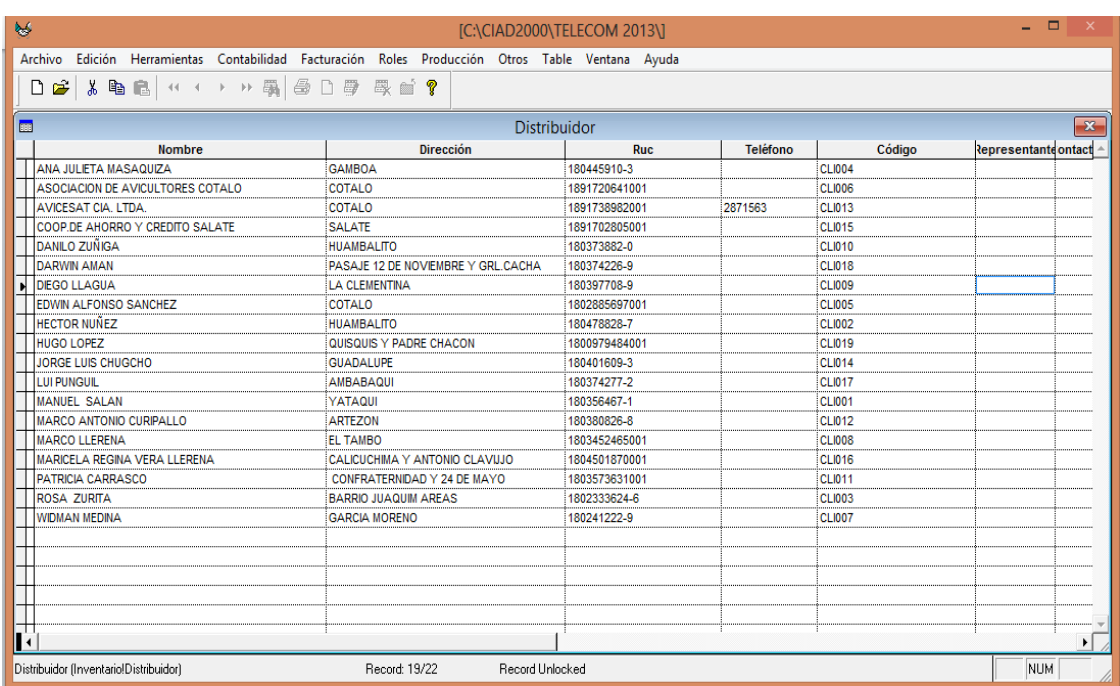

 **Fuente:** Infoelect.  **Elaborado por**: Mirian Llerena

**Proveedor**.-son aquellas personas o empresas que abastece a otra [empresa](http://www.e-conomic.es/programa/glosario/definicion-empresa) con mercaderías o servicio. La opción Proveedores nos ayuda a listarlos de manera que nos sea fácil identificarlos por el producto que proveen. Ver. **Figura 37.**

Se ingresa la información de la siguiente manera:

**Descripción**.-Se ingresa el nombre del Proveedor.

**Dirección**.- Dirección del Proveedor.

**Ciudad**.- Ciudad en la que radica el Proveedor.

**País**.- País donde se encuentra el Proveedor.

**Contacto**.- El nombre de la persona con quien realiza las negociaciones.

**Código**.- Se puede asignar al Proveedor un código.

**Producto**.- En caso de tener un producto específico que se adquiere a una empresa en partícula.

**Representante**.- El representante legal de la empresa como Cliente o Proveedor. **Días Crédito**.- Número de días que nos conceden el crédito.

**Notas**.- Espacio para notas varias. Ver. **Figura 38.**

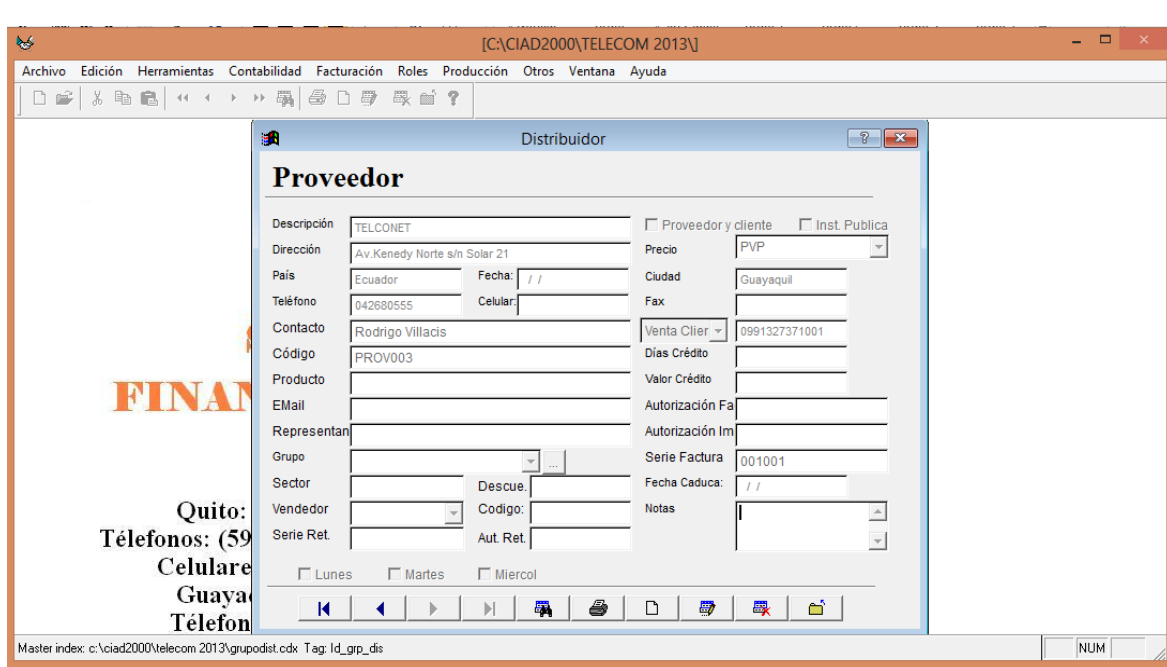

# **Figura 37: Creación de Proveedores**

 **Fuente:** Infoelect.  **Elaborado por**: Mirian Llerena

# **Figura38: Reporte de Proveedores**

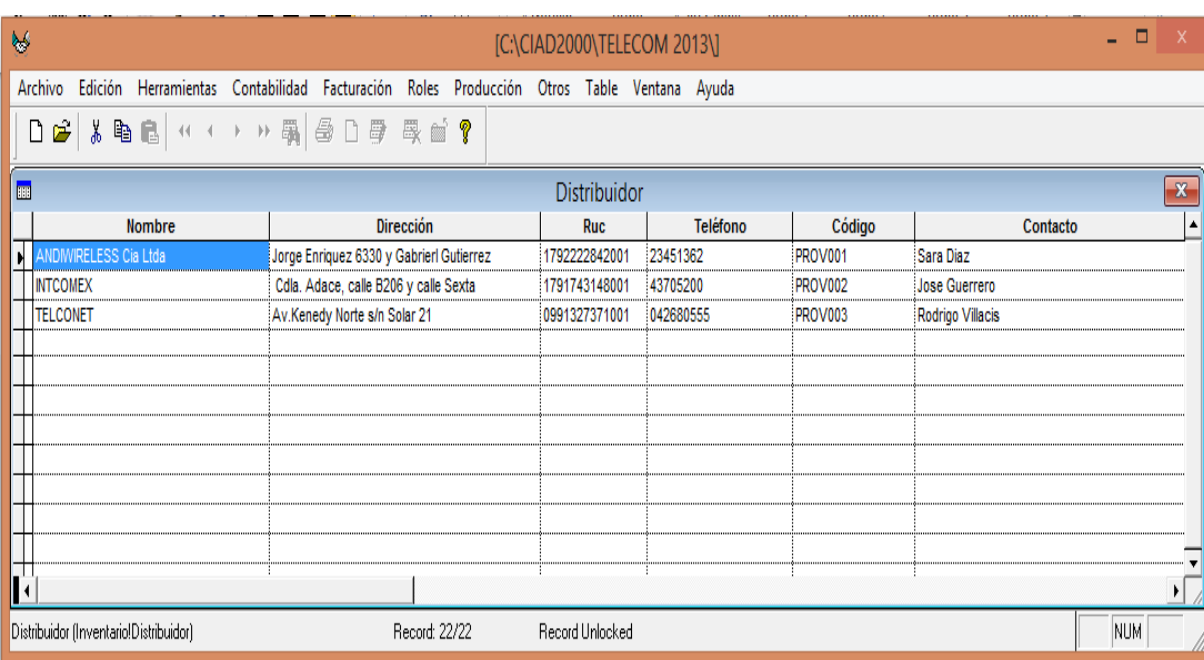

**Fuente:** Infoelect. **Elaborado por**: Mirian Llerena

# **3.3.2. ÍNDICES FINANCIEROS**

Los índices financieros son técnicas que se emplea para analizar las situaciones financieras de la empresas y la toma de decisiones, con la implementación del sistema contable CIAD 2000 se ha generado el balance general y el estado de pérdidas y ganancias, que se utiliza para el análisis de los siguientes índices financieros<sup>17</sup>.

# *3.3.2.1. Liquidez*

Estos indicadores surgen de la necesidad de medir la capacidad que tienen las empresas para cancelar sus obligaciones a corto plazo.

Razón corriente =  $\frac{Active\,\,corriente}{Passivo\,\,corriente}$ Razón corriente =  $\frac{5,319.33}{2,045.63}$ 

Razón corriente =  $2.60$ 

**Interpretación:** La empresa TELECOM por cada dólar de obligación vigente cuenta con 2.60 usd para pago de sus obligaciones a corto.

 $Capital$  de trabajo = Activo corriente - Pasivo corriente

Capital de trabajo =  $5,319.33 - 2,045.63$ 

Capital de trabajo =  $3273.70$ 

**Interpretación:** Una vez que la empresa cancele el total de sus obligaciones corrientes, le quedaran 3273.70 usd para atender las obligaciones que surgen en el normal desarrollo de su actividad económica.

l

<sup>17</sup> (Slideshare, 2013)

## *3.3.2.2. Endeudamiento*

Los índices de endeudamiento tienen por objeto medir en qué grado y de qué forma participan los acreedores dentro del financiamiento de la empresa.

Endeudamiento =  $\frac{Total\ pasio}{Total\ active}X$  100% Endeudamiento =  $\frac{10,906.86}{30.284.43}X$  100% Endeudamiento =  $0.36\%$ 

**Interpretación:** Podemos concluir que la participación de los acreedores es del 0.36% sobre el total de los activos; lo cual no es un nivel de riesgoso.

## *3.3.2.3. Apalancamiento*

Se interpreta como el número de unidades monetarias de activos que se han conseguido por cada unidad monetaria del patrimonio.

Apalancamiento =  $\frac{Active \ total}{Patrimonio}$ Apalancamiento =  $\frac{30,284.43}{19,377.57}$ 

Apalancamiento =  $1,56$ 

**Interpretación:** La empresa por cada dólar que tiene en el patrimonio levanta 1,56 usd en sus activos.

## *3.3.2.4. Actividad*

Estos indicadores tienen por objeto medir la eficiencia con la cual la empresa utiliza sus recursos, el grado de recuperación de cartera y del pago de las obligaciones.

N°de días cartera a mano =  $\frac{Cuentas\ por\ cobrar\ x\ 360\ dias}{Ventas\ netas}$ N°de días cartera a mano =  $\frac{496.70 \times 360 \text{ días}}{2,588.99}$ N°de días cartera a mano =  $\frac{178812}{2.588.99}$  $N^{\circ}$ de días cartera a mano = 69.07

**Interpretación:** El plazo promedio concedido a los clientes para que realicen el pago de sus obligaciones es aproximadamente de 69 días esto a consecuencia de una política establecida por la empresa. Podemos concluir que plazos de hasta 2 meses es razonables para qué la empresa recupere su cartera.

Rotación de activos  $=$   $\frac{Ventas netas}{\text{Activos} \text{totales} \text{brutos}}$ Rotación de activos =  $\frac{2,588.99}{30,284.43}$ Rotación de activos =  $0.09$ 

**Interpretación:** Podemos interpretar que la empresa por cada dólar invertido en activo fijo vende 0.09 usd.

Rotación capital de trabajo =  $\frac{Ventas netas}{Active - Positivei}$ Rotación capital de trabajo =  $\frac{2588.99}{5,319.33 - 2,045.63}$ Rotación capital de trabajo =  $\frac{2588.99}{3273.70}$ Rotación capital de trabajo = 0.79 veces

**Interpretación:** La empresa respalda 0,79 veces el capital frente a las ventas.

# **CAPÍTULO IV**

# **4. CONCLUSIONES Y RECOMENDACIONES**

# **4.1 CONCLUSIONES**

El trabajo que antecede, fue realizado con el objeto de proporcionar a la Gerencia de Telecomunicaciones del Ecuador una herramienta útil, oportuna y adecuada que ayude a la correcta toma de decisiones en el momento oportuno y de manera eficiente, por cuanto se puede concluir lo siguiente:

- 1. Del análisis FODA se concluye que la empresa no cuenta con estrategias que ayuden a maximizar el servicio que ofrecen y por otro lado presenta un débil impulso publicitario, reduciendo la probabilidad de captar más clientes.
- 2. Se observó que la empresa está haciendo uso de la oportunidad de incrementar su productividad en sitios estratégicos, accediendo con el servicio de internet a zonas donde otros proveedores no llegan.
- 3. Se constató que no existe un documento administrativo-legal en donde se detalle los procedimientos ya que estos no se encuentran definidos.
- 4. Del diagnóstico realizado en el área de contabilidad, se ha podido observar la necesidad de implementar un Sistema de Información Contable automatizado, con el cual se puede minimizar el tiempo de respuesta en la generación de informes financieros.
- 5. Se pudo determinar que el programa contable CIAD 2000 es idóneo en la implementación de este proyecto, pues posee las herramientas adecuadas para llevar al cabo la contabilidad de la empresa en forma eficiente y además cuenta con una interfaz gráfica amigable.

# **4.2 RECOMENDACIONES**

Del estudio realizado en el presente proyecto de titulación se puede recomendar lo siguiente:

- 1. Se recomienda al gerente que, conjuntamente con el recurso humano de la empresa, formulen periódicamente estrategias publicitarias, las mismas que ayuden a propagar el servicio que ofrece.
- 2. Se recomienda realizar un estudio de marketing en sitios donde se pretende incursionar con el servicio para captar más clientes.
- 3. Se recomienda que los procesos y actividades que realiza cada persona estén predeterminados en un manual de funciones que facilite el desarrollo de cada una de ellas y ayude al personal nuevo a conocer las actividades que estarán a su cargo.
- 4. Se recomienda reemplazar el sistema actual manual existente con un adecuado Sistema de Información Contable automatizado, fácil de manejar para el personal, lo cual ayudaría a reducir el tiempo de trabajo, redundando en beneficio para le empresa.
- 5. Se recomienda a la persona encargada del Departamento Financiero que aplique el sistema contable CIAD - 2000 el cual ha demostrado ser útil a las necesidades de la empresa.

# **RESUMEN**

El presente proyecto se refiere a la **Implementación de un sistema de información contable financiero automatizado para la Empresa Telecomunicaciones del Ecuador (Telecom) del cantón Pelileo de la provincia de Tungurahua**, el cual tiene como objetivo optimizar el trabajo del departamento de contabilidad generando información rápida y oportuna que ayude a la toma de decisiones.

Se realiza un estudio ambiental y se efctúa un análisis FODA para a continuación realizar el diagnóstico del estado actual de la empresa mediant la recopilación de datos, principalmente en el área del departamento de contabilidad.

Para la implementación del sistema de información contable automatizado se propone utilizar el sistema contable CIAD – 2000, en donde se detalla los parámetros básicos con los cuales trabaja, se resume las características y las funciones que realiza cada una de las herramientas y las opciones que tiene, también se presenta el ingreso y generación de datos contables de la empresa.

Se recomienda a la persona encargada del departamento contable, reemplazar el sistema contable manual existente por el sistema contable automatizado CIAD - 2000 el cual ha demostrado ser útil a las necesidades, por ser fácil de manejar y ayudaría a reducir el tiempo de trabajo, redundando en beneficio para la empresa.

Se espera que las opiniones que han surgido en este Proyecto de Titulación sean tomadas de forma favorable por la gerencia de Telecomunicaciones del Ecuador

# **ABSTRACT**

## ENTERPRISE MANAGEMENT

# DESIGNING THE AUTOMATIZED SYSTEM FOR FINANCIAL AND ACCOUNTING INFORMATION

This project refers to implementing the automatized system for accountable and financial information which was designed for Telecommunication Enterprise of Ecuador (Telecom) in Pelileo, Tungurahua province.

It was carried out the environmental study an FODA analysis to diagnose the current situation of the enterprise by means of the information gathering, mainly from the accounting department.

For implementing the new automatized accountable system, it was used the CIAD-2000 accountable system. There were shown the basic parameters on which they have worked. It is showed features and functions which can be carried out by each tool as well as how accounting data are generate in the enterprise.

It is recommended that the personnel in charge of the accounting department should replace the accounting manual system by the new automatized system CIAD – 2000 because it has demonstrated to be useful and easy to handle; it also will help in reducing work time and provide better profits for that enterprise.

It is also recommended that the opinions from this project should be taken into account by the manager of Ecuador Telecommunications.

# **BIBLIOGRAFIA**

- **David, F.** (2003). *Conceptos de administración estratégica.* México: Preticell Hall. INC.
- **Escobar V.** (2008). *Contabilidad y fiscalidad*. Madrid: EDITEX.
- **Gómez, R.** (2010). *Tecnica Contable*. Madrid: Editorial Editex S.A.
- **Macedo, J.** (2007). *Introduccion a la Contabilidad.* Zopopan,Jalisco,Mejico: Ubral Editorial, S.A. de C.V.
- **Mercy, P.** (2009). *Elaboración de un Plan de Marketing para la Cámara de la Construccion de Riobamba, Provincia de Chimborazo para el año 2010.* Riobamba.
- **Soldevila P.** (2010). *Contabilidad general con nuevo pgc* 2ª ed. Barcelona: PROFIT Editorial.

# **LINKOGRAFÍA**

- CARAVAYLLO. (29/03/2013). *Manual de contabilidad y costos*. Obtenido de [http://es.scribd.com/doc/68021806/25/%E2%80%A2-Contabilidad-por](http://es.scribd.com/doc/68021806/25/%E2%80%A2-Contabilidad-por-sectores-productivos)[sectores-productivos](http://es.scribd.com/doc/68021806/25/%E2%80%A2-Contabilidad-por-sectores-productivos) (En línea)
- *FENIX ECUADOR*.(26/01/2013).Obtenido de <http://adsecuador.com/sistemafenix/>(En línea)
- Guerra, R. (26/01/2013). *INFOELECT*. Obtenido de <http://www.infoelect.net/> (En línea)
- *MONICA ECUADOR*. (26/01/2013).Obtenido de <http://www.monicaecuador.com/>(En línea)
- *Slideshare*.(29/04/2013).Obtenido de <http://www.slideshare.net/Solfin/tablas-formulas-y-conceptos-financieros> (En línea)
- SANCHEZ, L. (26/01/2013). *TMAX*. Obtenido de [http://www.softnesa.com](http://www.softnesa.com/) (En línea)
- WIKIPEDIA. (25/01/2013). *SOFTWARE CONTABLE*. Obtenido de [http://es.wikipedia.org/wiki/Software\\_contable](http://es.wikipedia.org/wiki/Software_contable) (En línea)
- Zietzke, H. R. (25/01/2013). *Limitaciones de Sistema Contable*. Obtenido de<http://www.monografias.com/trabajos10/sistcont/sistcont.shtml> (En línea)

# ANEXOS

# **ANEXO A**

# Permiso de Prestación de Servicio de Valor Agregado de

# Internet según

# Resolución 063-02-CONATEL-2009 del Consejo Nacional de

# Telecomunicaciones (CONATEL)

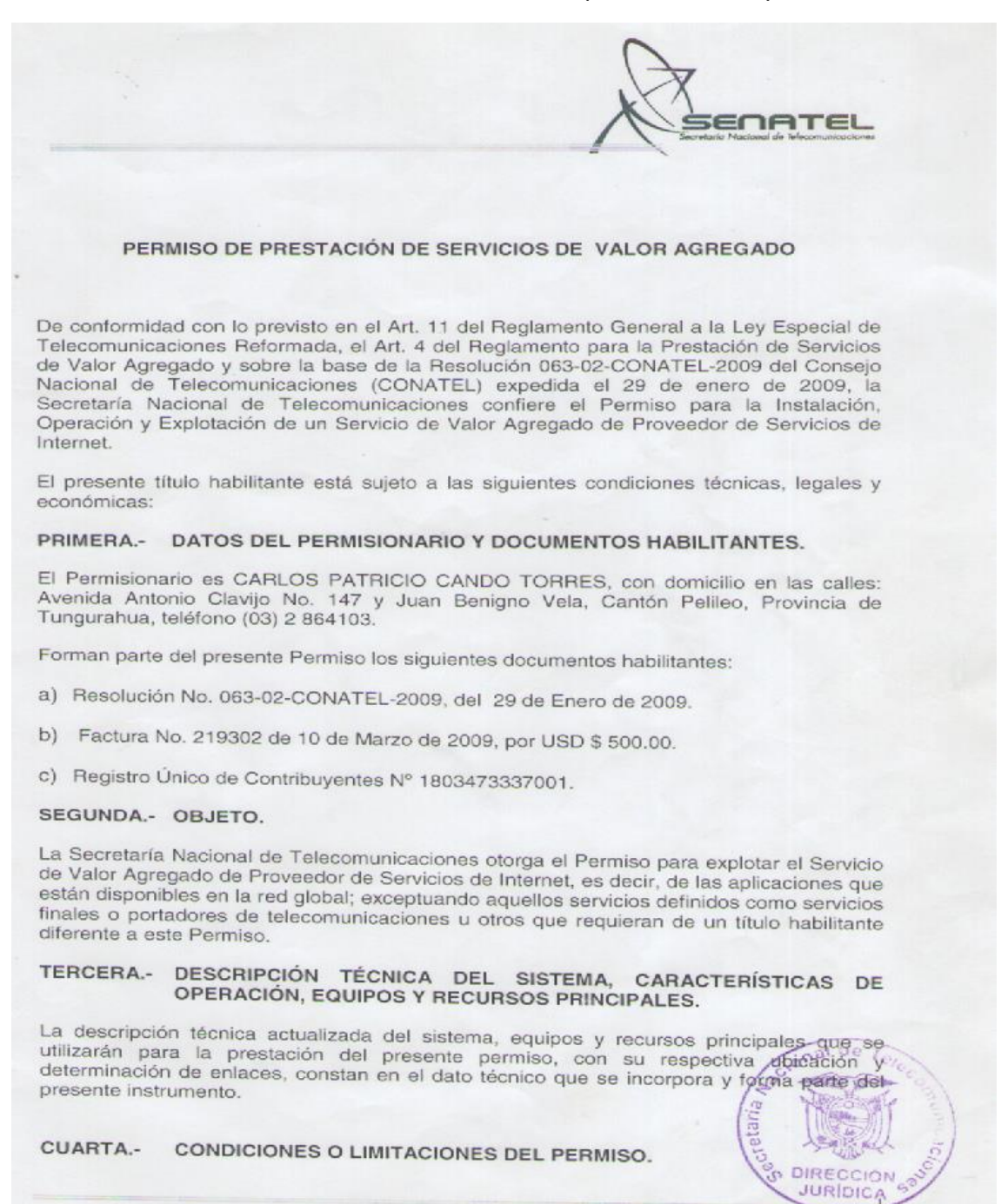

Av. Diego de Almagro N31-95 y Alpallana, Edif. Senatel. Telfs: 2947800 Fax: 2901010<br>Call Center 1-800SENATEL, Casilla 17-07-9777. www.conatel.gov.ec Quito-Ecuador

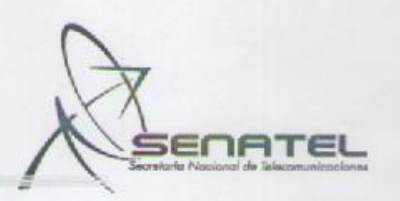

El permisionario del Servicio de Valor Agregado deberá iniciar sus operaciones, prestando servicios a sus clientes o usuarios, en un plazo máximo de seis meses, contados a partir de la fecha de inscripción del Permiso en el Registro Público de Telecomunicaciones de la Secretaría Nacional de Telecomunicaciones. El permisionario podrá solicitar, por una sola vez, la ampliación del plazo mediante solicitud motivada, y la Secretaría Nacional de Telecomunicaciones podrá autorizar la ampliación que no podrá exceder de 90 días calendario. Si luego de este plazo no se han iniciado las operaciones, quedará sin efecto el Permiso, debiendo la Secretaría Nacional de Telecomunicaciones comunicar su decisión al permisionario, sin necesidad de Resolución por parte del Consejo Nacional de Telecomunicaciones. Este hecho no generará ningún derecho de devolución de los valores pagados previamente a la Secretaría Nacional de Telecomunicaciones.

Si durante más de seis meses el permisionario no reportare usuarios de su servicio será causal de extinción o revocatoria del Permiso.

El permisionario deberá entregar el reporte de usuarios y facturación de conformidad con los formatos establecidos para el efecto por la Secretaría Nacional de Telecomunicaciones y la Superintendencia de Telecomunicaciones con una periodicidad trimestral, a partir del inicio de las operaciones.

El Permiso es independiente de cualquier otra Concesión o Permiso que haya obtenido el permisionario, para lo cual deberá llevar contabilidad separada del Servicio de Valor Agregado objeto de este Permiso.

El permisionario del Servicio de Valor Agregado proveerá la información que para efectos de administración y control fuera solicitada por la Secretaría Nacional de Telecomunicaciones y la Superintendencia de Telecomunicaciones en un término máximo de ocho (8) días; y brindará todas las facilidades al personal de la Superintendencia cuando tenga que realizar actividades de control.

Este Permiso no autoriza la construcción de redes de acceso a usuarios ni el uso de dispositivos para terminación de llamadas en la red pública conmutada.

El acceso a sus usuarios deberá realizarlo a través de concesionarios de servicios finales o portadores debidamente autorizados.

#### COBERTURA GEOGRÁFICA O ÁREA DE OPERACIÓN. QUINTA.-

El área de cobertura es la Provincia de TUNGURAHUA y la infraestructura inicial del área de operación consta en el dato técnico.

#### SEXTA.-DURACIÓN.

La duración del Permiso es de diez (10) años prorrogables por períodos iguales à sólicitud escrita del interesado, presentada con tres meses de anticipación al vencimiento del plazo, siempre y cuando el permisionario haya cumplido con los términos y condiciones del Permiso.

> Av. Diego de Almagro N31-95 y Alpallana, Edif. Senatel. Telfs: 2947800 Fax: 2901010 Call Center 1-800SENATEL, Casilla 17-07-9777, www.conatel.gov.ec Quito-Ecuador

**DIRECCIÓN JURIDICA** 

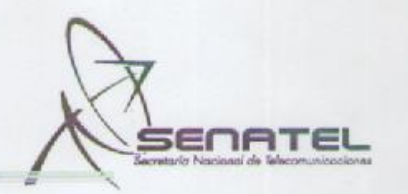

En caso de no solicitar la renovación con la anterioridad establecida en este Permiso, el mismo finalizará por vencimiento del plazo.

#### SÉPTIMA: DERECHOS DE PERMISO.

El permisionario ha cancelado en la Secretaría Nacional de Telecomunicaciones, el valor de quinientos dólares de los Estados Unidos de América (U.S.D. \$ 500.00) por concepto de derechos del Permiso.

#### OCTAVA: SISTEMA TARIFARIO.

Los permisionarios podrán establecer o modificar libremente las tarifas a los abonados por los servicios que prestan, de forma que se asegure la operación y prestación eficiente del servicio, con la debida calidad, de conformidad con lo expuesto en el Art. 26 del Reglamento para la Prestación de Servicios de Valor Agregado y las disposiciones de la Ley Orgánica de Defensa del Consumidor.

#### NOVENA: PROHIBICIÓN.

El permisionario del Servicio de Valor Agregado no podrá ceder o transferir total ni parcialmente el Permiso, ni los derechos o deberes derivados del mismo.

De producirse la transferencia de acciones o participaciones de una persona jurídica que produzca la transferencia del control de la compañía o en los casos de fusión, absorción, transformación o escisión, el permisionario deberá, comunicar del particular a la Secretaría Nacional de Telecomunicaciones, dentro del plazo de 15 días de obtenida la autorización de la Superintendencia de Compañías; asimismo deberá actualizar la documentación jurídica y económica de la empresa resultante y sus socios.

Se prohíben los subsidios cruzados, por lo que beneficiario de cada título habilitante tendrá contabilidad independiente y por separado.

Queda prohibida toda forma de monopolización del mercado a través de prácticas desleales.

#### DÉCIMA: **GARANTÍAS DE LOS USUARIOS.**

Sin periuicio de los derechos consagrados en la Ley Orgánica de Defensa del Consumidor, los usuarios tienen todos y cada uno de los derechos establecidos en el Reglamento para la Prestación de Servicios de Valor Agregado y a que sean cumplidos los parámetros de calidad constantes en las normas técnicas emitidas por el CONATEL.

La relación entre el usuario final del servicio y el permisionario se regulará mediante la suscripción de un contrato de provisión de servicio que seguirá un modelo básico que se aplicará a todos los usuarios, previa la aprobación y registro del mismo en la Secretaría. Nacional de Telecomunicaciones.

DECIMOPRIMERA: ADMINISTRACIÓN DEL PERMISO.

**DIRECCIÓN JURIDICA** 

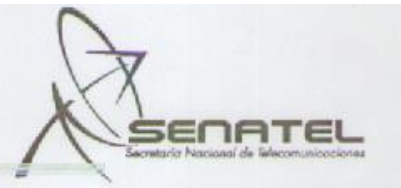

La administración del Permiso corresponde a la Secretaría Nacional de Telecomunicaciones y el control y cumplimiento del mismo es facultad de la Superintendencia de Telecomunicaciones en los términos constantes en el Reglamento General a la Ley, en el Reglamento para la Prestación de Servicios de Valor Agregado y en el presente instrumento.

Para los fines de administración y control del Servicio de Valor Agregado, el permisionario proveerá una cuenta de Internet tanto a la Secretaría Nacional de Telecomunicaciones como a la Superintendencia de Telecomunicaciones respectivamente; para el efecto, el permisionario deberá proporcionar a dichas Entidades la cuenta de internet, junto con la notificación del inicio de operaciones.

El permisionario acepta, que la cuenta de Internet que entregará para efectos de control y administración, pueda ser concedida a una entidad educativa legalmente reconocida, mediante la suscripción de un convenio entre la unidad educativa y la Superintendencia de Telecomunicaciones o la Secretaría Nacional de Telecomunicaciones.

#### DECIMOSEGUNDA: EXTINCIÓN DEL PERMISO.

La Secretaría Nacional de Telecomunicaciones, debidamente autorizada por el CONATEL, podrá dar por extinguido el presente título habilitante si el permisionario incurre en las prohibiciones legales y reglamentarias o incumple con las obligaciones y deberes previstos en el presente título habilitante.

Las causas para la extinción serán:

- a) Solicitud del permisionario siempre que no se afecte a terceros;
- b) Terminación del plazo previsto en el título habilitante, sin que se haya precedido la renovación:
- c) Sentencia judicial ejecutoriada que declare la nulidad del Permiso; y,
- d) Por las condiciones previstas en el Estatuto del Régimen Jurídico y Administrativo de la Función Ejecutiva, para la extinción, reforma o revocatoria del Permiso.
- e) Por las causas previstas en el Reglamento para la Prestación de Servicios de Valor Agregado.

12.1 Solicitud del permisionario.- El Permiso se podrá dar por terminado a solicitud del permisionario o cuando por circunstancias imprevistas, técnicas, económicas o causas de fuerza mayor o caso fortuito debidamente justificados ante la Secretaría Nacional de Telecomunicaciones, no fuere posible ejecutar total o parcialmente el Permiso.

#### DECIMOTERCERA: LEGISLACIÓN COMPLEMENTARIA.

En todo lo que no se señale en este Permiso se estará sujeto a lo dispuesto-en la Ley Especial de Telecomunicaciones Reformada, el Reglamento General a la Ley Especial de Telecomunicaciones Reformada, el Reglamento para la Prestación de Sérvicios de Valor Agregado, y las demás normas vigentes aplicables a los Servicios de Valor Agregado, así como a todas las modificaciones que a estos cuerpos normativos se efectuaren en el futuro.

> Av. Diego de Almagro N31-95 y Alpallana, Edif. Senatel. Telfs: 2947800 Fax: 2901010 Call Center 1-800SENATEL, Casilla 17-07-9777. www.conatel.gov.ec Quito-Ecuador

DIRECCIÓN **JURÍDICA** 

ENATEL El presente título habilitante es extendido a favor del permisionario, por la Secretaría Nacional de Telecomunicaciones una vez que se han cumplido con los requisitos económicos, técnicos y legales previstos en la normativa legal y reglamentaria vigente, en la ciudad de Quito, a los П 0 MAR 2009 Por delegación otorgada por el señor Secretario Nacional de Telecomunicaciones, mediante Resolución SNT-2008-046, de 20 de marzo de 2008. Marcelo/Loor Sojos DIRECTOR GENERAL JURIDICO. ACEPTACIÓN: Yo, en calidad de permisionario, una vez que mi representada ha cumplido con los requisitos técnicos y legales, acepto expresamente el contenido del presente Permiso, me adhiero a él y me sujeto a todas las obligaciones y normas vigentes; me sujeto al control de la Superintendencia de Telecomunicaciones y solicito la inscripción del presente título habilitante en el Registro Público de Telecomunicaciones a cargo de la Secretaría Nacional de Telecomunicaciones. **Sr. CARLOS PATRICIO CANDO TORRES PERMISIONARIO** Razón: El presente Permiso queda inscrito en el Tomo 79 a fojas 7974 del Registro Público de Telecomunicaciones a cargo de la Dirección General Jurídica de la Secretaría Nacional de Telecomunicaciones. La presente foja pertenece al Permiso para la Explotación de Servicios de Valor Agregado de Internet suscrito entre la Secretaría Nacional de Telecomunicaciones y el señor CARLOS PATRICIO CANDO TORRES. H. **HPMA/DGJ** 2009-03-10 de DIRECCIÓN **JURÍDICA** Av. Diego de Almagro N31-95 y Alpallana, Edif. Senatel. Telfs: 2947800 Fax: 2901010 Call Center 1-800SENATEL, Casilla 17-07-9777. www.conatel.gov.ec Quito-Ecuador

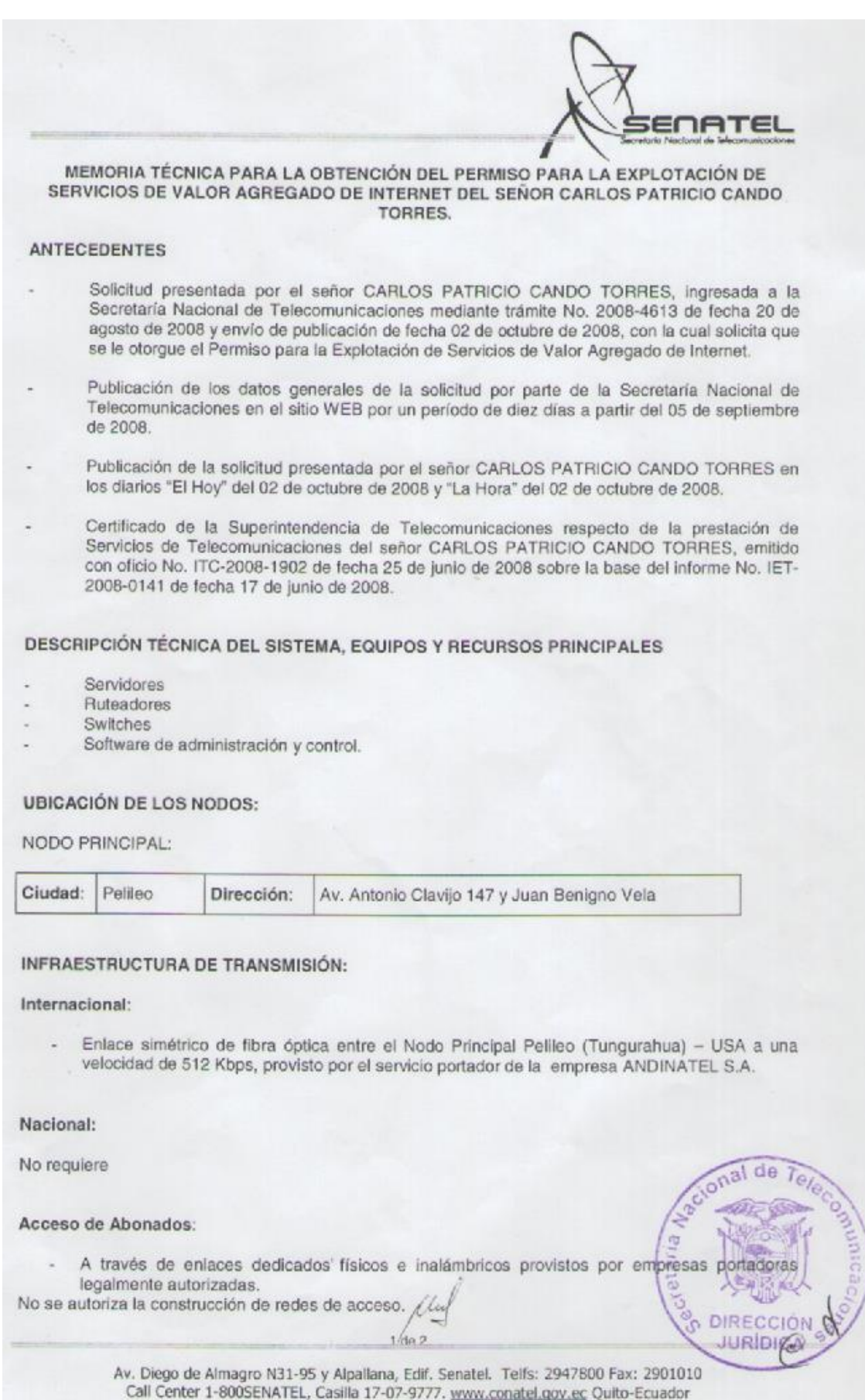

# **ANEXO B**

# Fotografías de TELECOM

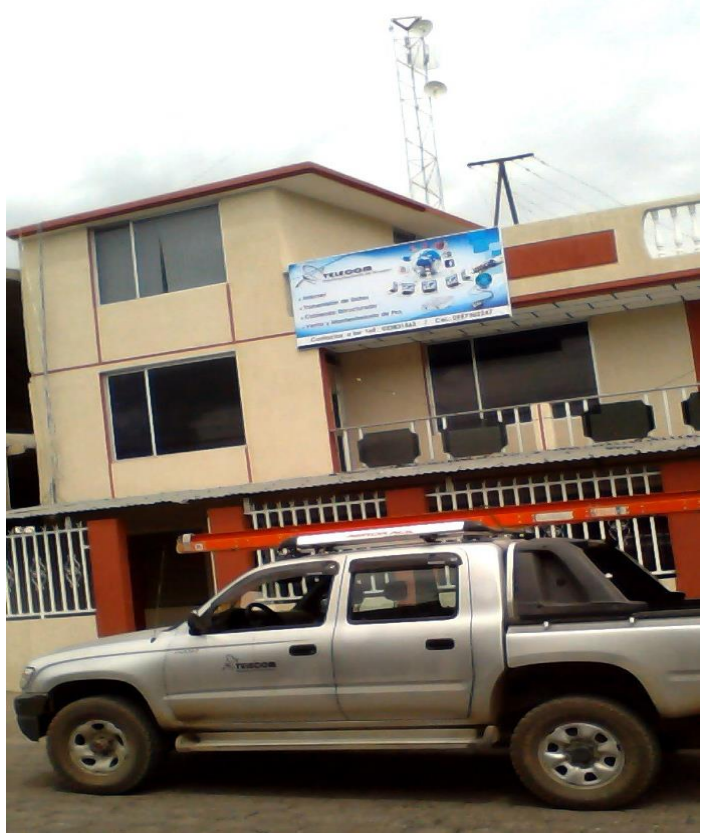

**Oficinas de Telecom**

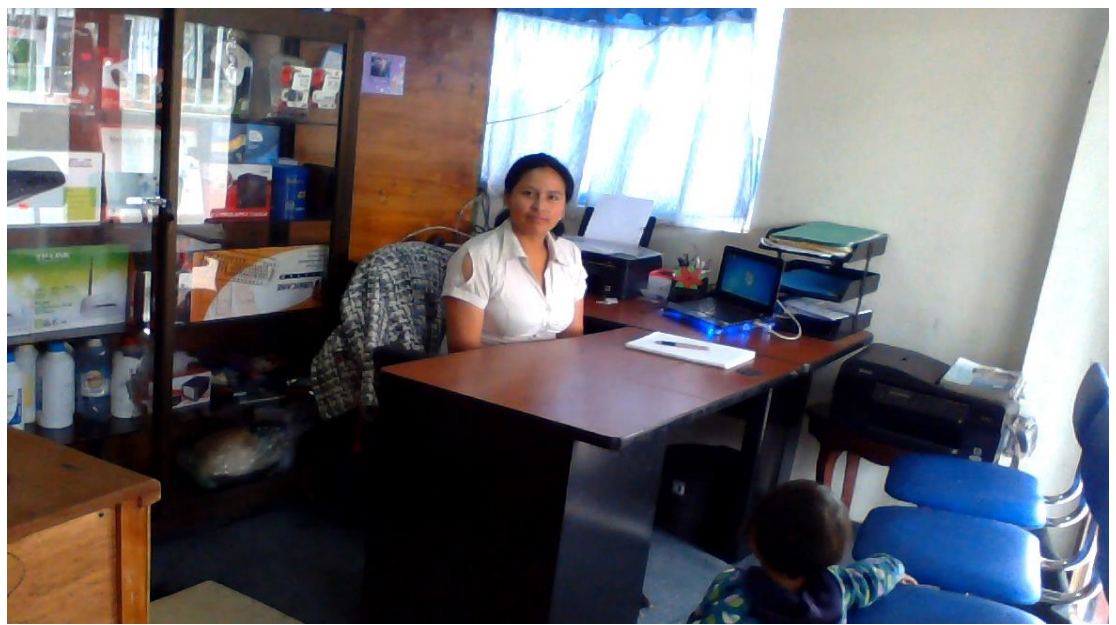

**Secretaria de Telecom**

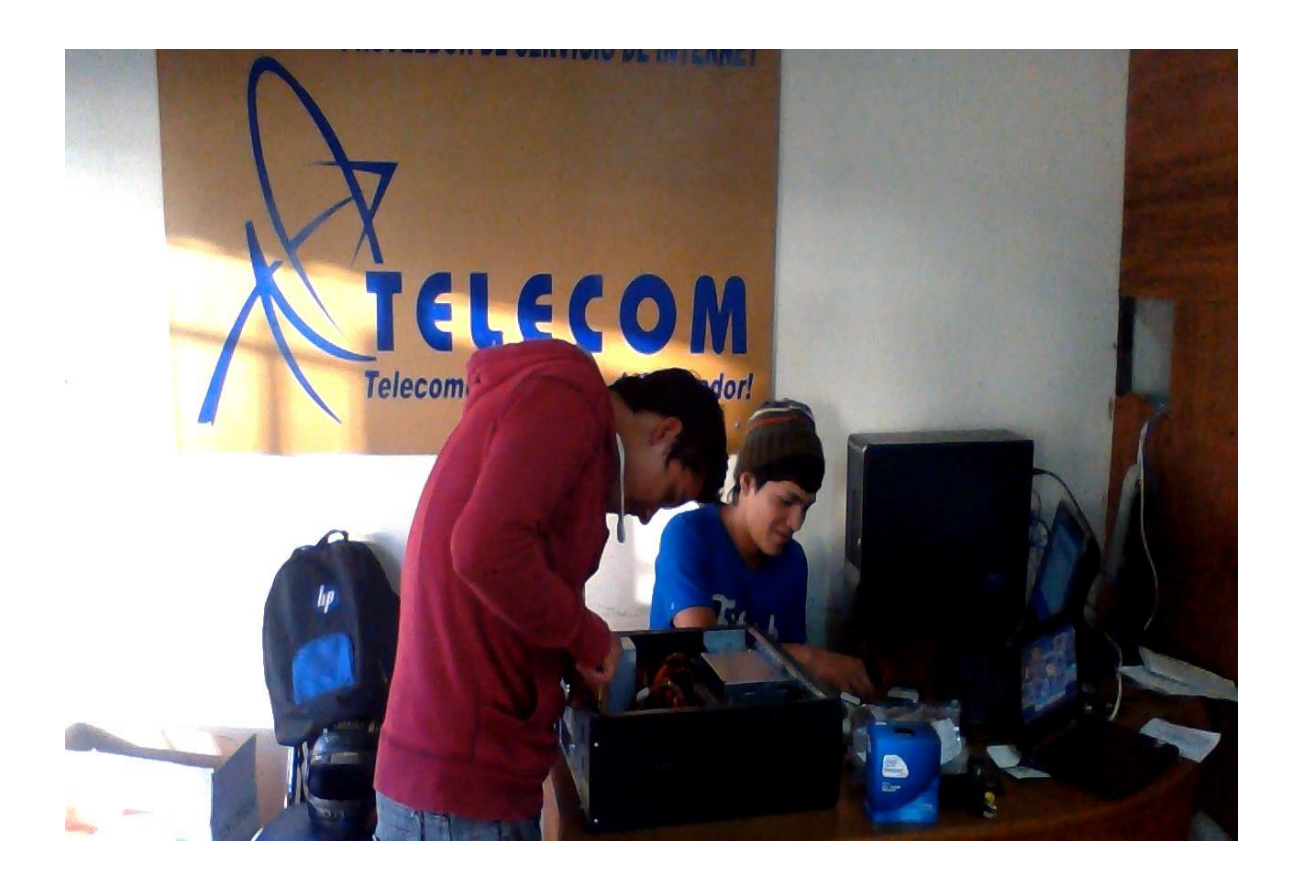

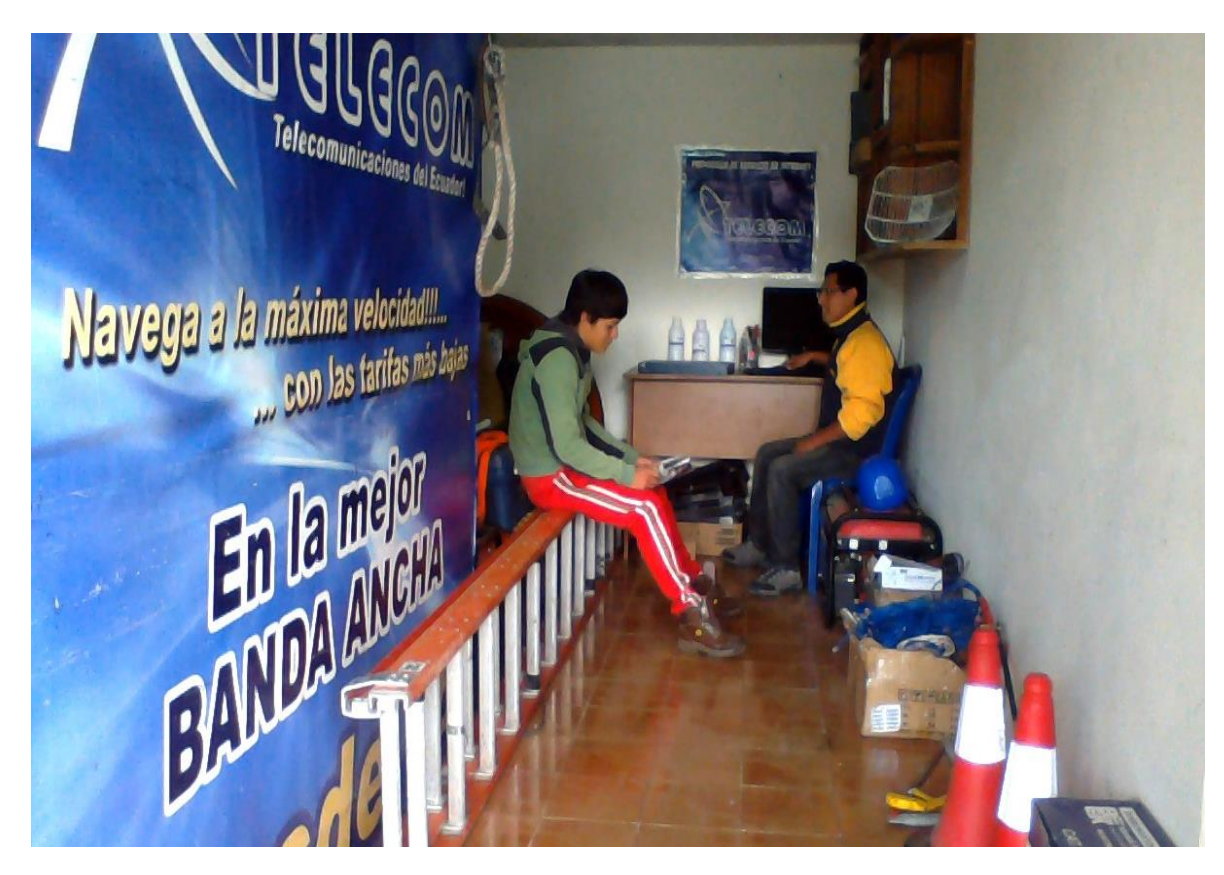

**Departamento técnico de Telecom**

# **ANEXO C**

# Formatos de registros de clientes en formato Word y Excel de control de caja y usuarios en general

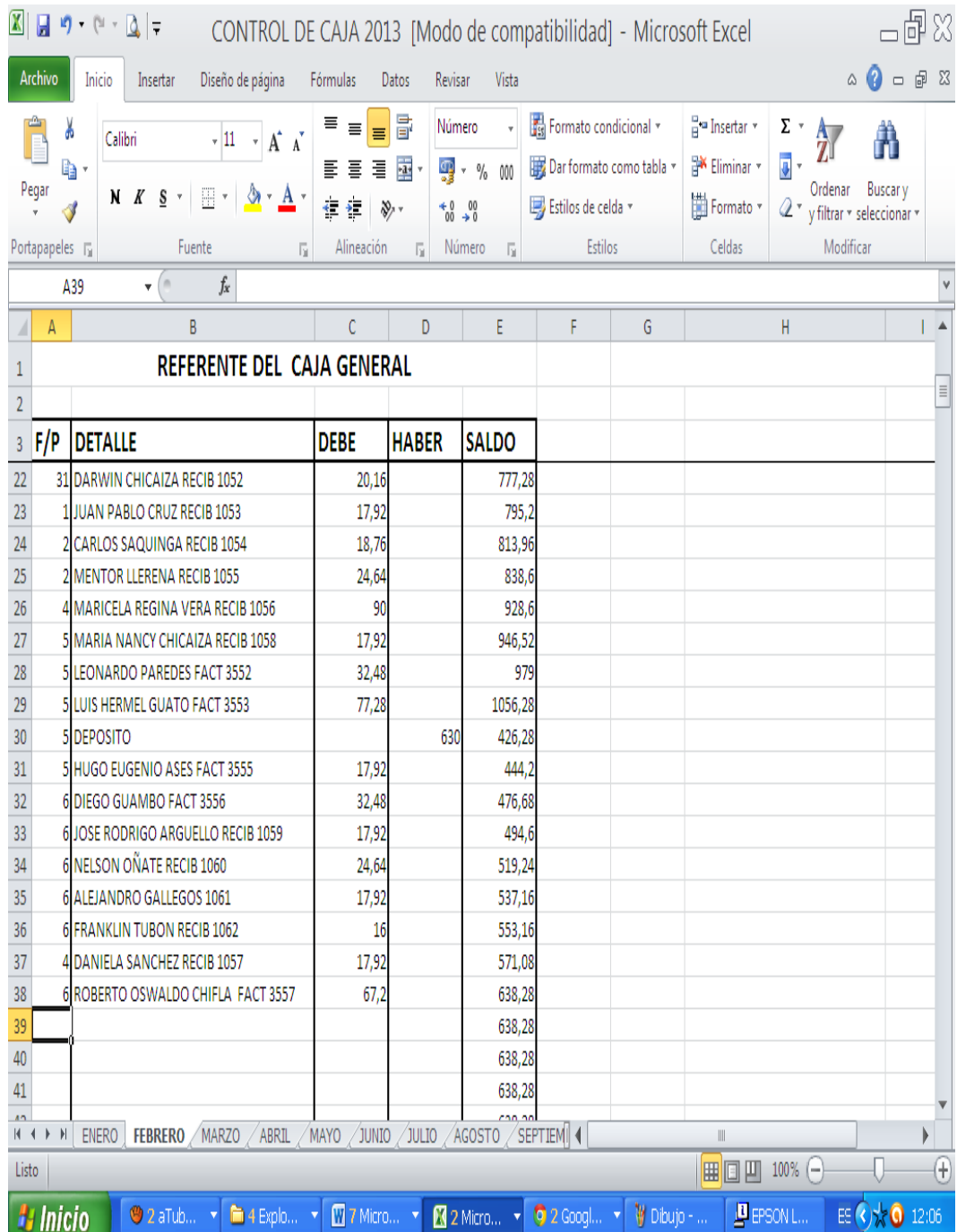

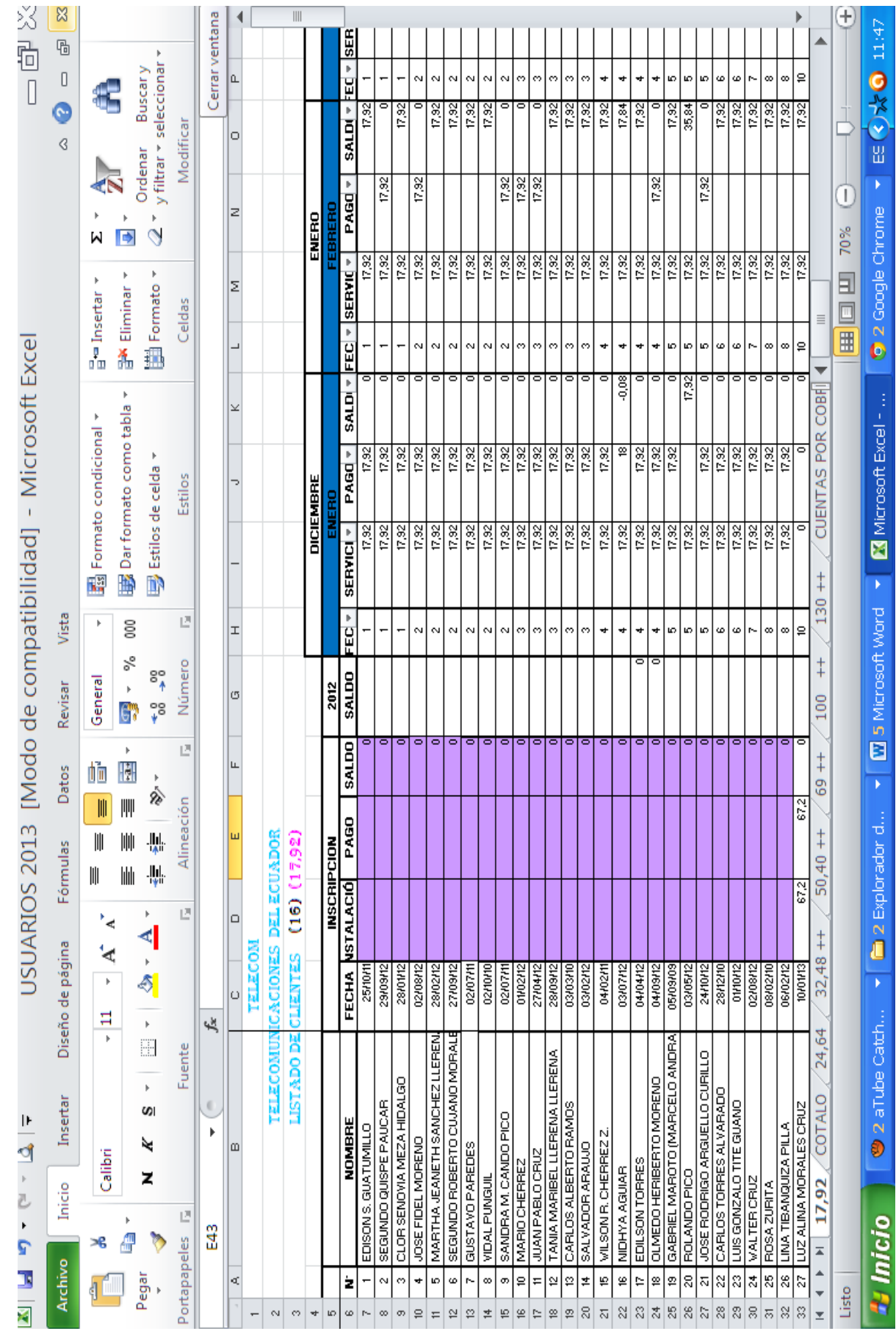

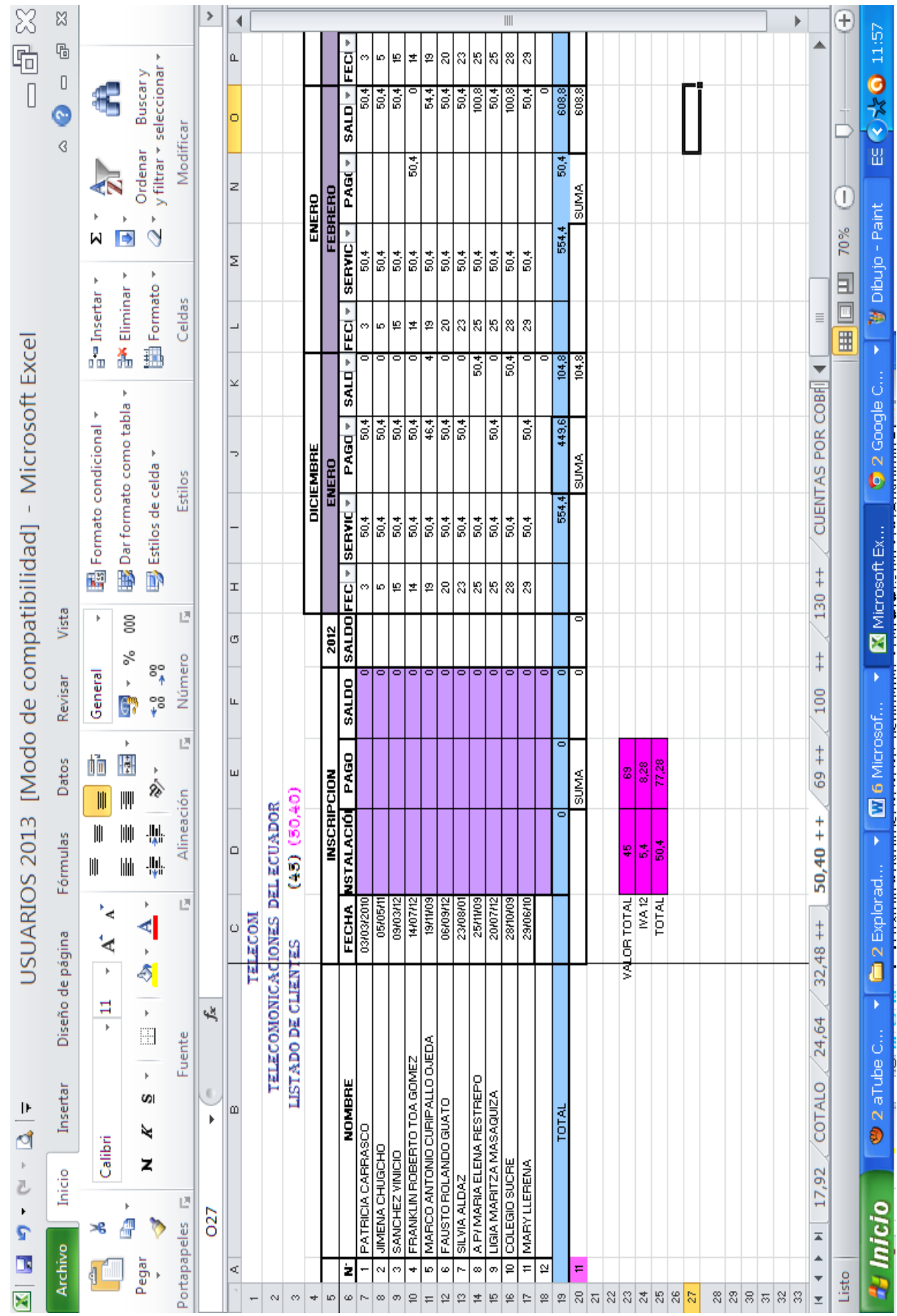

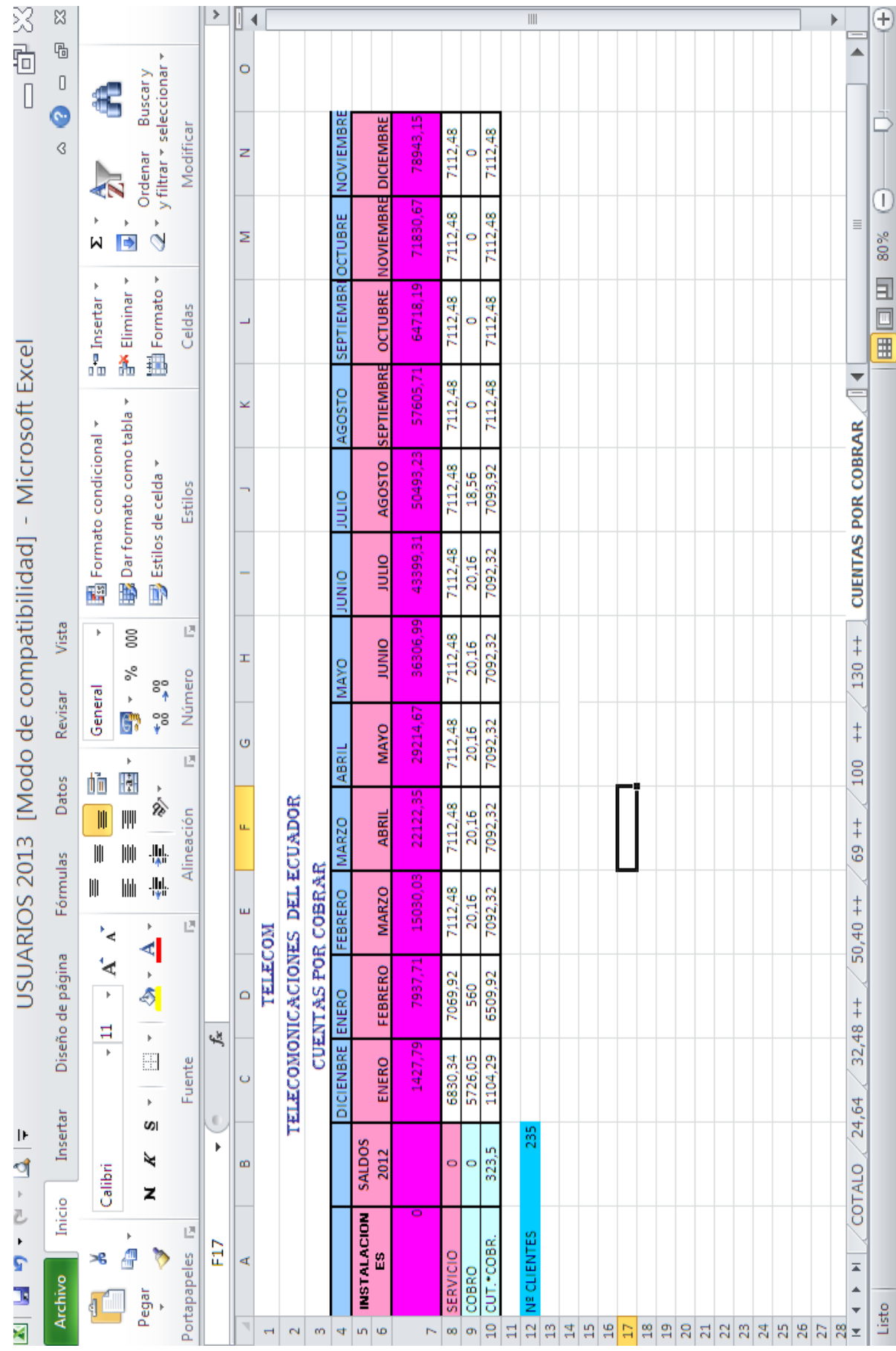

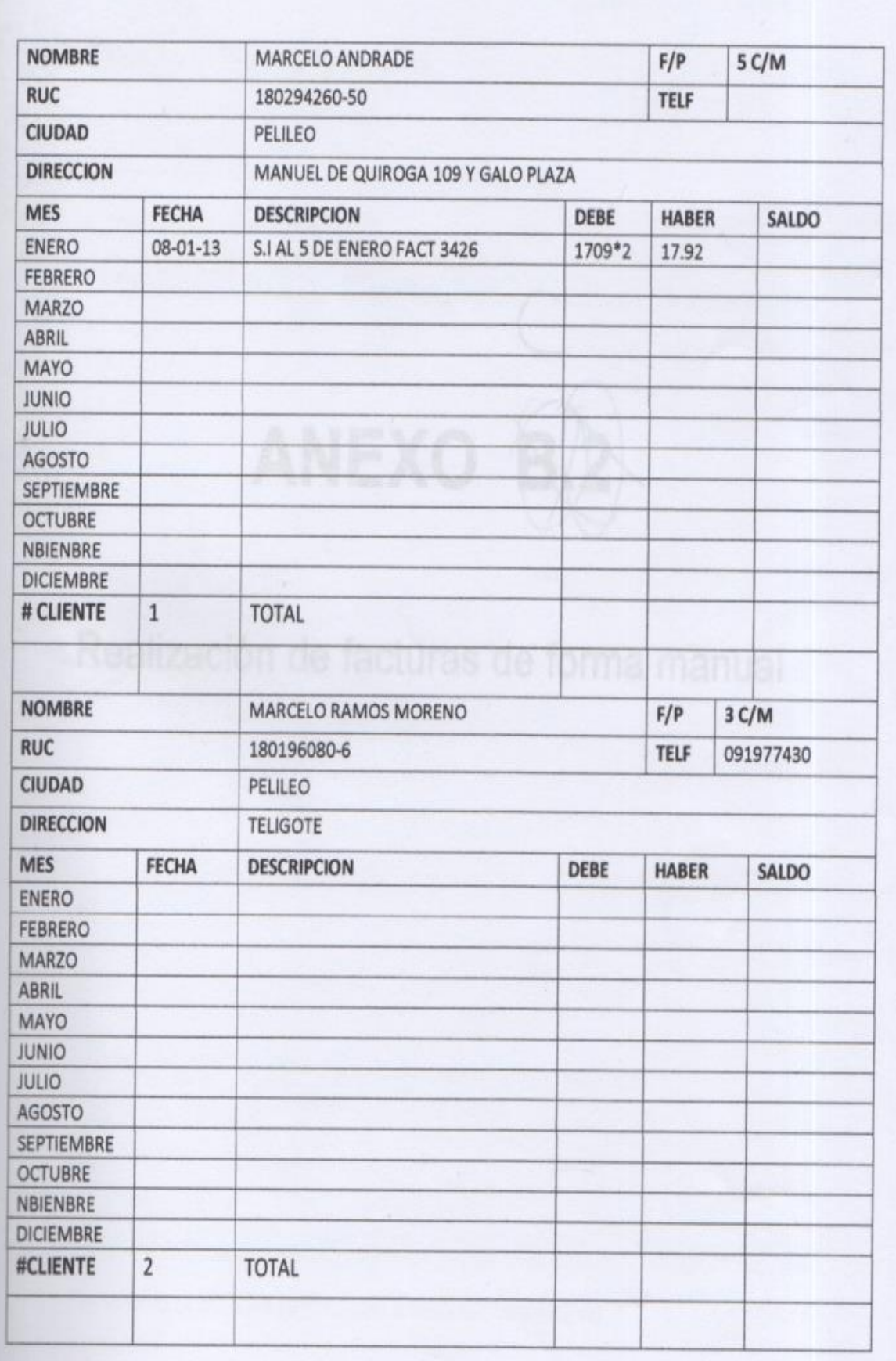

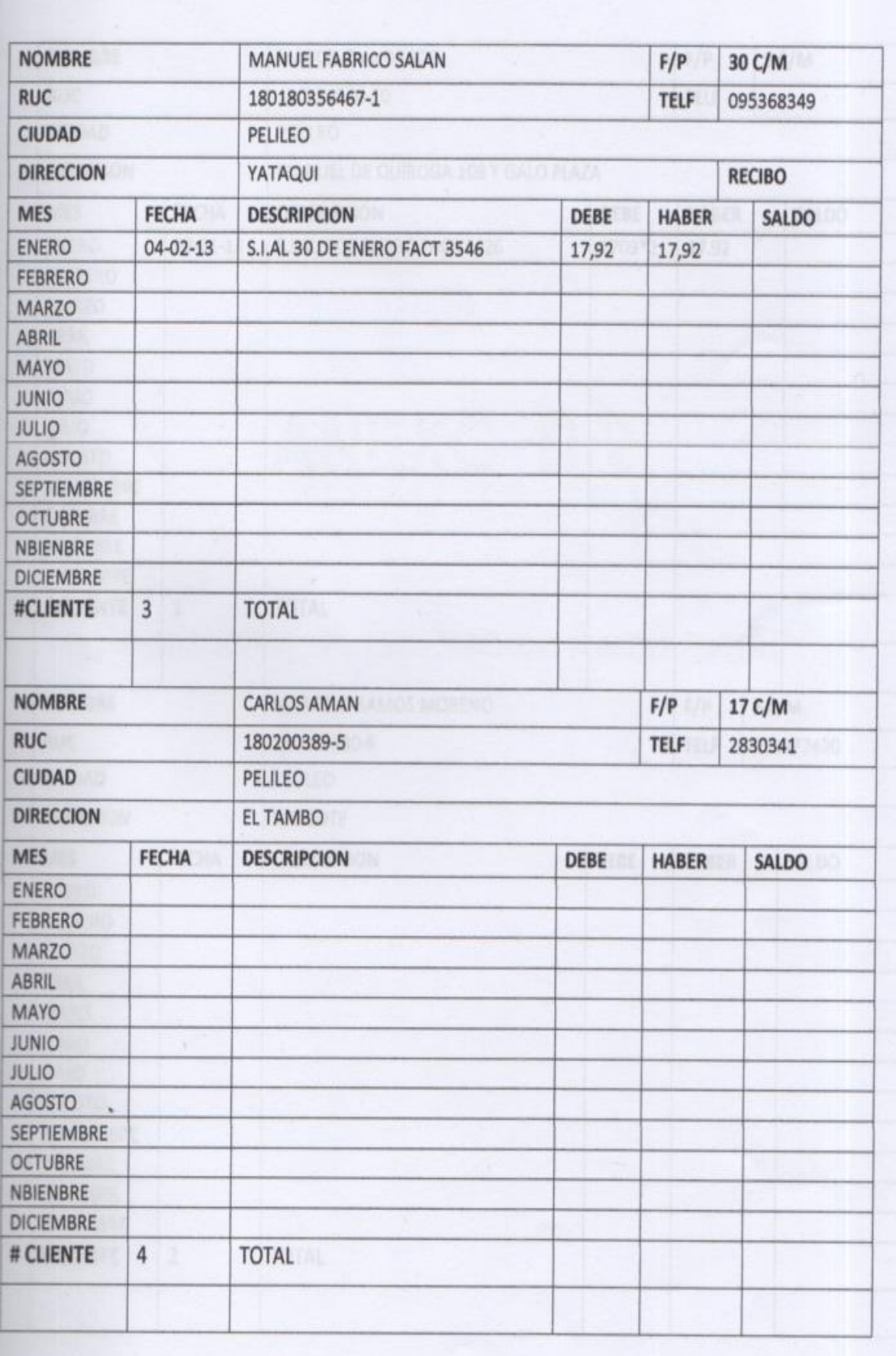

Ï

# **ANEXO D**

# Realización de facturas de forma manual

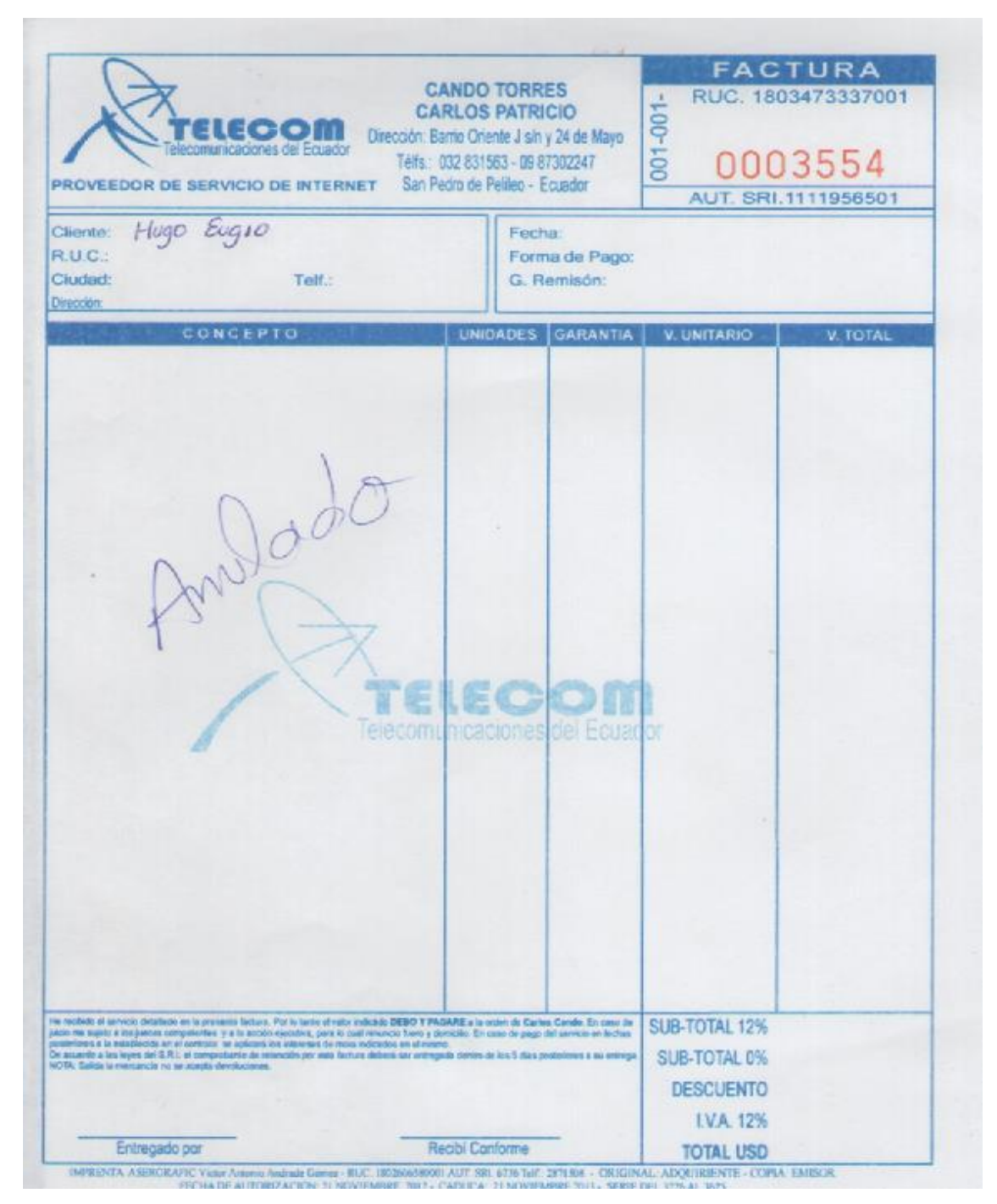

Mal escrito el nombre se procedió a elaborar otra factura

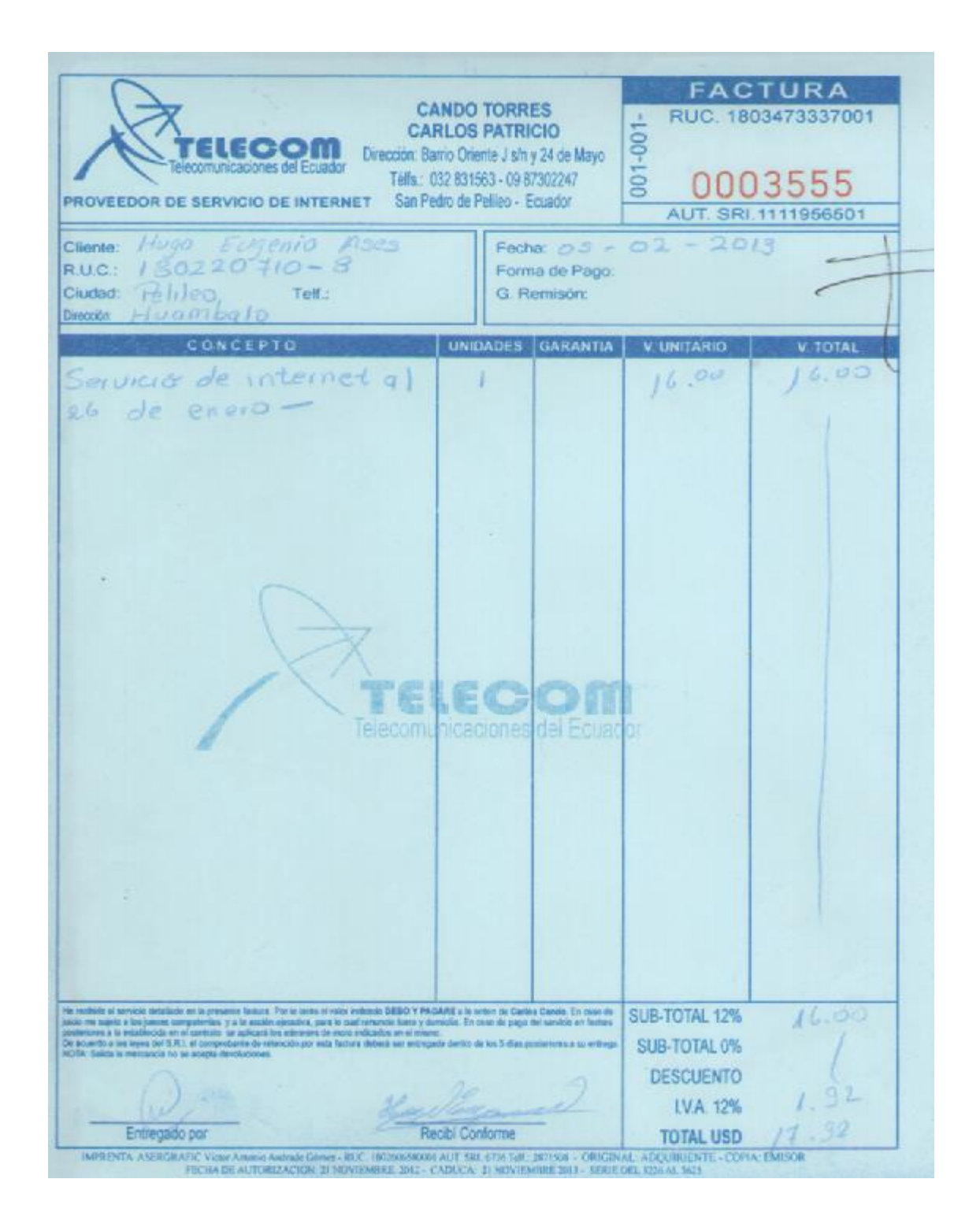

# **ANEXO E**

# **Investigación de Mercado**

El proceso de investigación de mercado, consiste en los siguientes pasos:

- 1. Establecer la razón fundamental del estudio
- 2. Objetivos de la investigación y necesidades de información Esta actividad implica la determinación de la información que se requiere para el proyecto
- 3. Diseño de la investigación y fuente de datos

Es un plan básico que guía las fases de recolección y análisis de datos del proyecto de investigación. Es la estructura que especifica el tipo de investigación a recolectar, las fuentes de datos y los procedimientos y análisis de recolección de datos.

- 4. Diseño de la muestra Requiere de una definición precisa de la población de la que se extraerá la muestra y determinará su tamaño.
- 5. Procesamiento y análisis de datos recopilados
- 6. Presentación de resultados

A continuación se desarrollarán estos pasos aplicándolos a este proyecto.

# **1.- Objetivo de la investigación**

Determinar qué tan necesario sería la implementación de un sistema de información contable automatizado en la empresa Telecom.

# **2.- Necesidades de información**

Determinar si utilizan un sistema de información contable financiero automatizado Determinar los beneficios que cree que aportaría a la empresa un sistema de información contable automatizado.

Determinar si están de acuerdo con la implementación de un sistema contable financiero automatizado en la empresa y por qué.

# **3.- Diseño de la investigación y fuente de datos**

Existen algunos tipos de investigaciones por lo que en el presente proyecto se utilizará la investigación concluyente del tipo descriptiva, que en su mayor parte depende principalmente de la formulación de preguntas a los encuestados y de la disponibilidad de datos en fuentes secundarias.

En este proyecto, lo que se busca es el estudio de factibilidad de requerir o no un sistema de información contable automatizado. Con este objetivo se aplica una entrevista al personal de la empresa.

Las fuentes de datos que se pueden utilizar en este tipo de investigación son: 1) entrevista 2) situaciones análogas 3) experimentación y 4) datos secundarios; de ellas se utilizará la entrevista.

La entrevista es una manera de obtener información por medio de la formulación de preguntas; en este caso esta fuente de datos resulta adecuada ya que la información que se intenta conseguir son datos sobre las percepciones, actitudes y motivaciones que la empresa tiene respecto a la utilización de un sistema de información contable financiero automatizado.

Las secciones de una entrevista son:

Datos de identificación: se solicitan datos personales de los entrevistados como su nombre, dirección, teléfono, ocupación, etc., todo esto según el proyecto en particular.

Solicitud de cooperación: es una enunciación abierta diseñada para conseguir la colaboración del entrevistado. Generalmente se explica la organización que realiza la entrevista, se indica el propósito del estudio y si existe, un tiempo determinado.

Instrucciones: son comentarios para el entrevistado sobre cómo usar el cuestionario, instrucciones especiales sobre el uso de preguntas específicas. Información solicitada: son las preguntas planteadas por el investigador. El diseño del cuestionario es más una habilidad que una tarea científica. No existen pasos, principios o pautas que garanticen un cuestionario eficaz y eficiente.

Se ha decidido para esta entrevista utilizar preguntas de selección múltiple, ya que reducen el tiempo asociado tanto a la recolección de datos, como a su procesamiento.

A continuación se presenta la entrevista formulada para esta investigación de mercado:
### **ENTREVISTA A LOS EMPLEADOS DE LA EMPRESA TELECOM**

**Buenos días, soy alumna de la Escuela Superior Politécnica de Chimborazo, estoy realizando una entrevista para sondear las posibilidades de implementar en ésta empresa un sistema automatizado de información contable, la misma se realiza con fines académicos. ¿Sería tan amable de contestarnos a unas preguntas**?

Nombre: \_\_\_\_\_\_\_\_\_\_\_\_\_\_\_\_\_\_\_\_\_\_ Cargo: \_\_\_\_\_\_\_\_\_\_\_\_\_\_\_\_\_\_\_\_\_\_\_\_\_

a.- ¿La empresa cuenta con un sistema de información contable automatizado?

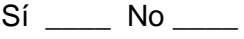

b.- ¿Conoce usted que es un sistema de información contable?

Sí \_\_\_\_ No \_\_\_\_

c.- ¿Qué tipos de sistemas contables conoce?

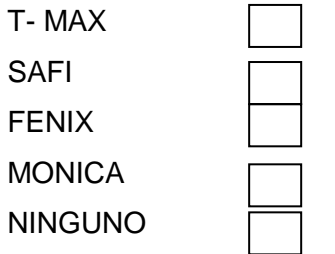

d.- ¿Qué beneficios cree que aportaría a la empresa un sistema de información contable automatizado?

Rapidez en la presentación de informes

Ayudar a toma de decisiones Rapidez en la facturación Control de inventarios Control de clientes / proveedores Ninguna

e.- ¿Está de acuerdo con la implementación de un sistema de información contable automatizado en la empresa?

Sí No  $\sim$ 

## **4.- Diseño de la muestra**

Dado que el universo es bastante limitado, específicamente el personal de la empresa que son 6 personas, no se ve la necesidad de realizar el diseño de una muestra. Por lo tanto se realiza una entrevista a todo el universo.

**Nota:** No se debe confundir este diseño de la muestra con la que se detalla más adelante, pues ese diseño es utilizado únicamente para el ingreso y generación de datos en la implementación del sistema CIAD – 2000.

## **5.- Procesamiento de datos**

Las entrevistas se han realizado al todo el personal por lo que la información recopilada es real. Los resultados de las entrevistas se tabulan a continuación.

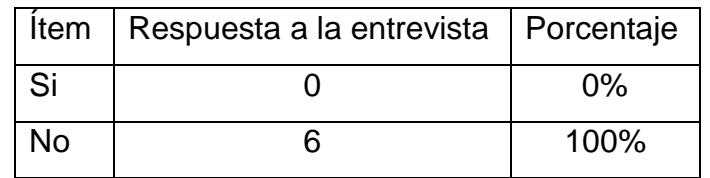

a.- ¿La empresa cuenta con un sistema de información contable automatizado?

b.- ¿Conoce usted que es un sistema de información contable?

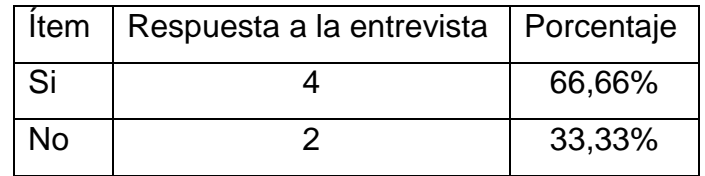

c.- ¿Qué tipos de sistemas contables conoce?

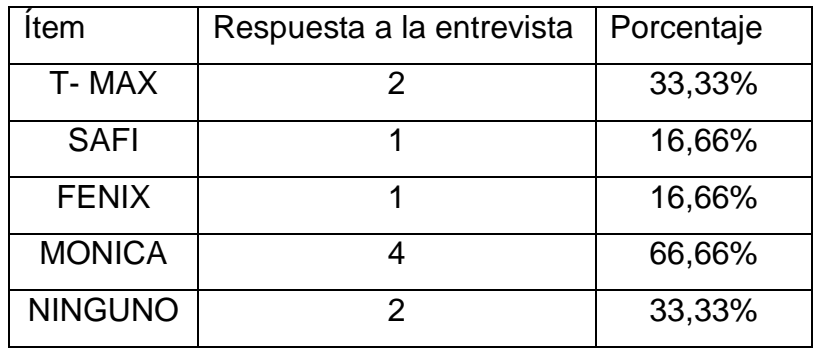

d.- ¿Qué beneficios cree que aportaría a la empresa un sistema de información contable automatizado?

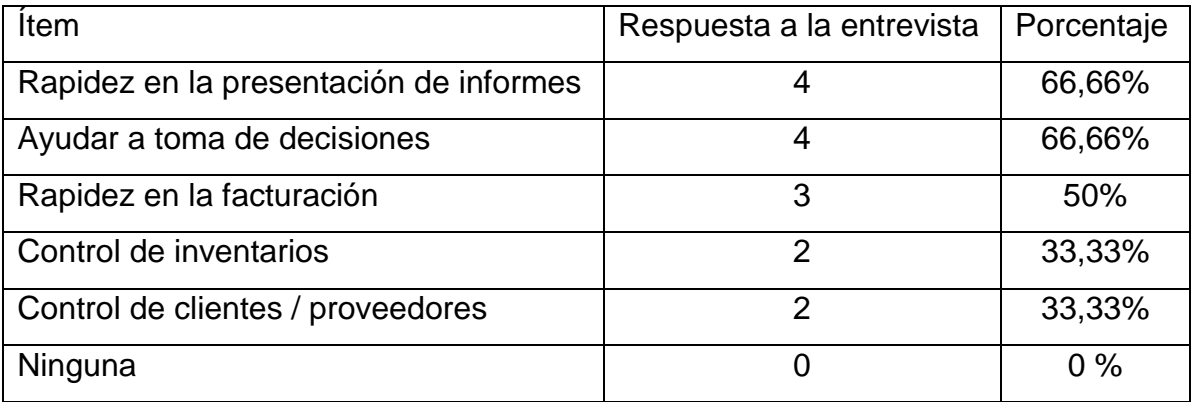

e.- ¿Está de acuerdo con la implementación de un sistema de información contable automatizado en la empresa?

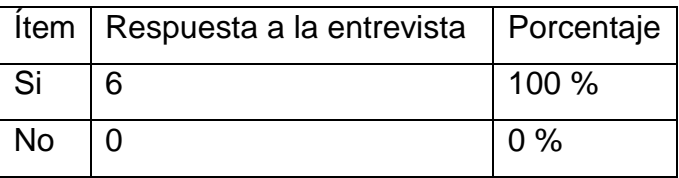

### **6.- Presentación de resultados**

a.- ¿La empresa cuenta con un sistema de información contable automatizado?

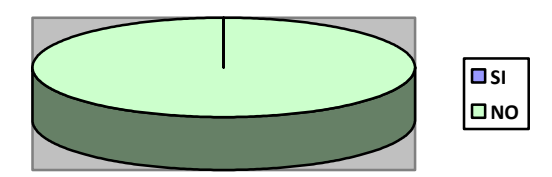

Se puede observar que el 100% del personal opino que no cuenta con un sistema de información contable automatizado.

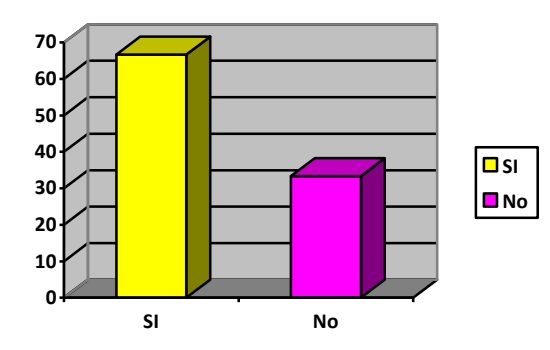

## **b.- ¿Conoce usted que es un sistema de información contable?**

Como se puede observar el 66,66% conoce que es un sistema de información contable

## **c.- ¿Qué tipos de sistemas contables conoce?**

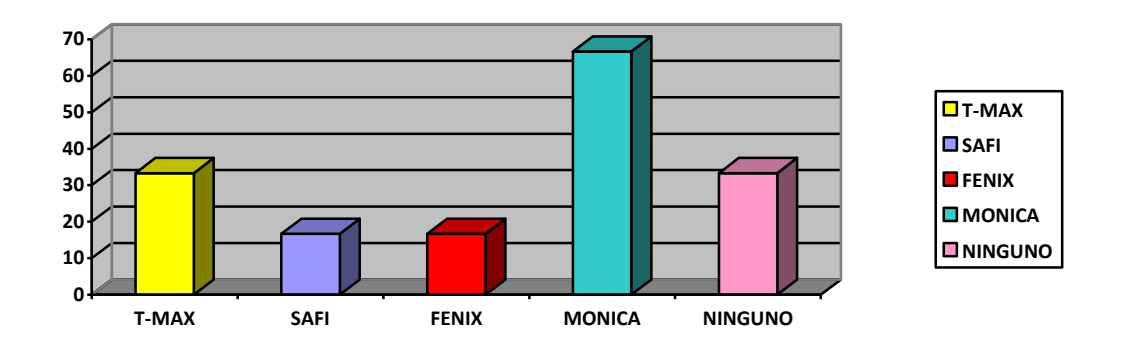

Se puede observar que Monica es el sistema contable mas conocido con el 66,66% seguido por T-MAX con el 33,33%.

**d.- ¿Qué beneficios cree que aportaría a la empresa un sistema de información contable automatizado?**

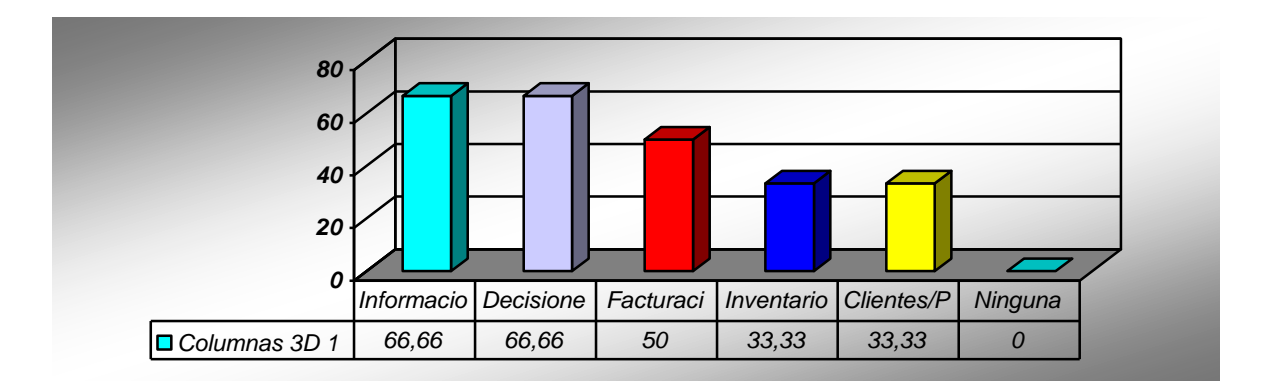

Como se puede observar la rapidez en la presentación de informes y la ayuda a la toma de decisiones presentan un 66,66% que opinan que ayudaría el sistema contable automatizado.

**e.- ¿Está de acuerdo con la implementación de un sistema de información contable automatizado en la empresa?** 

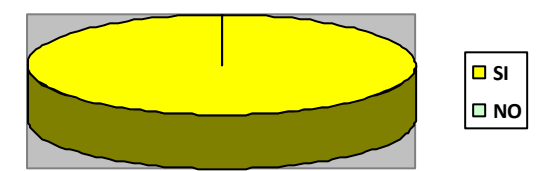

De la entrevista realizada, se concluye que el 100% del personal de la empresa están de acuerdo con la implementación de un sistema de información contable financiero automatizado el cual ayude a generar información de forma rápida y eficaz.

# **ANEXO F**

## Diseño de la muestra

La muestra utilizada se obtuvo de los 250 clientes que actualmente presenta la empresa, y el resultado obtenido servirá para generar la información en el sistema contable a utilizar y se la obtuvo de la siguiente manera:

$$
n = \frac{e^2 * p * q * N}{E^2 + (N-1) + e^2 * p * q}
$$

Donde:

- n = tamaño de la muestra
- e = desviación estándar = 2
- N = universo de la muestra =250
- $E =$  estimación del error = 0,06
- $p =$  probabilidad de que se dé el evento =  $0,5$
- $q = 1 p$

Se asume los valores  $p = 0.5$  y  $q = 0.5$  debido a que el valor de estimación de error es de 0,06, y la desviación estándar se ha considerado 2.

$$
n = \frac{4 * 0.5 * 0.5 * 250}{0.06^2 * (250 - 1) + 4 * 0.5 * 0.5}
$$

$$
n = \frac{250}{0.036 * 249 + 1}
$$

 $n = \frac{250}{9,8964}$ 

 $n = 25,26$ 

# **ANEXO G**

Reportes del sistema contable

CIAD 2000

Plan de Cuentas, Diario General, Mayor General, Balance de Comprobación, Balance General, Balance de Resultados.

TELECOM 21/04/2013

# **Plan de Cuentas**

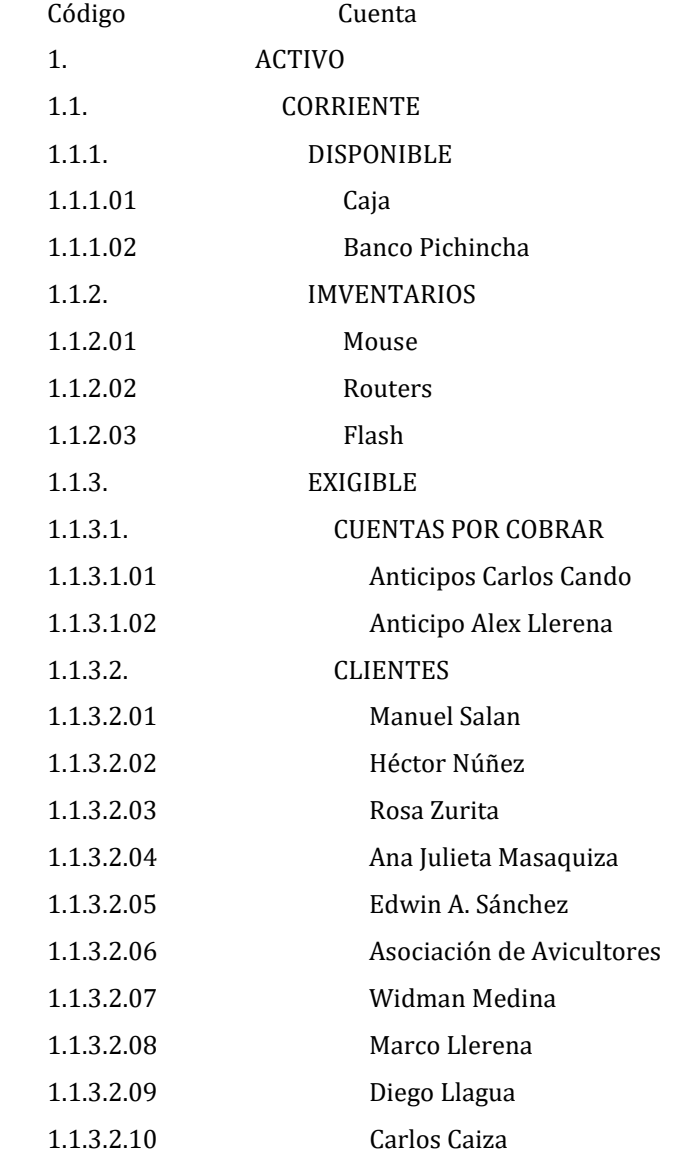

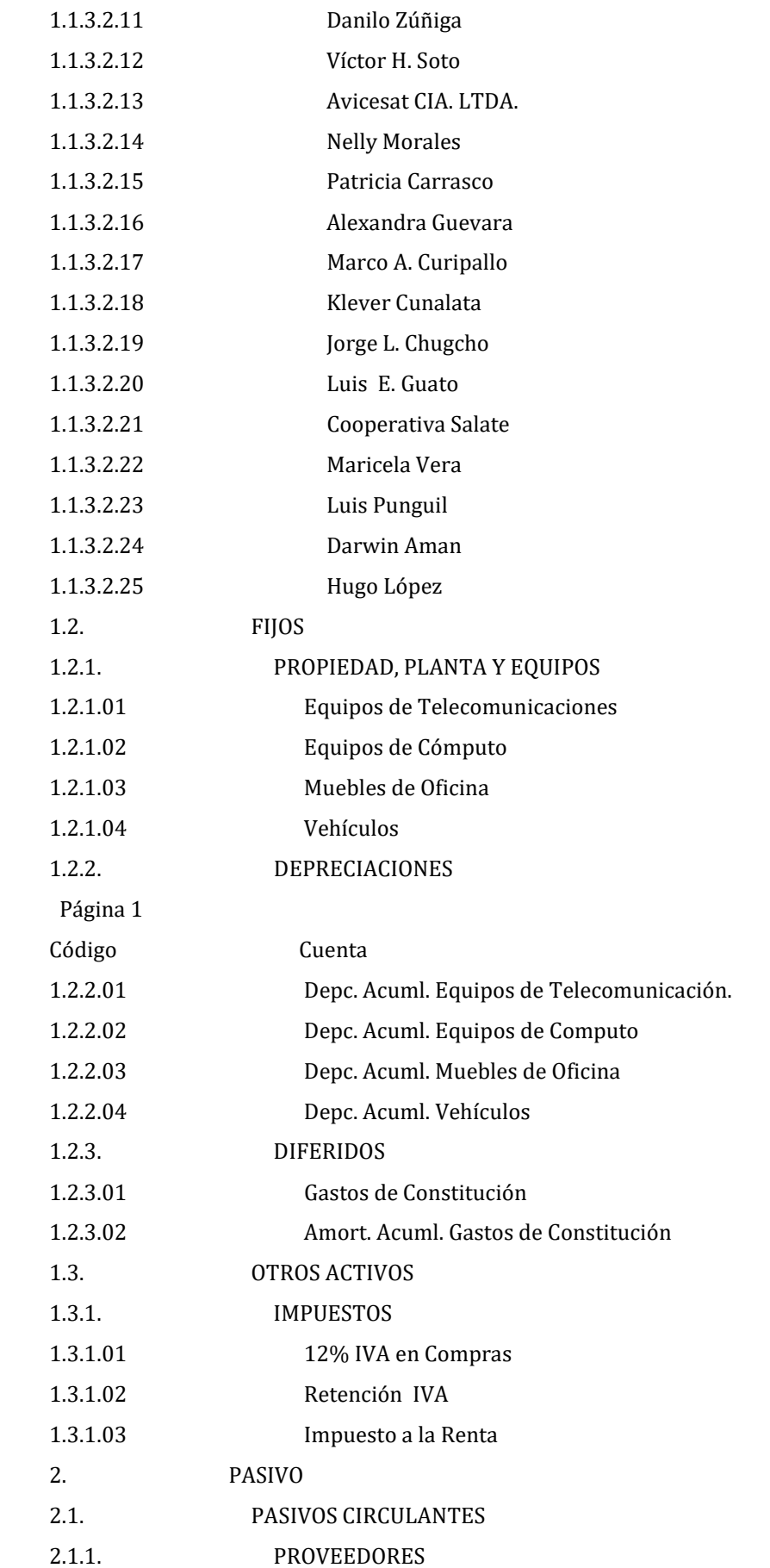

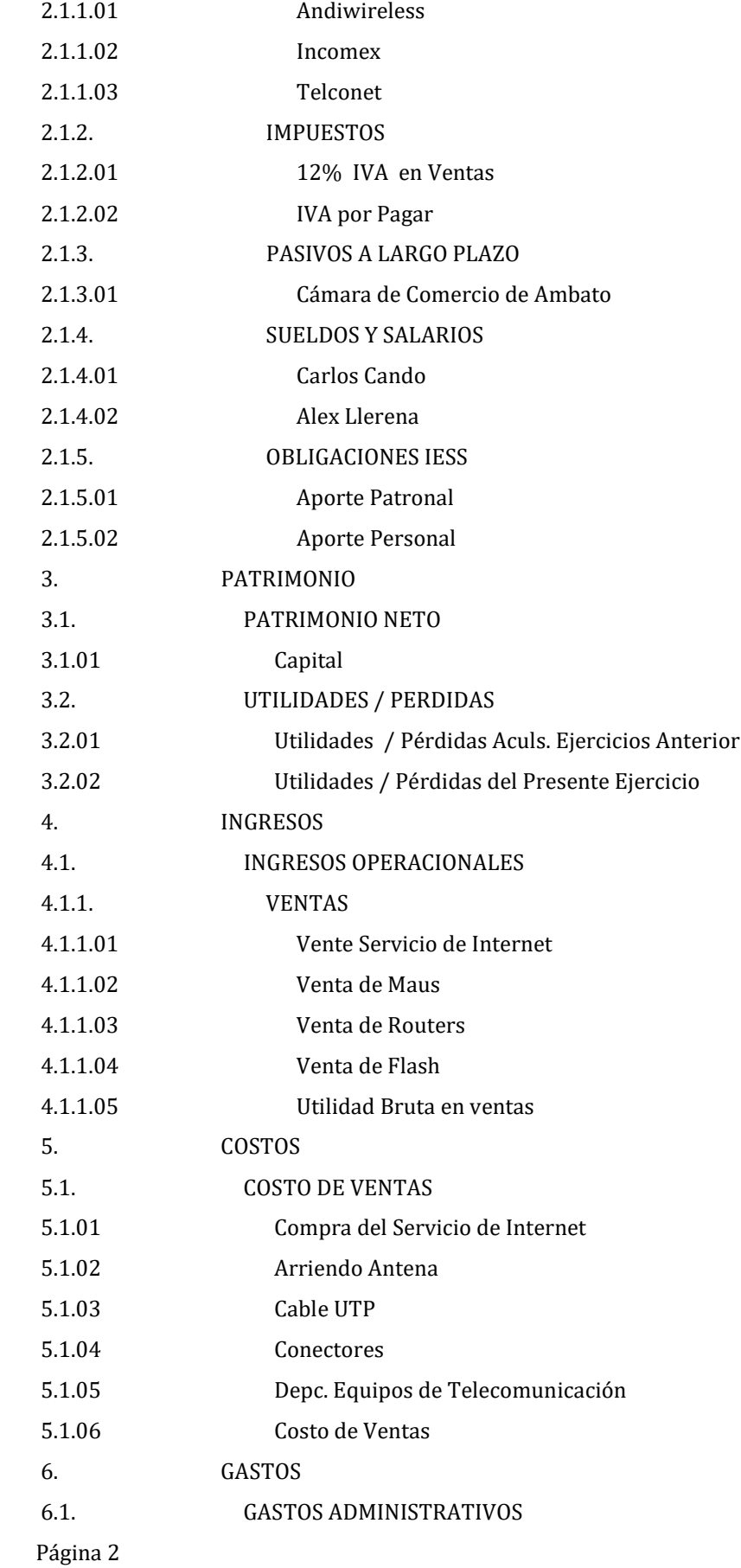

## 107

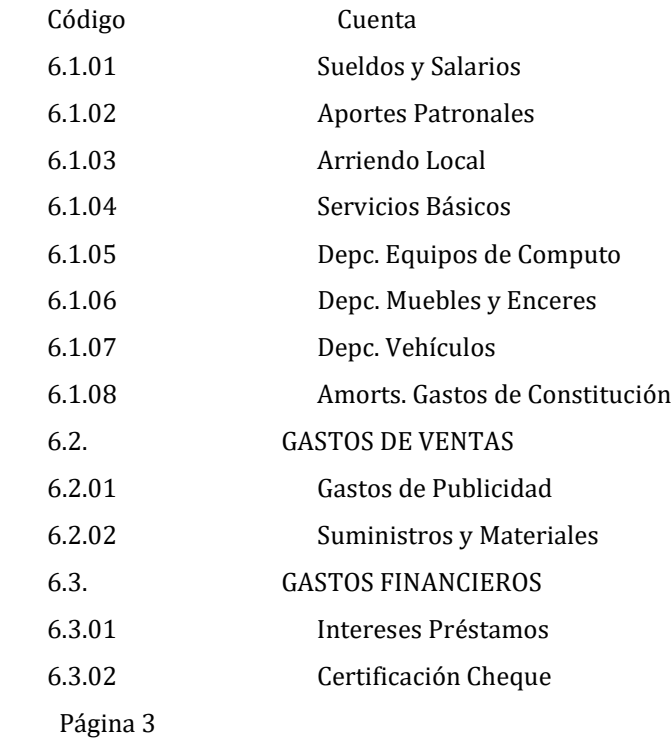

## **TELECOM 21/04/2013**

# **Asientos**

## **Desde 01/04/2013 Hasta 30/04/2013**

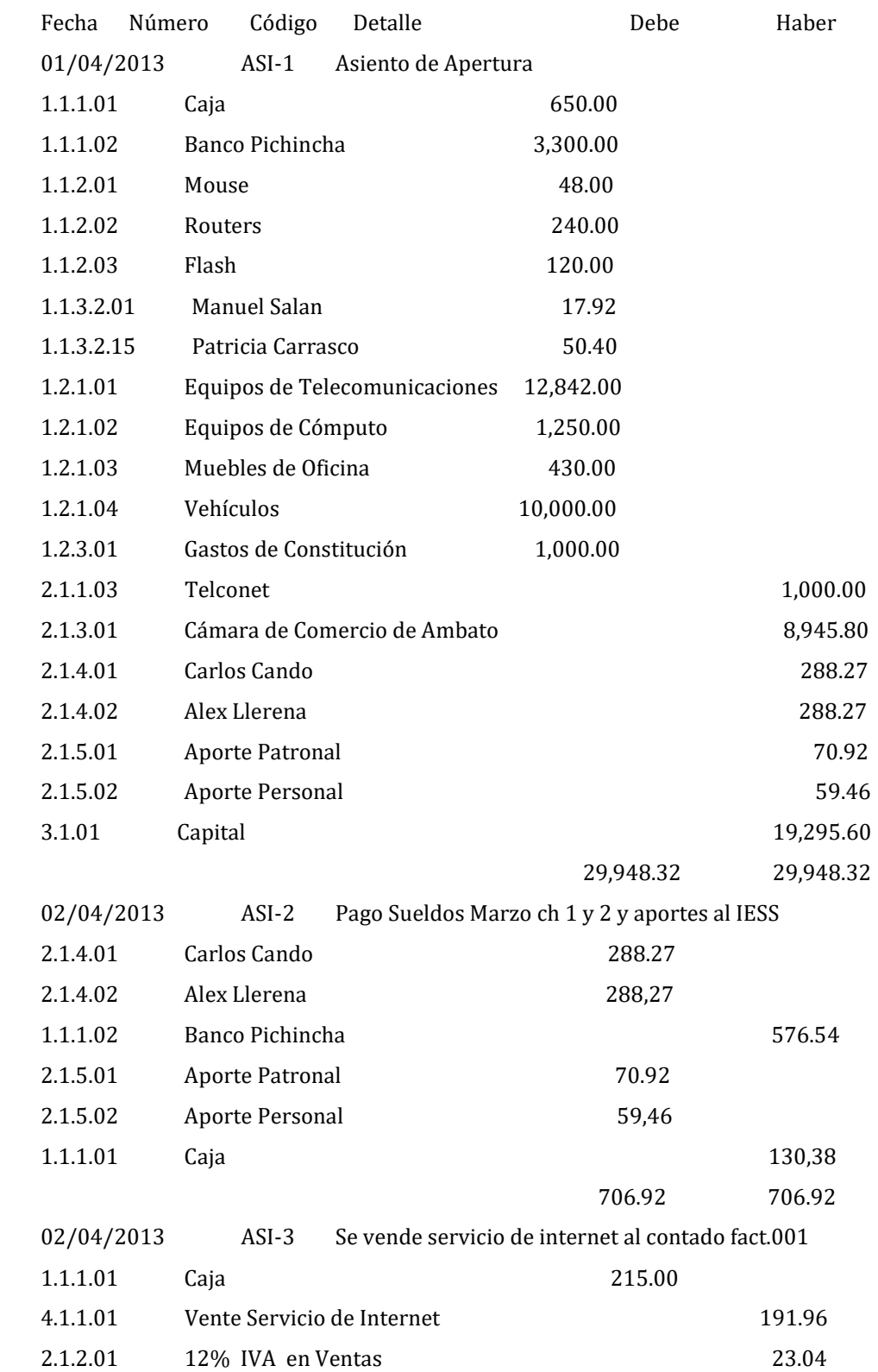

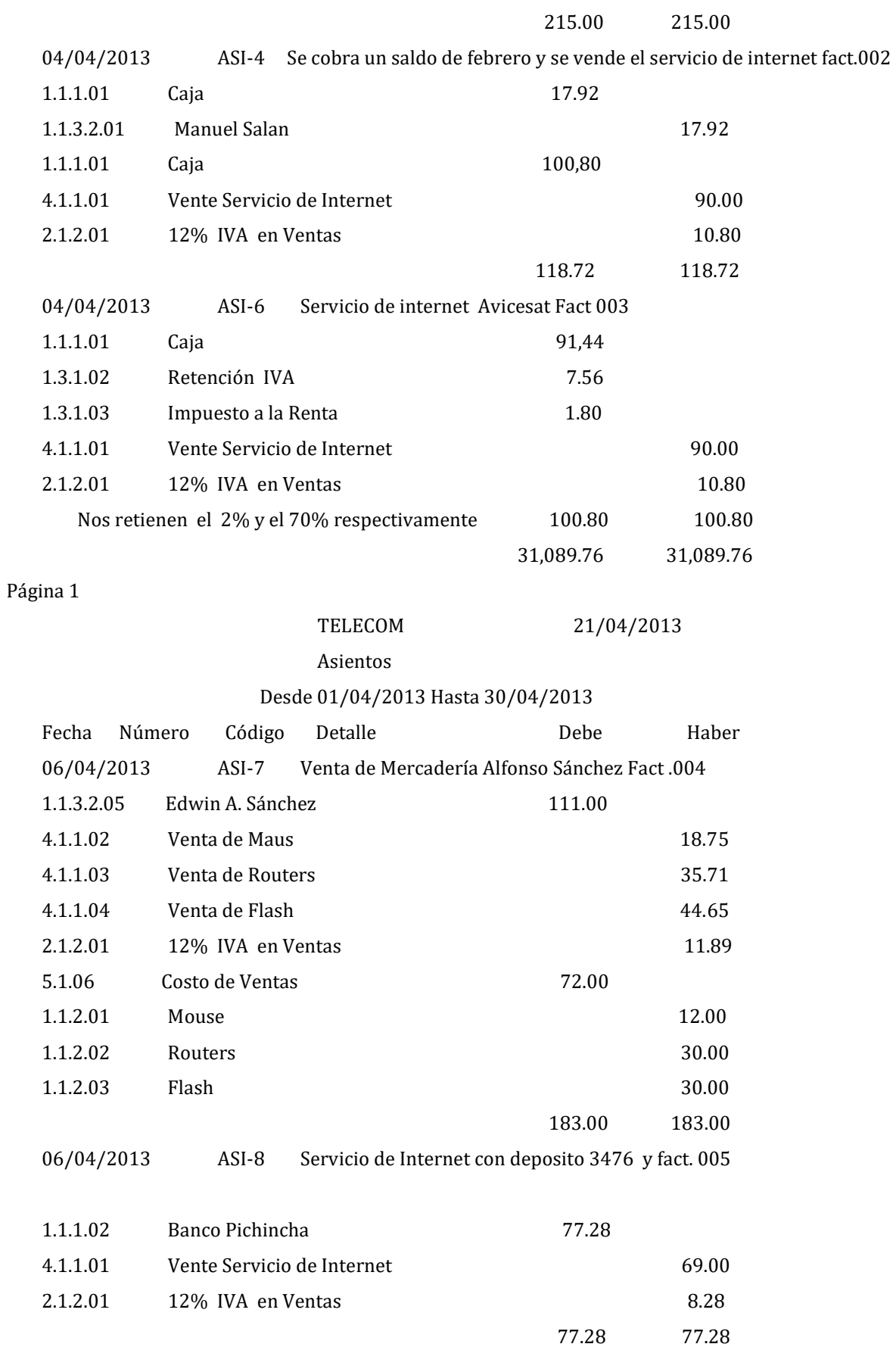

08/04/2013 ASI-9 Servicio de internet con ch.324 fact.006

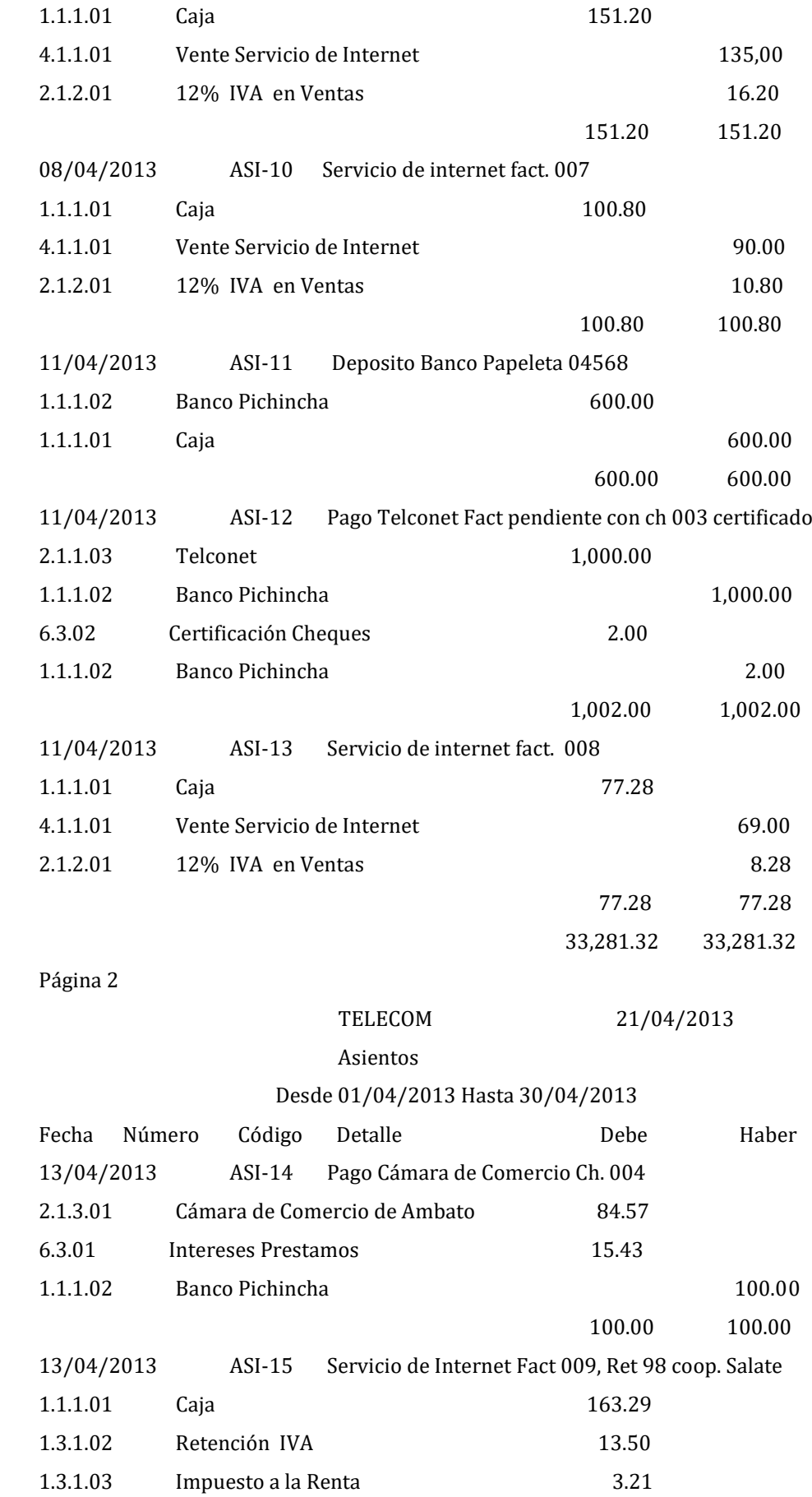

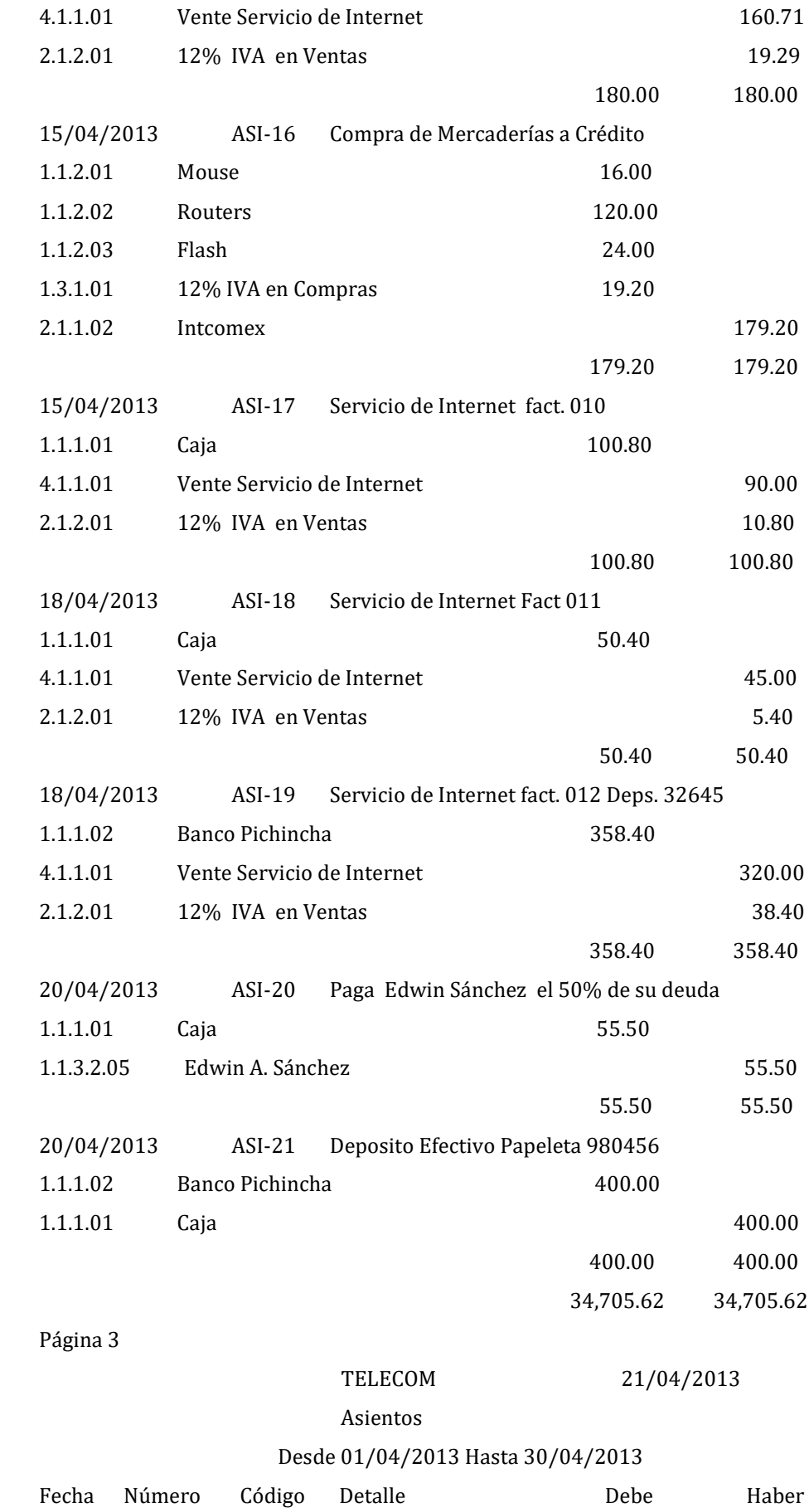

112

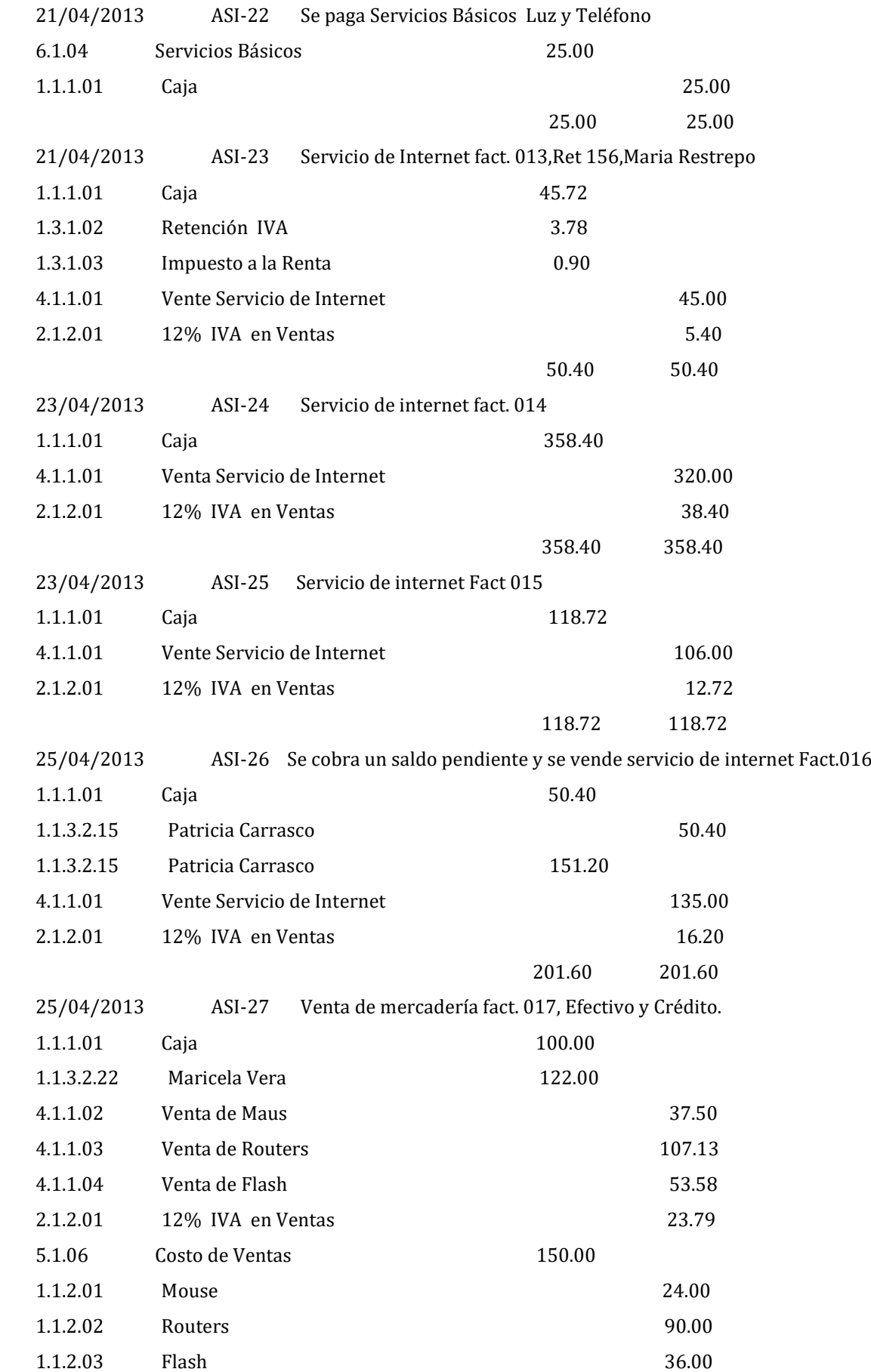

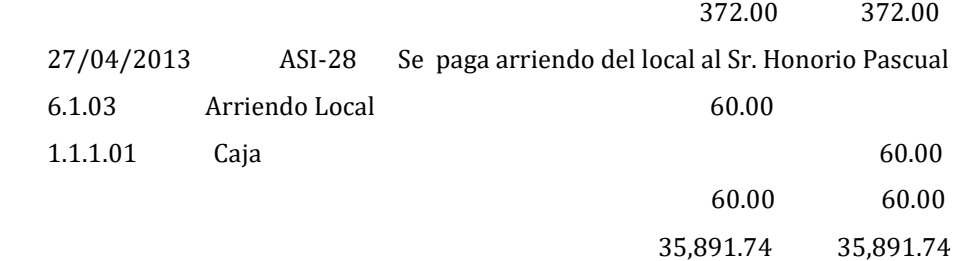

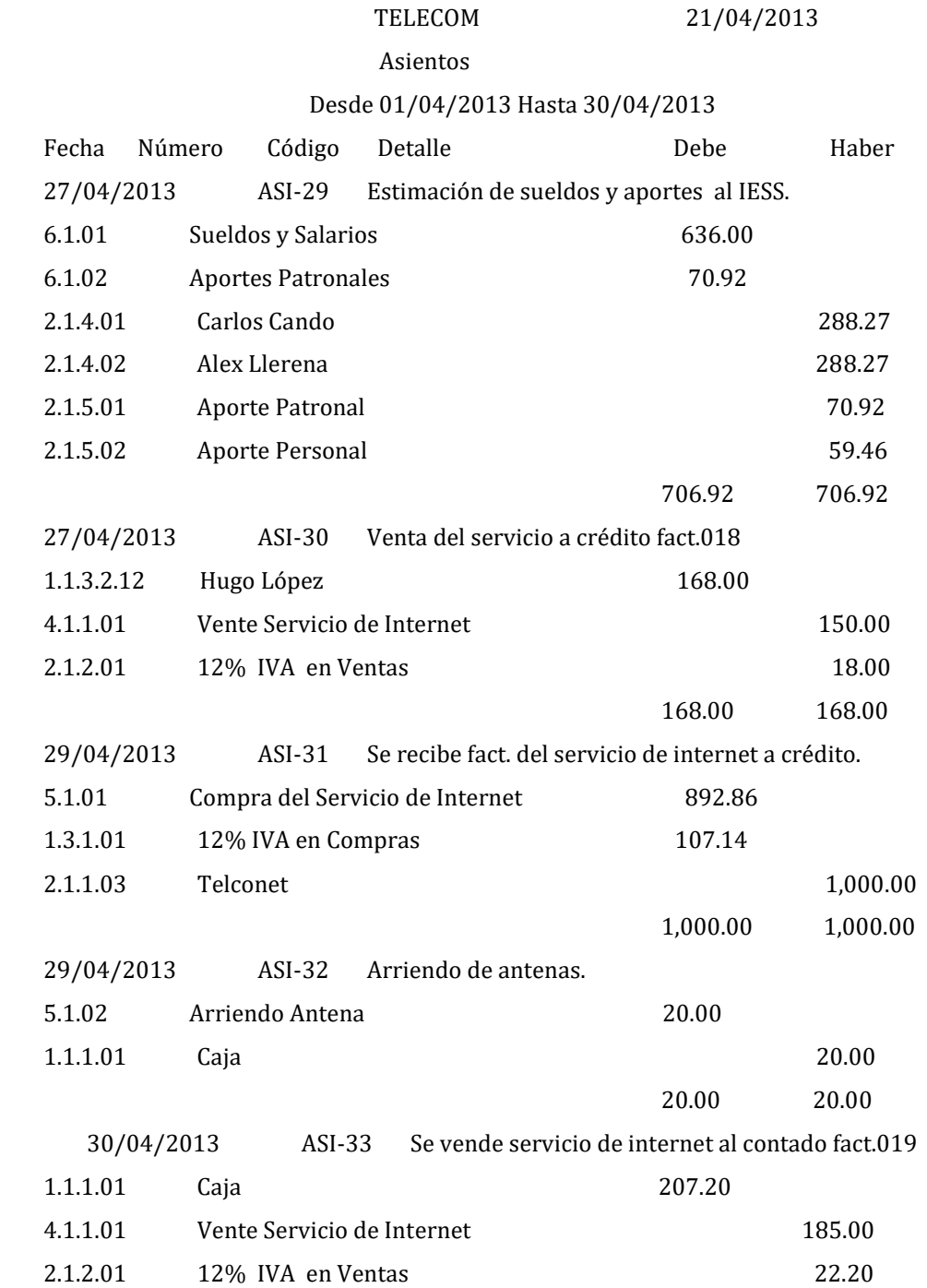

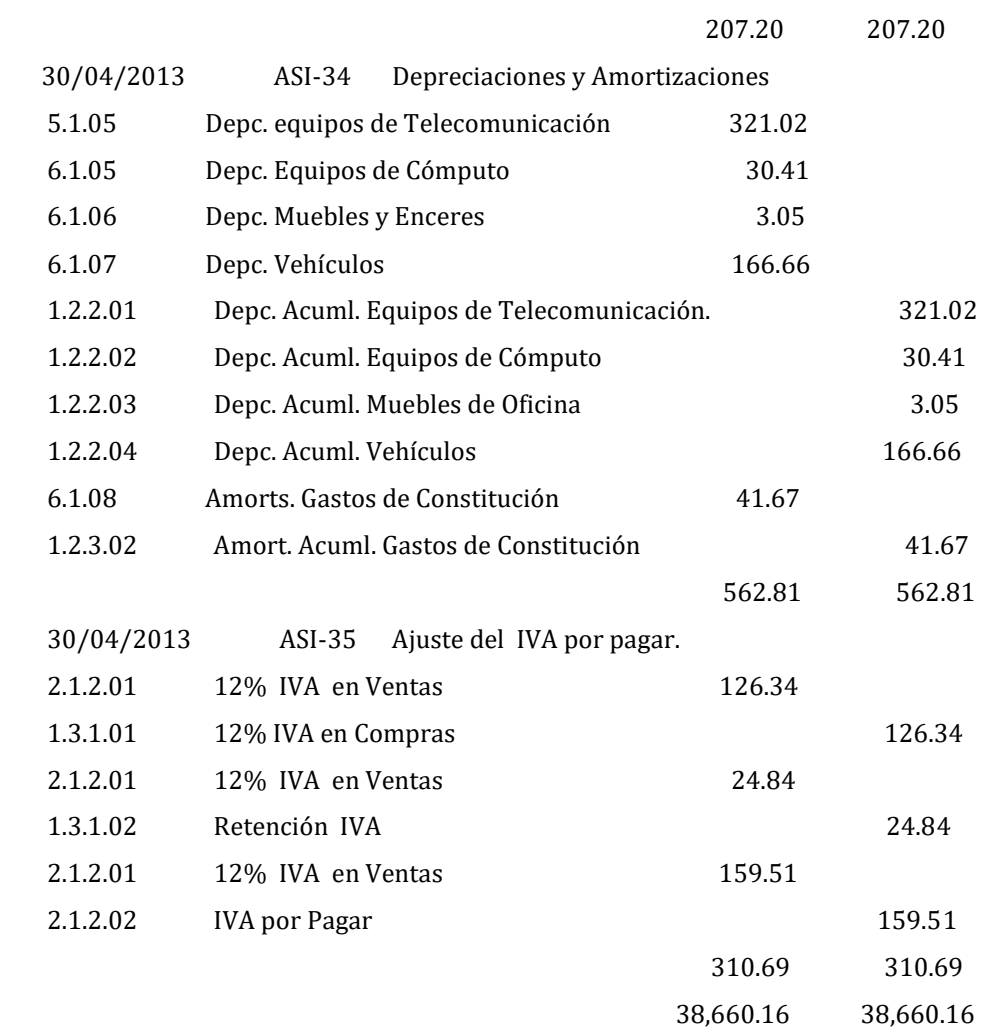

## **TELECOM 21/04/2013**

# **Mayor General**

## **Desde 01/04/2013 Hasta 30/04/2013**

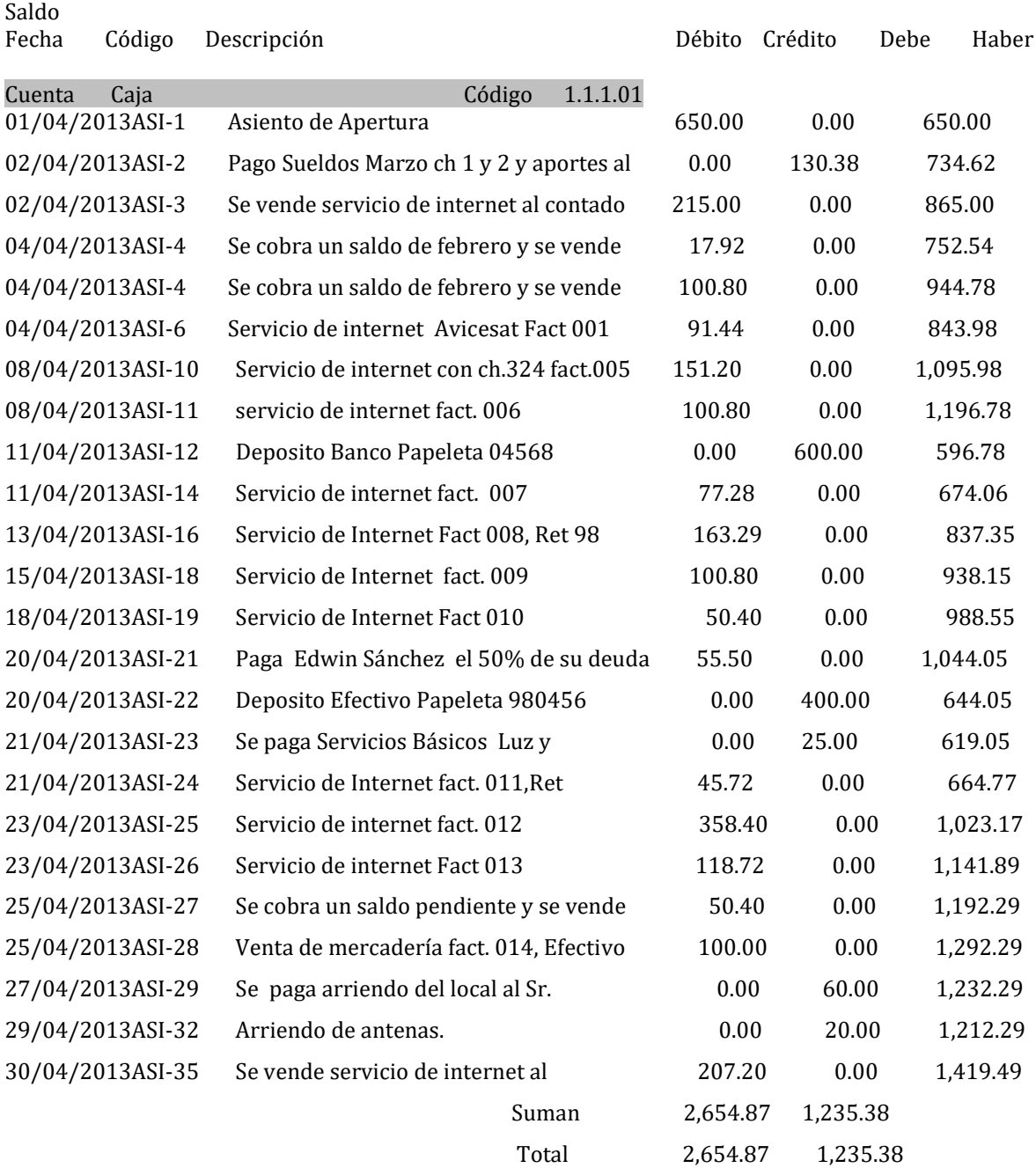

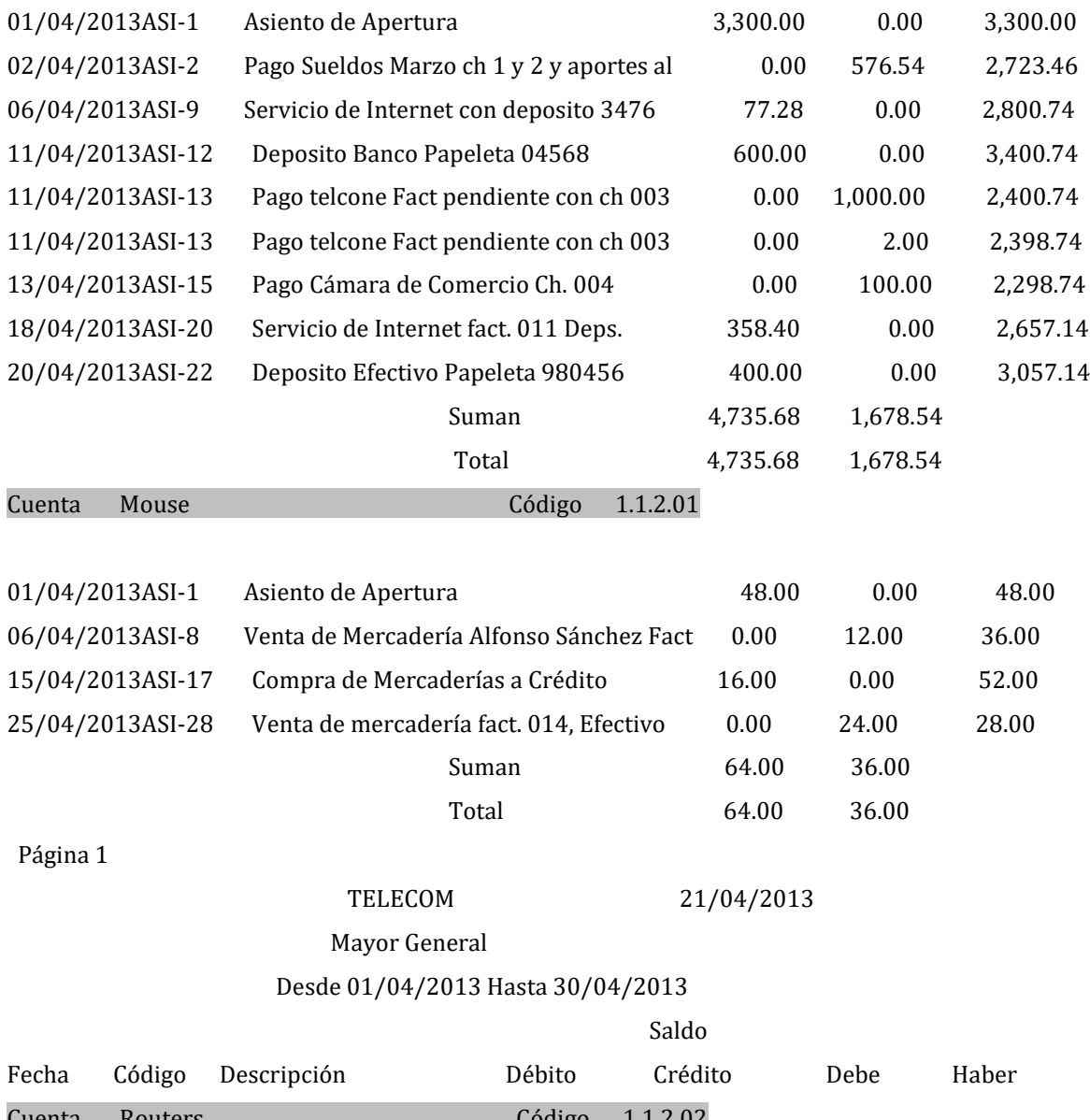

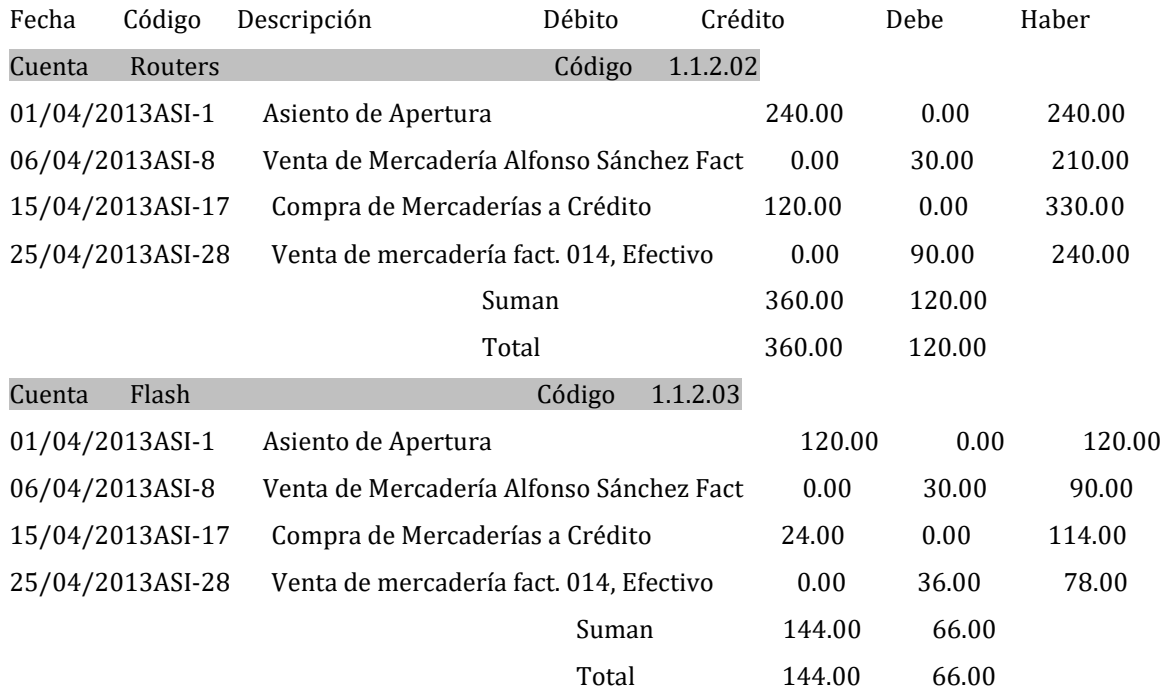

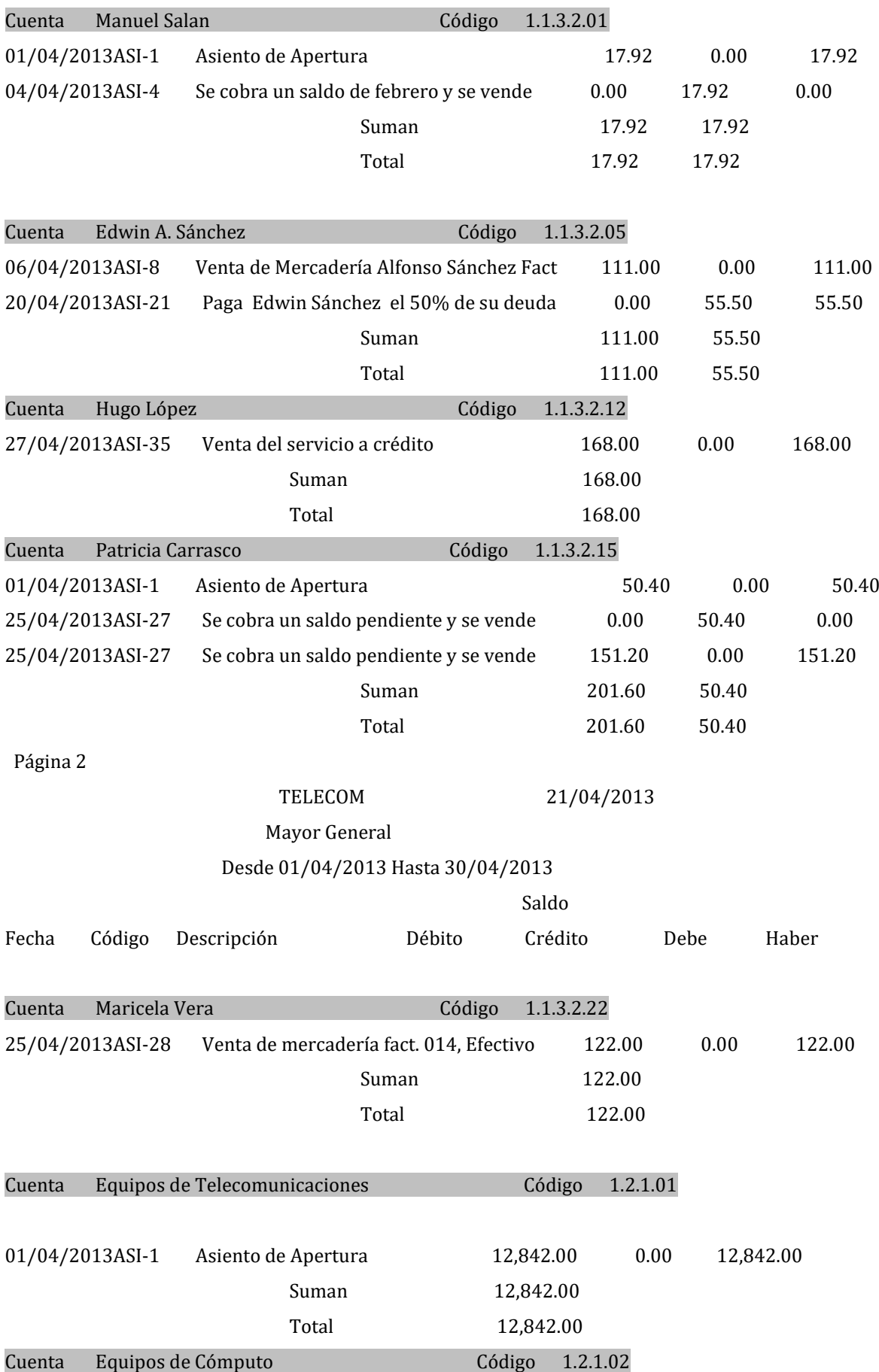

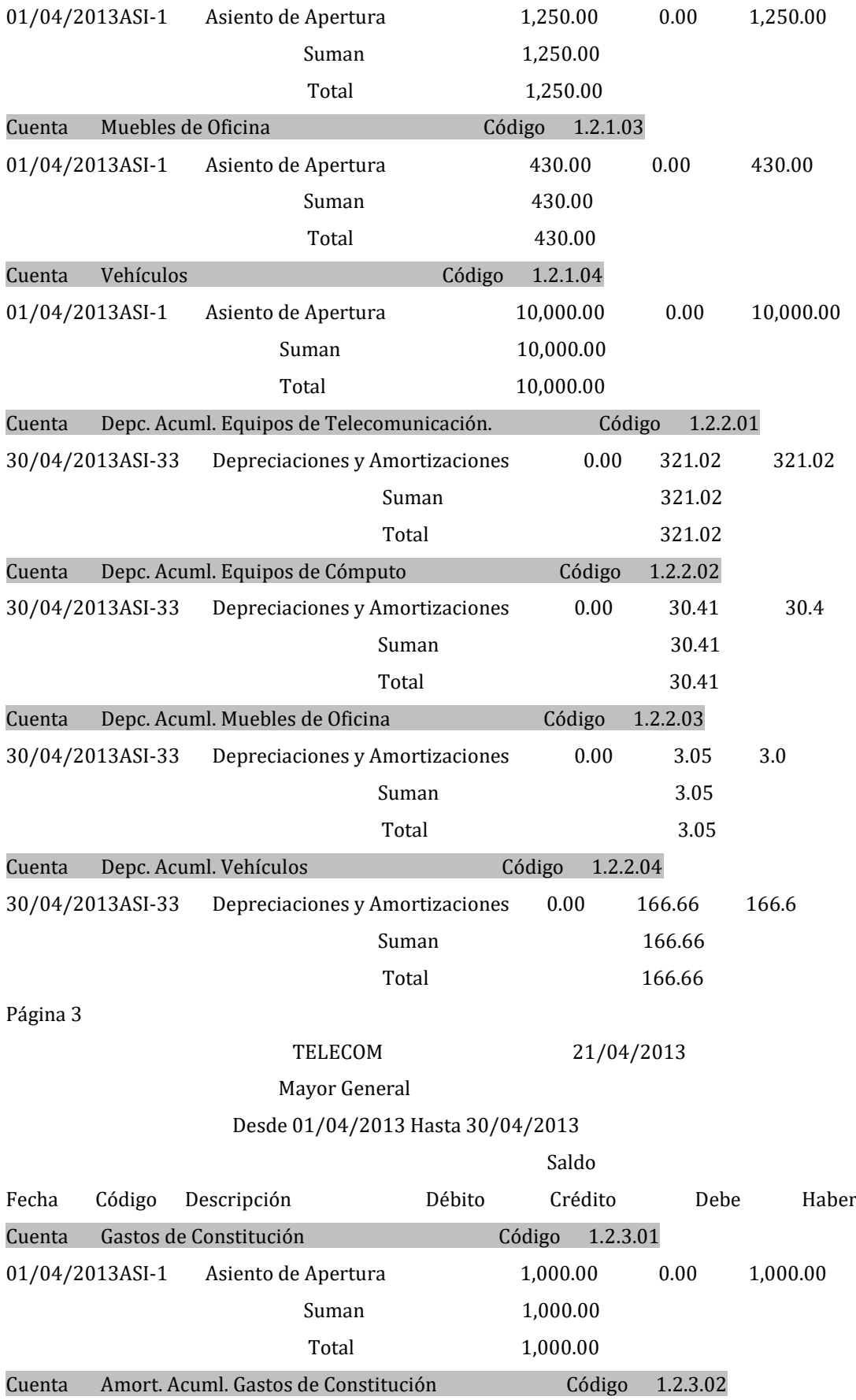

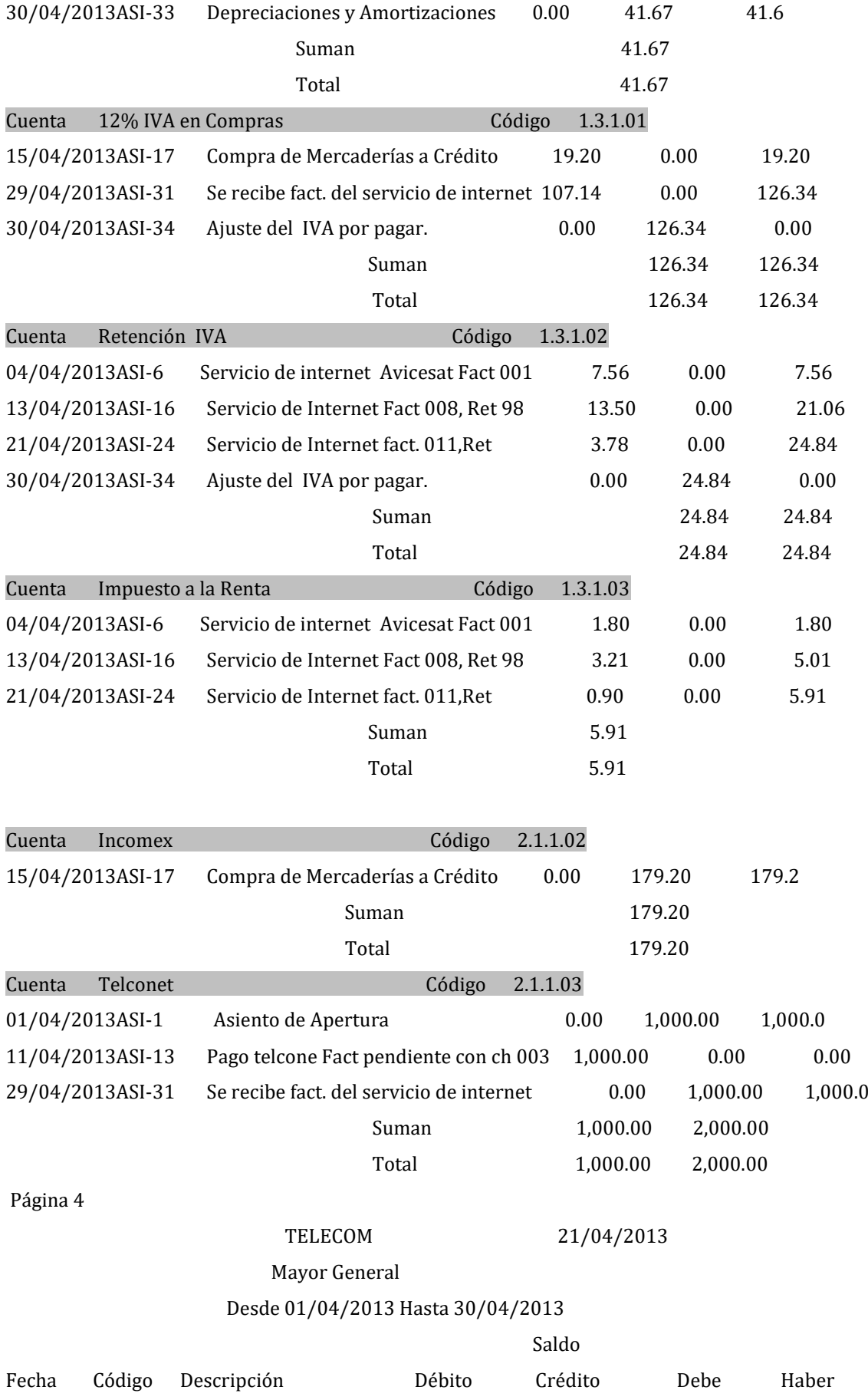

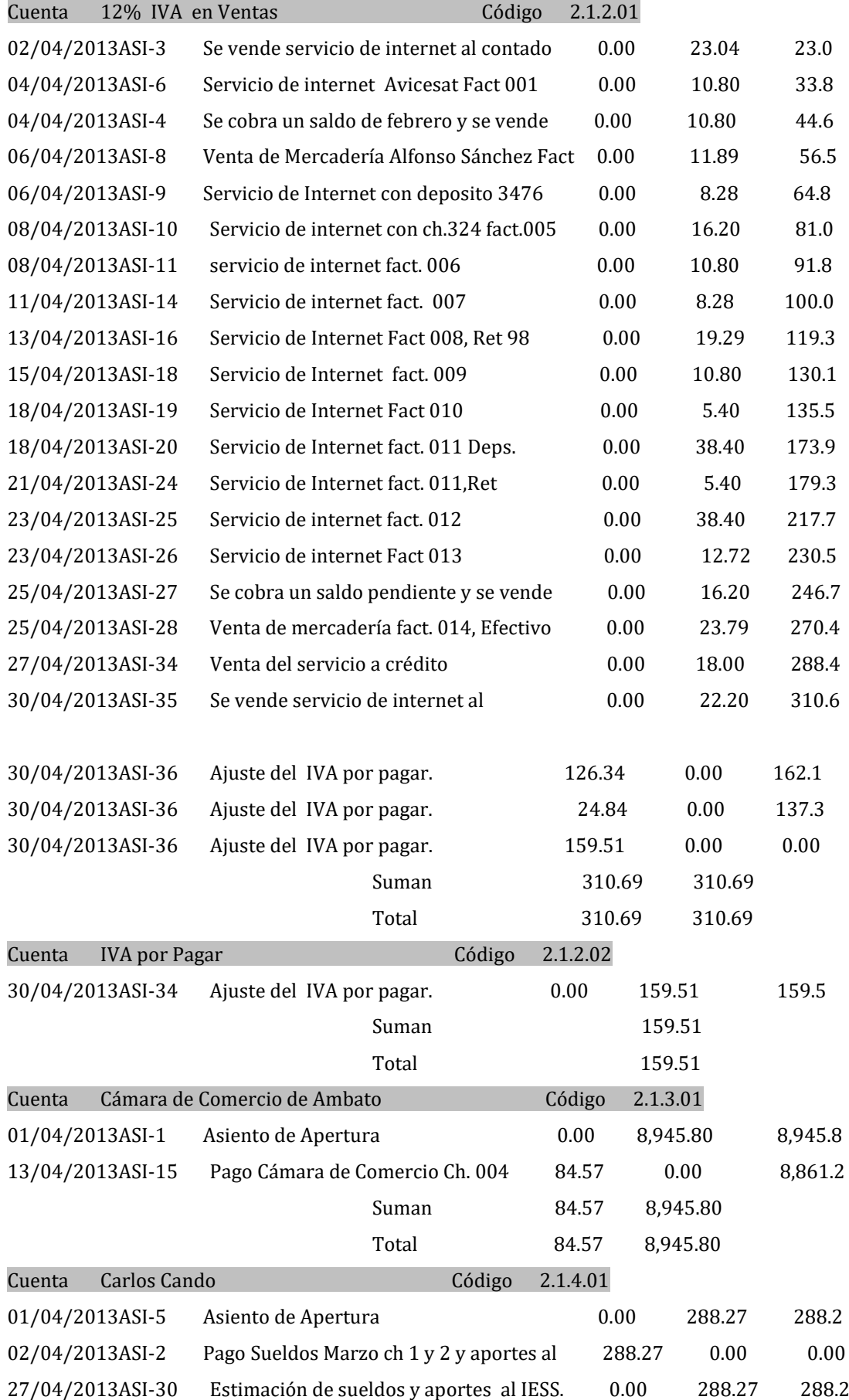

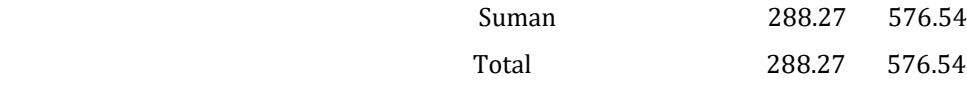

TELECOM 21/04/2013

## Mayor General

## Desde 01/04/2013 Hasta 30/04/2013

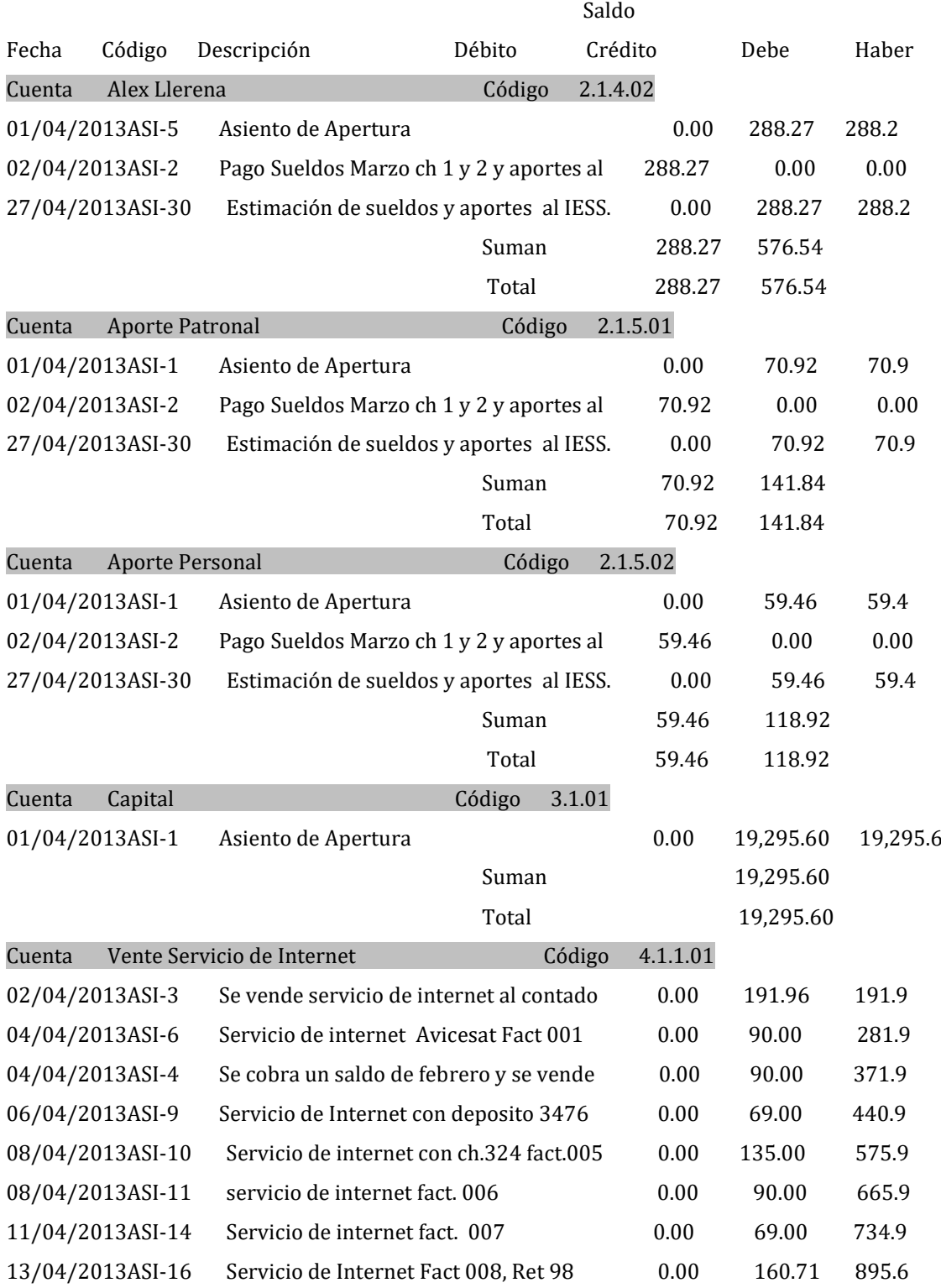

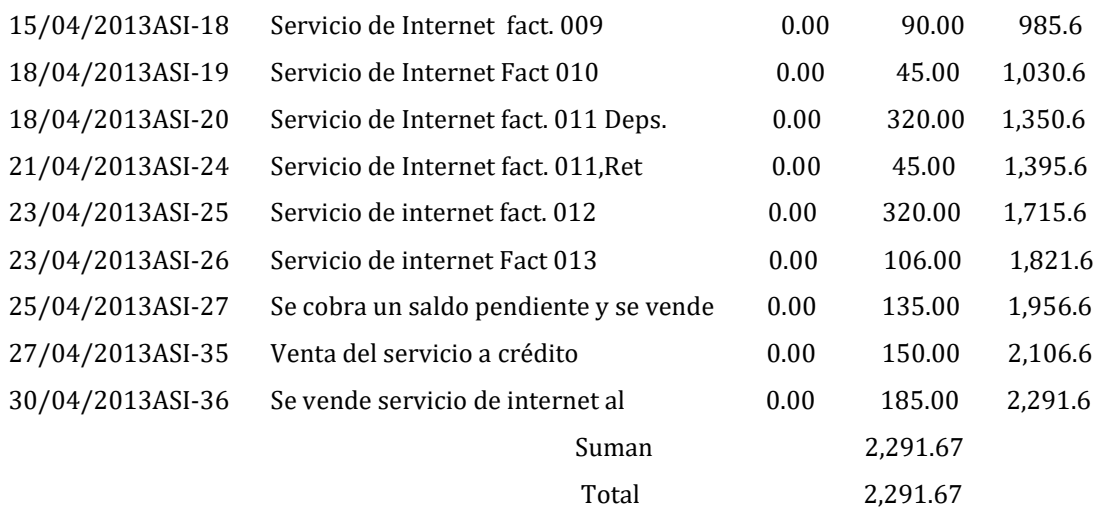

TELECOM 21/04/2013

### Mayor General

#### Desde 01/04/2013 Hasta 30/04/2013

e a contra a constructiva de la constructiva de la constructiva de la constructiva de la constructiva de la co Fecha Código Descripción Débito Crédito Debe Haber Cuenta Venta de Mouse Código 4.1.1.02 06/04/2013ASI-8 Venta de Mercadería Alfonso Sánchez Fact 0.00 18.75 18.7 25/04/2013ASI-28 Venta de mercadería fact. 014, Efectivo 0.00 37.50 56.2 Suman 56.25 Total 56.25 Cuenta Venta de Routers Código 4.1.1.03 06/04/2013ASI-8 Venta de Mercadería Alfonso Sánchez Fact 0.00 35.71 35.7 25/04/2013ASI-28 Venta de mercadería fact. 014, Efectivo 0.00 107.13 142.8 **Suman** 142.84 ndia and the contract of the contract of the contract of the contract of the contract of the contract of the contract of the contract of the contract of the contract of the contract of the contract of the contract of the c Cuenta Venta de Flash Código 4.1.1.04 06/04/2013ASI-8 Venta de Mercadería Alfonso Sánchez Fact 0.00 44.65 44.6 25/04/2013ASI-28 Venta de mercadería fact. 014, Efectivo 0.00 53.58 98.2 Suman 98.23 Total 98.23 Cuenta Compra del Servicio de Internet Código 5.1.01 29/04/2013ASI-31 Se recibe fact. del servicio de internet 892.86 0.00 892.86 suman and 892.86 Total 892.86 Cuenta Arriendo Antena Código 5.1.02 29/04/2013ASI-32 Arriendo de antenas. 20.00 0.00 20.00 Suman 20.00

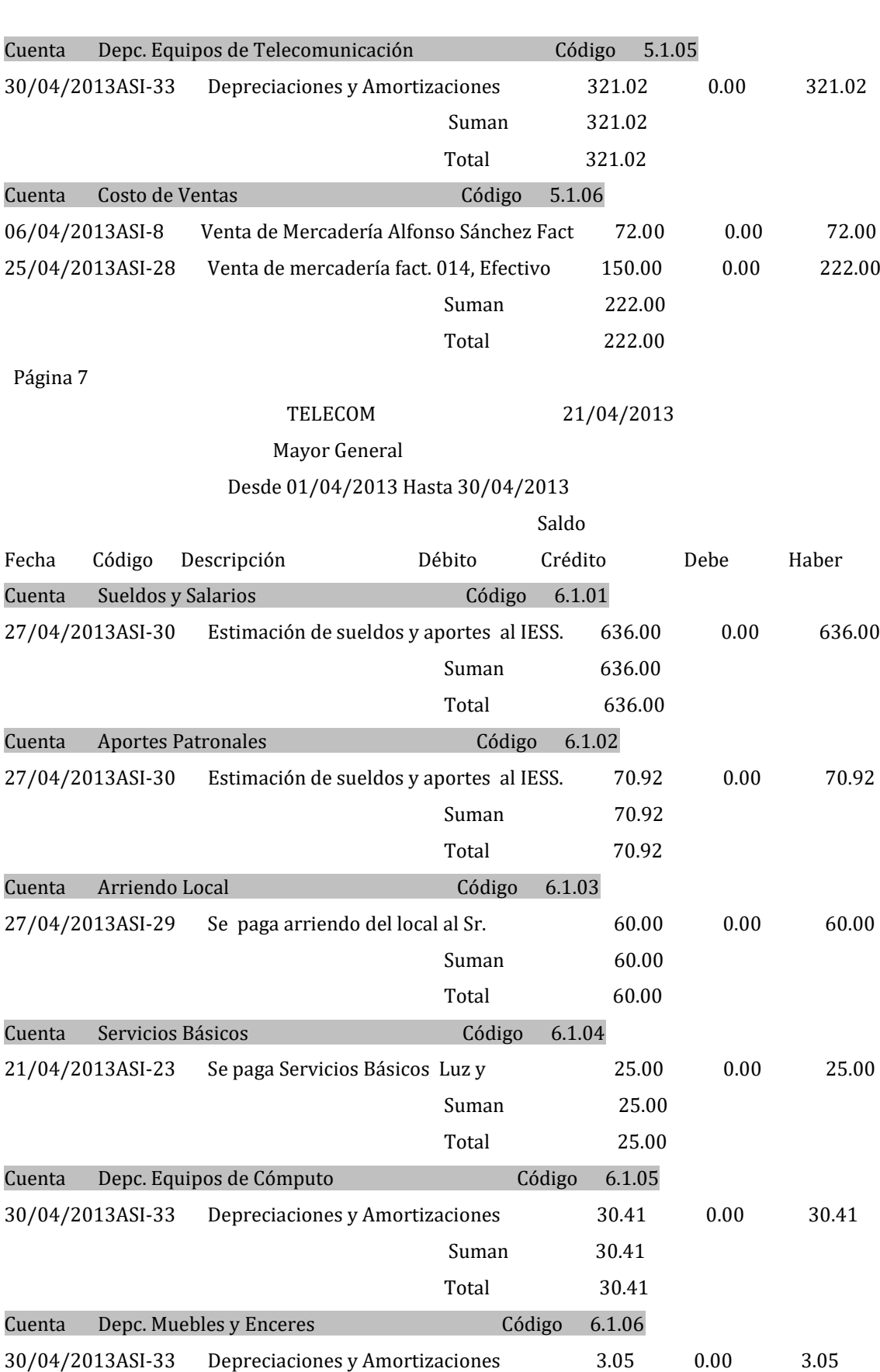

Total 20.00

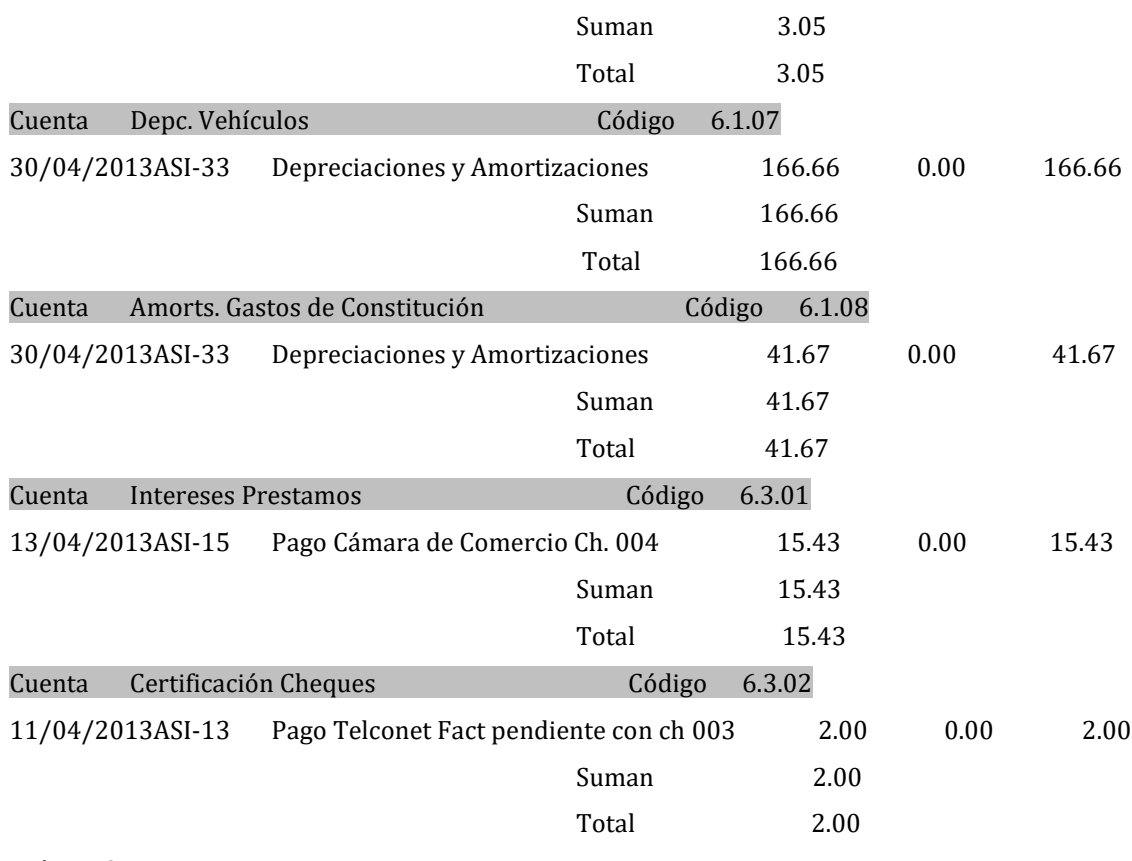

# **Balance de comprobación**

## **Desde 01/04/2013 Hasta 30/04/2013**

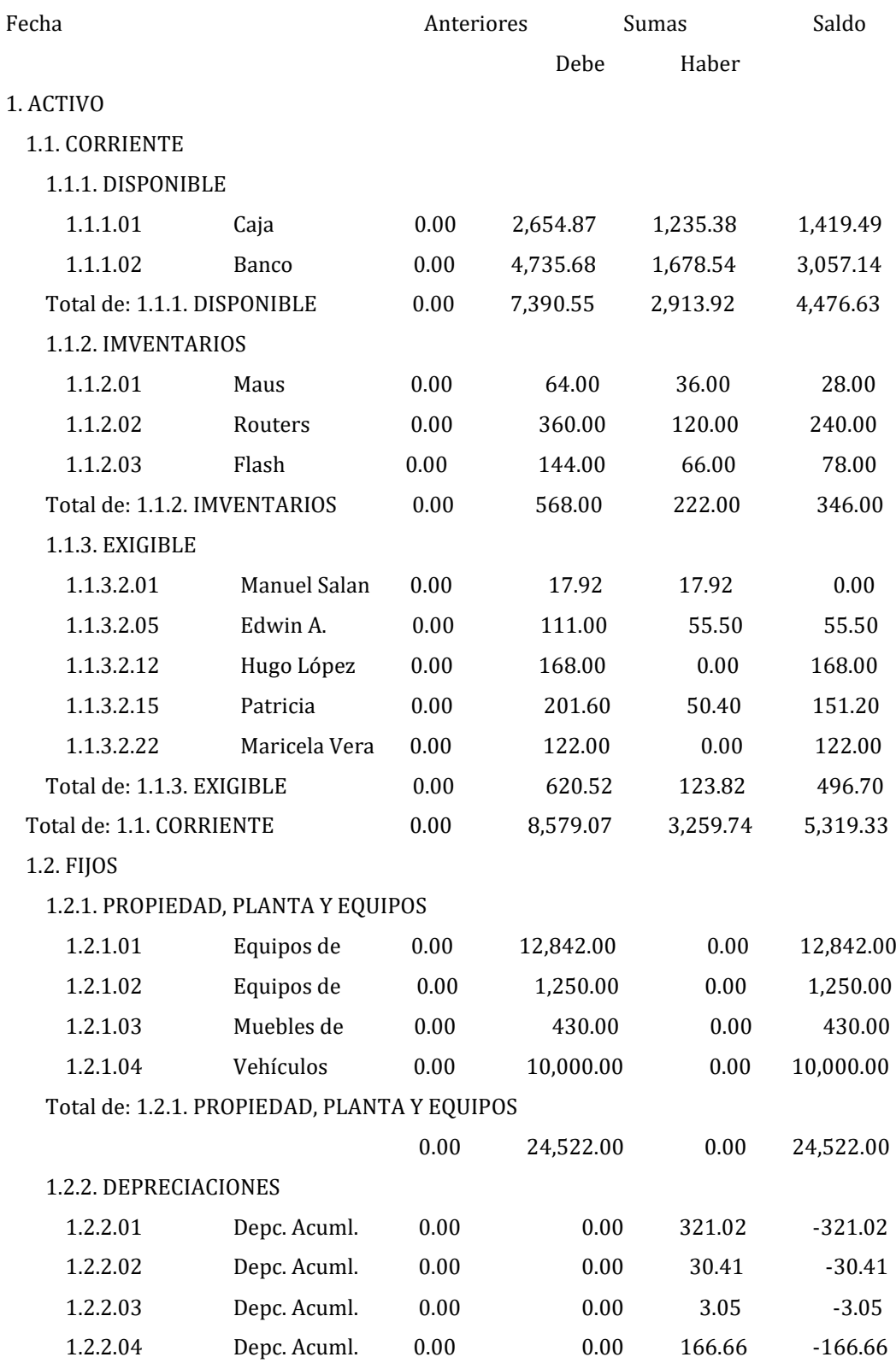

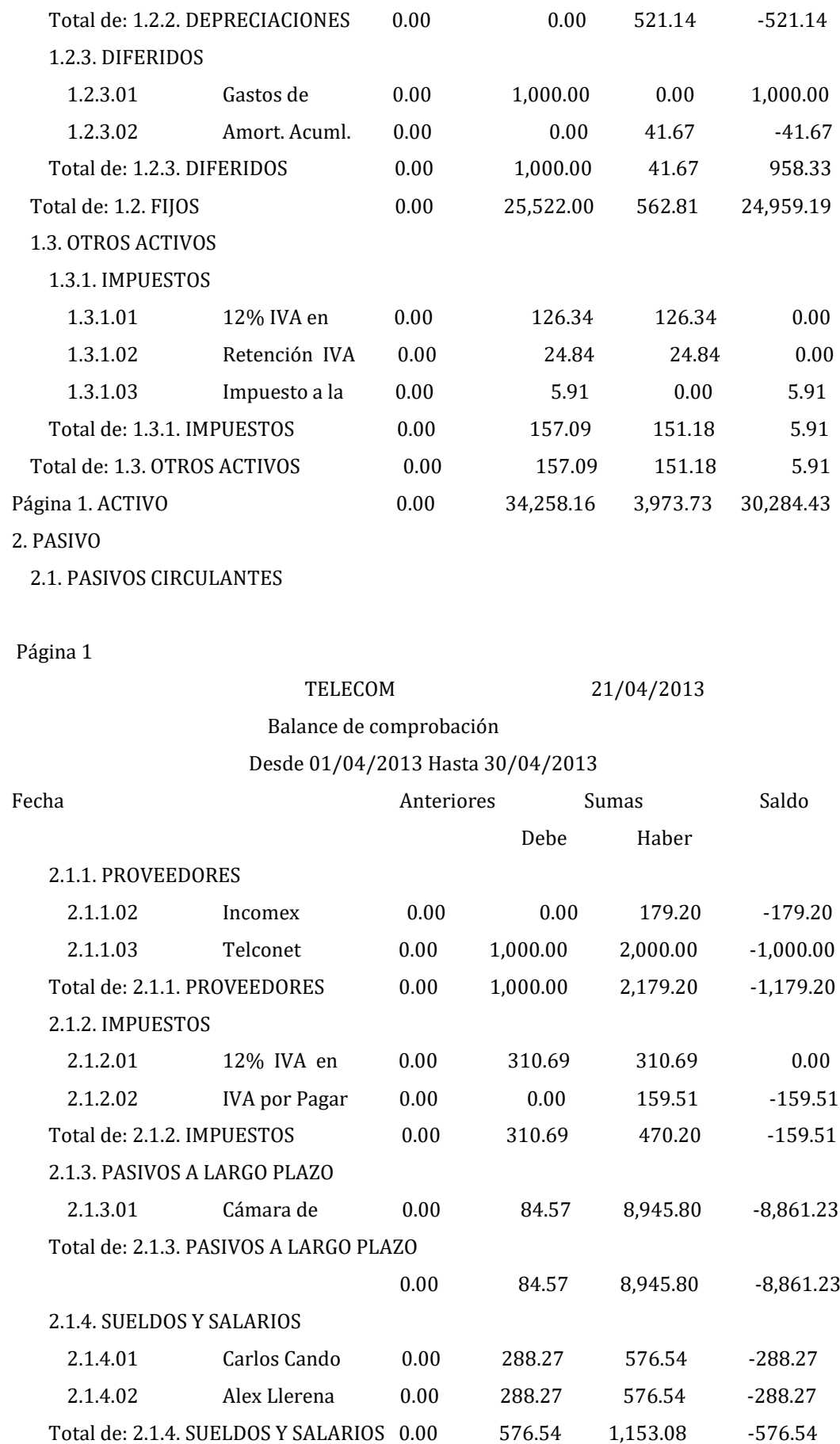

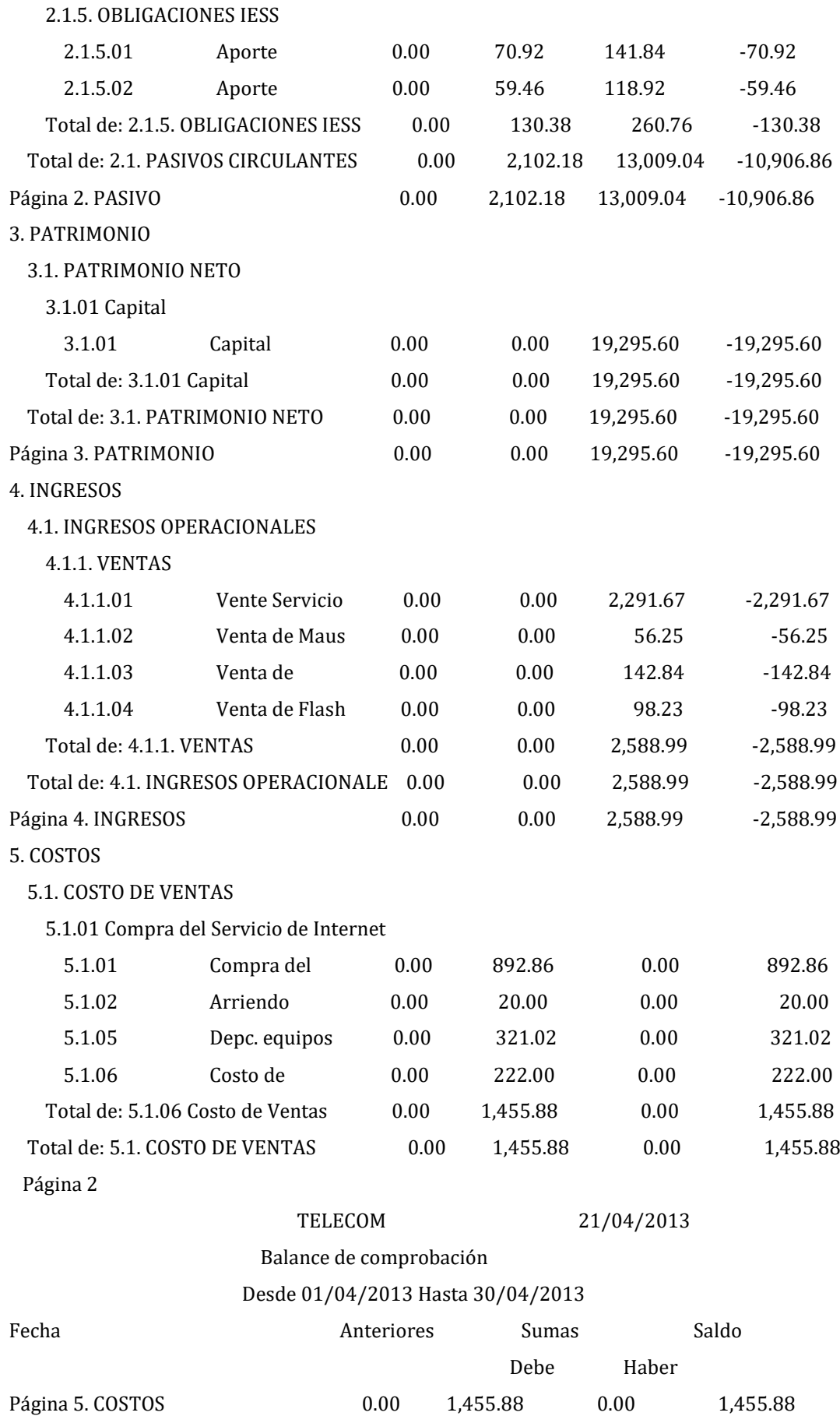

#### 6. GASTOS

### 6.1. GASTOS ADMINISTRATIVOS

6.1.01 Sueldos y Salarios

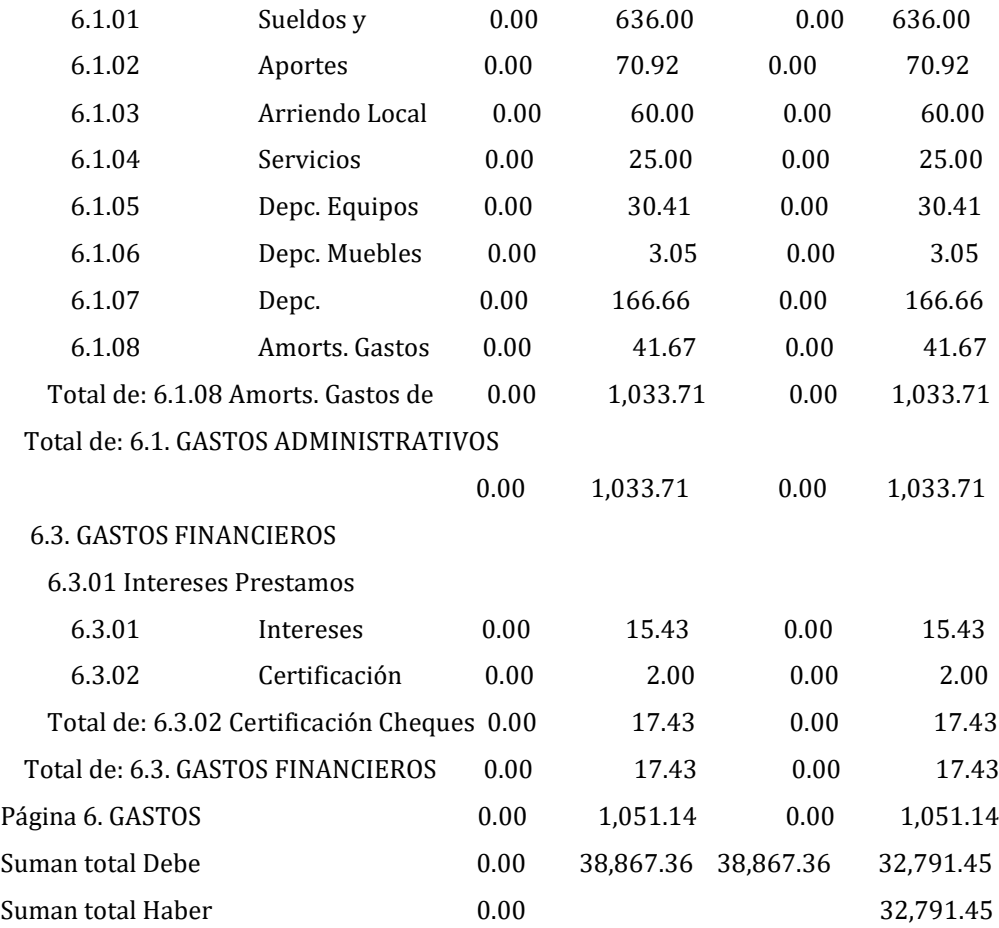

# **Balance General**

## **Al 30/04/2013**

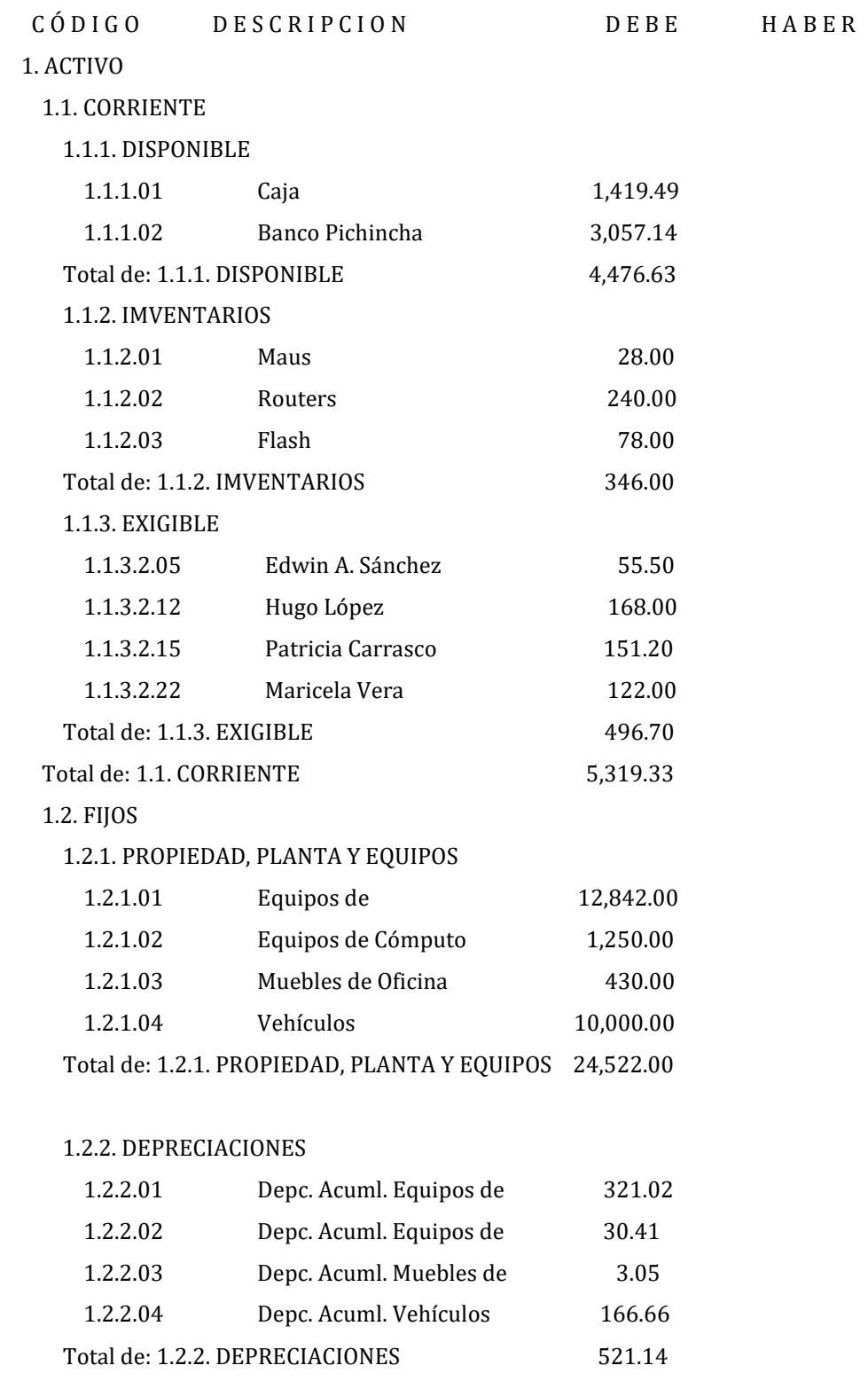

Balance General

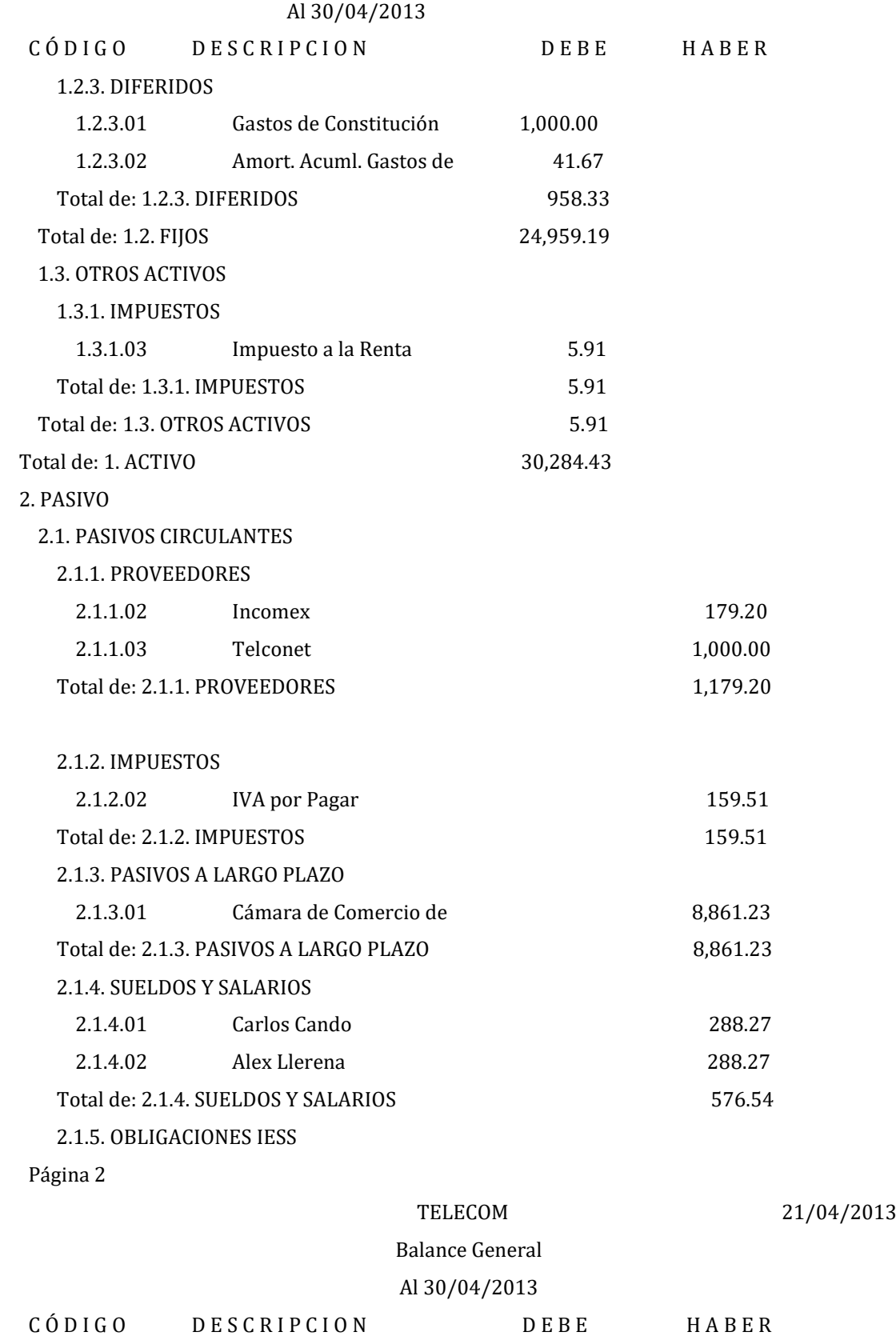

131

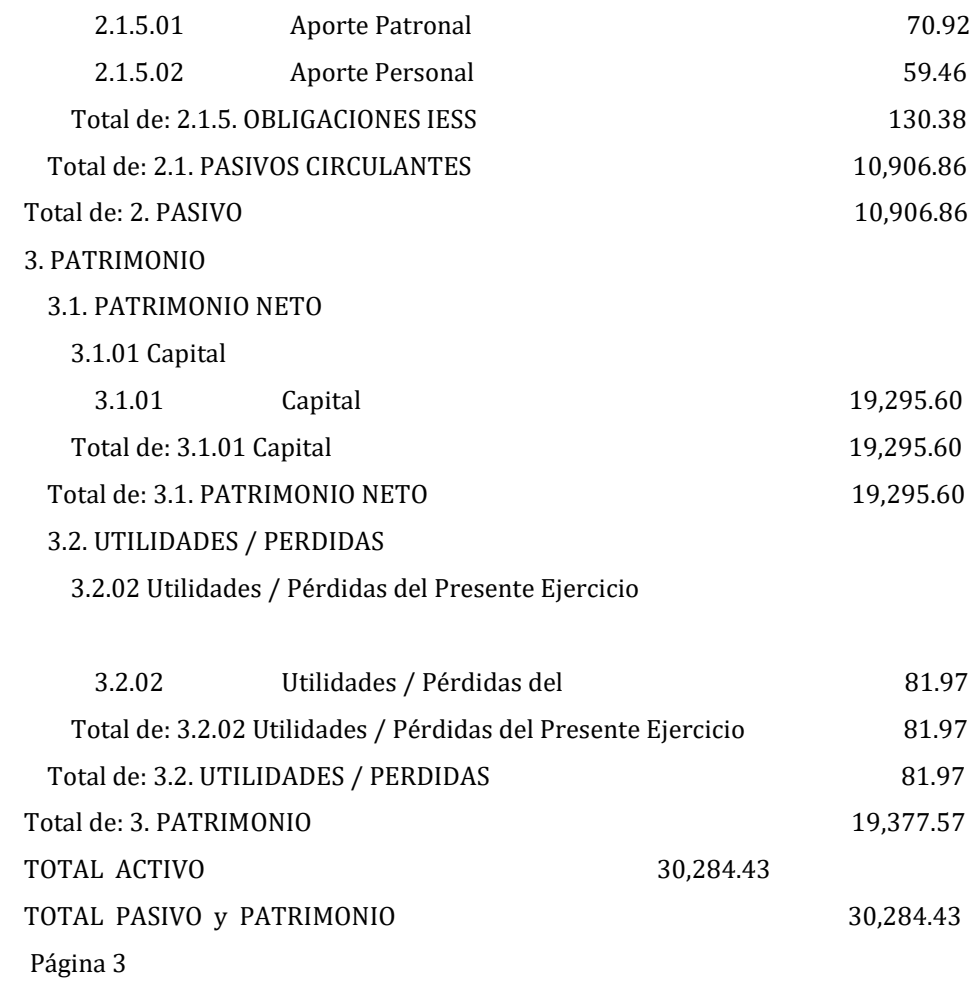

# **Balance de Resultados**

## **Al 30/04/2013**

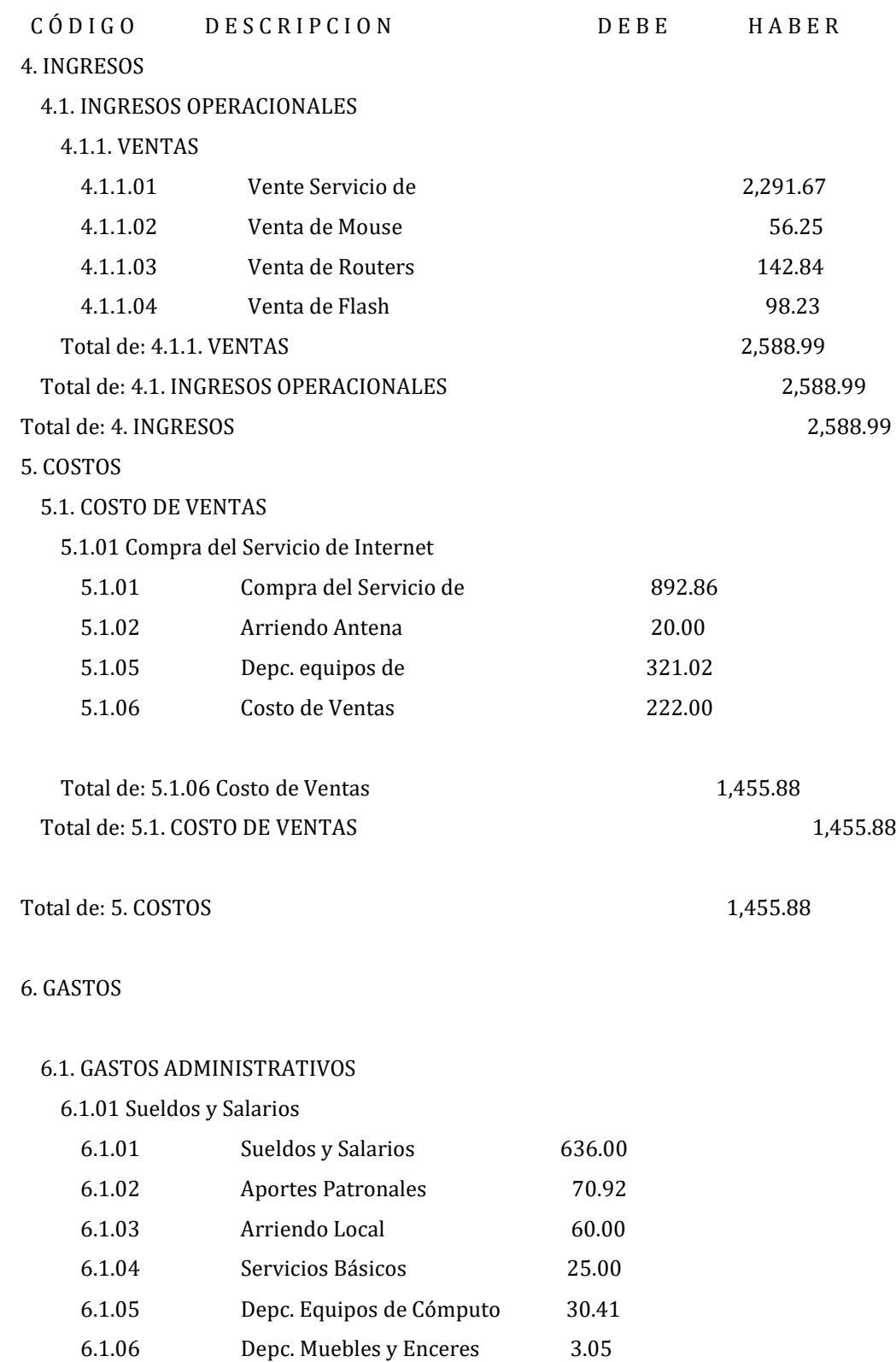

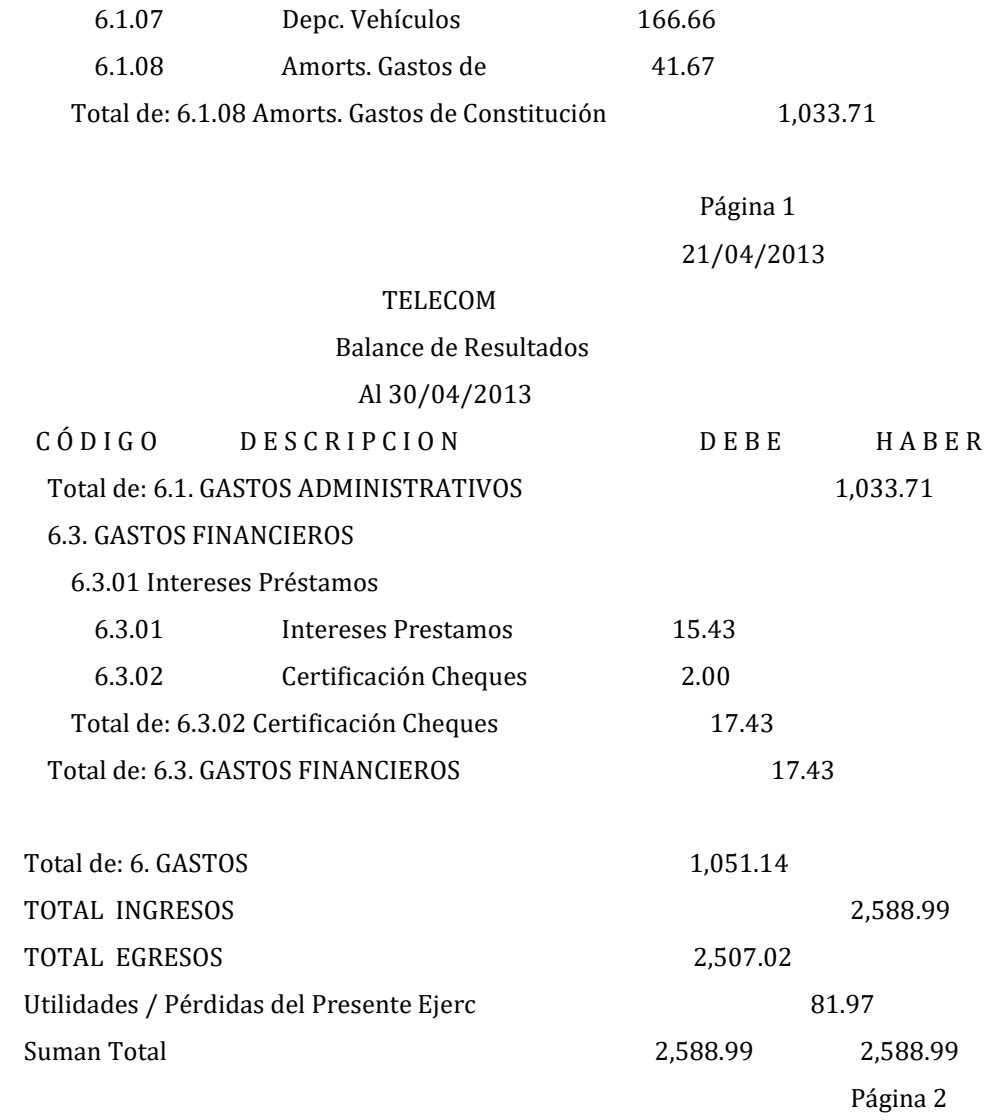
## **ANEXO H**

## Realización de facturas con el sistema contable CIAD 2000

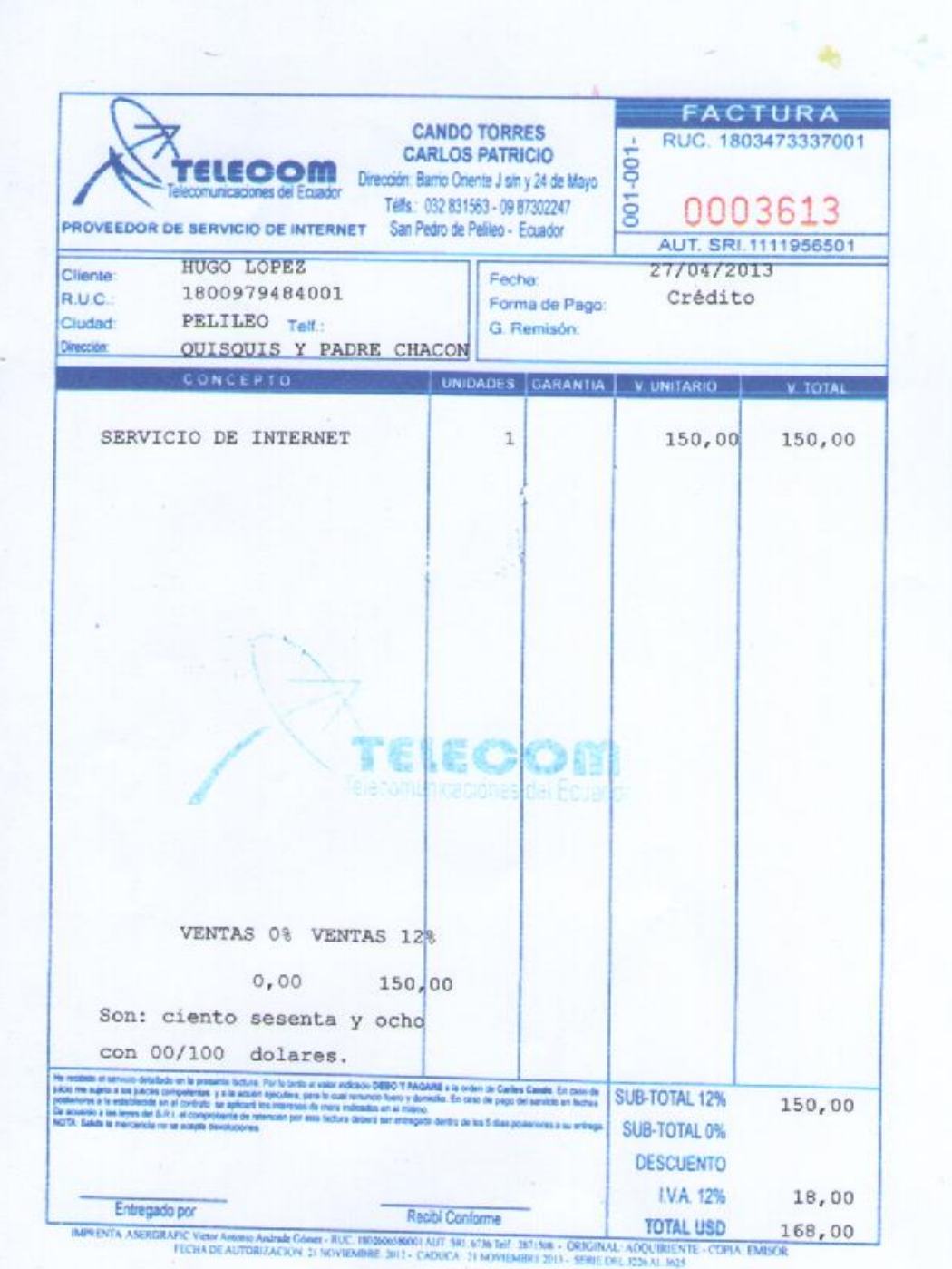